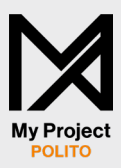

Creazione di un sito a supporto degli studenti che consente lo sviluppo e gestione di un portfolio multimediale con funzioni che permettono un inserimento facilitato nel mondo del lavoro.

Research Process book

Progetto di tesi Graphic design

Politecnico di Torino Communication Design

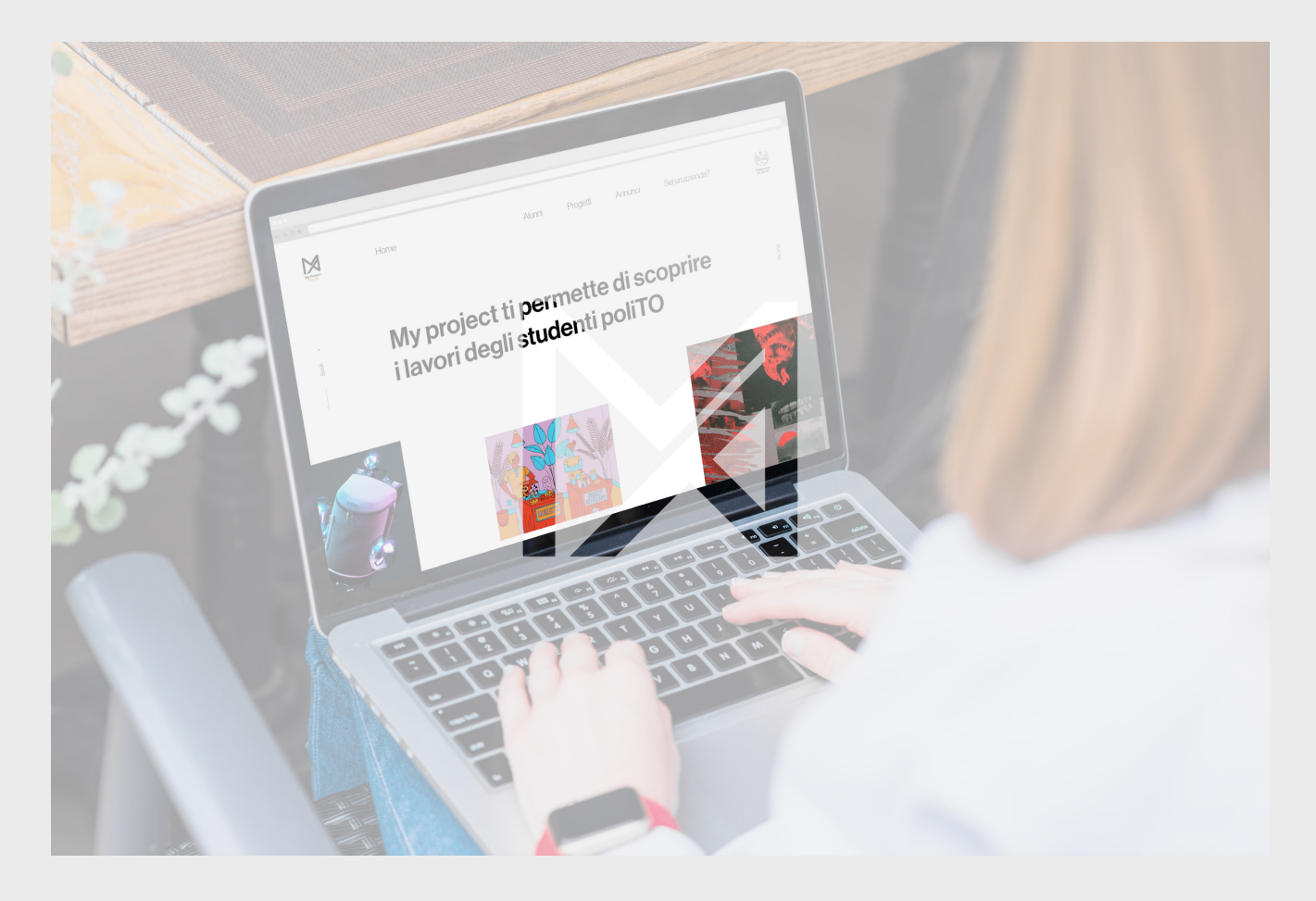

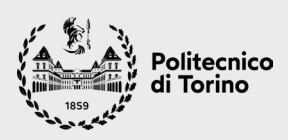

Politecnico di Torino Dipartimento di Architettura e Design Corso di Laurea triennale in Design e Comunicazione Tesi di Laurea triennale a.a. 2020/2021

Candidato Nicola Balabani

Relatore Silvia Barbero

Nessuna parte di questo elaborato puó essere riprodotta o trasmessa in qualsiasi forma o con qualsiasi mezzo elettronico, meccanico o altro senza l'autorizzazione scritta dei proprietari dei diritti e dell'Istituzione

### **My Project POLITO**

Creazione di un sito a supporto degli studenti che consente lo sviluppo e gestione di un portfolio multimediale con funzioni che permettono un inserimento facilitato nel mondo del lavoro.

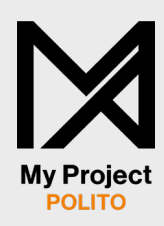

# **Indice**

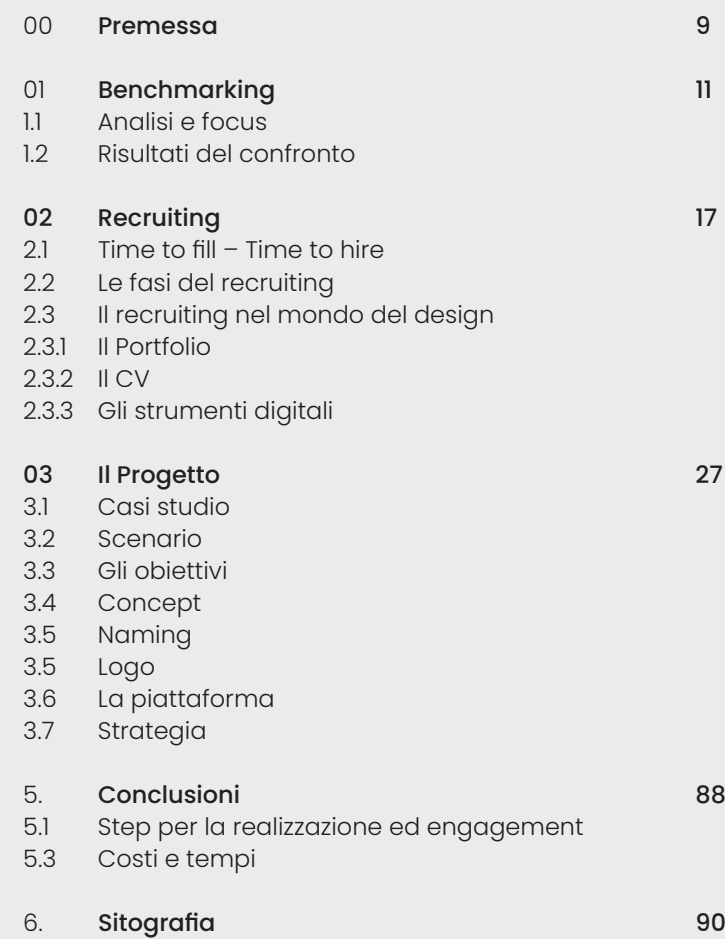

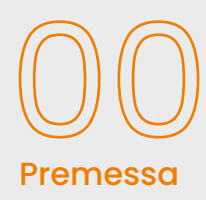

### Premessa

Spesso, non appena concluso il percorso universitario, gli studenti non hanno gli strumenti per affacciarsi al mondo del lavoro, da chi si sente insicuro a chi non ha un'idea chiara su come impostare il proprio portfolio, utile se non indispensabile per descrivere sé stessi e le proprie capacità al futuro datore di lavoro. A questo proposito, si è pensato di realizzare una piattaforma online, sotto il Politecnico di Torino, che affianchi gli studenti sia durante i tre anni di corso sia per qualche anno successivo alla Laurea.

Gli obiettivi principali saranno:

01. Tramite la piattaforma lo studente potrà imparare a creare e gestire il proprio portfolio professionale, in quanto saranno disponibili dei features, che permetteranno di impostare e personalizzare il profilo personale, caricando e aggiornando col tempo i progetti, e di modificare le informazioni o skills acquisite durante il percorso formativo.

02. Grazie al dominio del Politecnico, il quale gode di forti relazioni con le aziende, sarà possibile affiancare lo studente negli anni postlaurea, aiutandolo a creare diversi contatti in base alle sue capacità e all'appeal che sarà in grado di creare con il proprio profilo personale sulla piattaforma.

03. Il caricamento dei progetti da parte degli studenti generà una sorta di ''vetrina'' per il corso di studi, dal momento che chiunque alla ricerca di informazioni potrà consultare la piattaforma e rendersi conto di quello che effettivamente s'impara durante i 3 anni.

In base a quanto detto in precedenza, la piattaforma è stata realizzata cercando di posizionare il profilo studente al centro di ogni azione che è possibile eseguire così da indirizzare l'utente alla scoperta di nuovi profili e progetti.

Inoltre, sarà possibile accedere al sito come azienda o come utente normale; nel primo caso si avrà una pagina dedicata in cui fare log-in con i propri dati e preferenze salvate, mentre nel secondo caso si potrà navigare e visualizzare normalmente il sito senza necessità di eseguire una chiave di accesso.

L'intero progetto porterà a facilitare il contatto tra azienda e studente, almeno nei primi anni dopo la laurea, in un "luogo", che non sia ancora il mercato globale del lavoro, ma uno step intermedio tra il proprio percorso di studi e il mondo del lavoro stesso, tale da aiutare a rendere meno ''traumatico'' per lo studente questo passaggio.

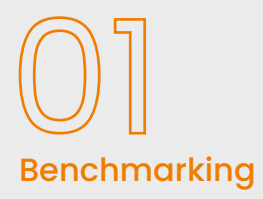

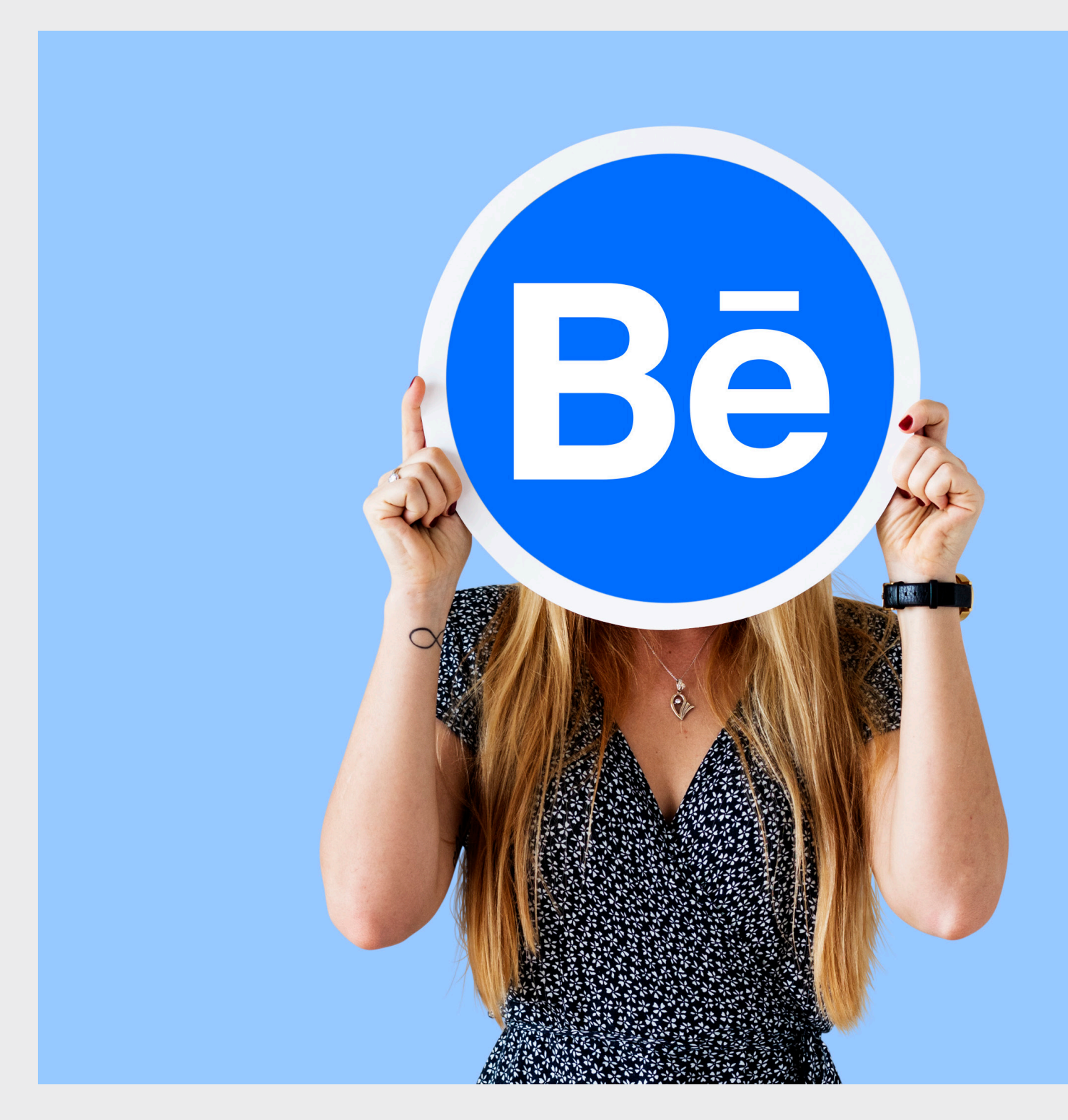

## Benchmarking

1.1 Analisi e focus

Sul web sono disponibili diverse piattaforme che hanno lo scopo di aiutare i Designer a crearsi un profilo professionale online così da aumentare le probabilità di essere notati e assunti da qualche azienda che sia alla ricerca di talenti. Le due maggiori piattaforme di questo tipo, anche se con scopi e linguaggi differenti, sono Behance e Linkedin.

La prima è strutturata come un social dove il focus non sono le persone, ma i progetti che esse realizzano. Chiunque si iscrive, infatti, ha la possibilità di caricarne uno o più sul proprio profilo personale così da renderlo pubblico e dando la possibilità ai visitatori di dimostrare il proprio gradimento tramite il button ''apprezza". Quindi, più apprezza riceverà un singolo progetto più esso godrà di visibilità all'interno della piattaforma venendo visualizzato tra i primi della categoria di riferimento.

Inoltre, il sito come un vero social permette alle persone di "seguirne altre" per rimanere sempre aggiornati sui lavori caricati da un determinato profilo. Per questo motivo, chi caricherà costantemente progetti di qualità ad alto tasso di gradimento aumenterà in maniera esponenziale la propria visibilità sulla piattaforma.

Altri features sono:

1. La possibilità da parte delle aziende di pubblicare annunci, in base alla posizione, di assunzione con una descrizione accurata di che ruolo e skill si sta ricercando. Il designer può rispondere a questi annunci così che il proprio profilo Behance risulti un biglietto da visita per il datore che si sta contattando.

2. Eseguire streaming in diretta mentre si lavora ad un determinato progetto, così da aumentare maggiormente la propria visibilità e dimostrare effettivamente le proprie capacità.

In sostanza Behance è uno spazio digitale in cui i designer di qualsiasi nazionalità possono pubblicare i propri progetti per confrontarsi e conoscere altre personalità creative, sviluppare nuove idee, confrontarsi, restare aggiornati e più importante ancora crearsi nuove prospettive in ambito lavorativo. In situazioni di questo tipo è fondamentale creare e sviluppare approfonditamente il proprio branding personale al fine di procurarsi nuovi clienti.

Pubblicare, condividere i progetti personali e curare il proprio profilo aumenta in modo proporzionale all'engagement rate e alla visibility le probability of discovery nei confronti di clienti al di fuori della nostra rete di contatti, in modo relativamente rapido tramite la ricerca suddivisa per categorie messa a disposizione dal sito.

Essendo un network con oltre 10 milioni di utenti, lo scambio di feedback tra figure affini, professionali e non, è implicito così come la tendenza a competere e a confrontarsi, fattori estremamente necessari per chi punta a migliorare sé stesso e il proprio operato da designer. Inoltre, questo tipo di piattaforma, con tali numeri di utenza, permette di ampliare i propri orizzonti lavorativi anche in altri paesi, fenomeno che con i metodi tradizionali risulta altamente arduo.

Tuttavia, si ha comunque difficoltà ad emergere su un network così grande, in quanto ci vuole molto impegno e cura oltre che qualità dei progetti, dal momento che si tende a promuovere e avvantaggiare le persone che si appoggiano alle tendenze del design. Un esempio è il neomorfismo che, al giorno d'oggi, sta diventando molto popolare e, quindi, se un soggetto pubblica un design neomorfo, sarà in grado di attirare molta più attenzione rispetto ad altre tipologie di design. Linkedin è uno dei siti di social network più diffuso in ambito di business che permette principalmente di mettere in mostra quelle che sono le proprie capacità o skills e, allo stesso tempo, di fare un resoconto relativo alla propria esperienza lavorativa. Iscrivendosi, si ha la possibilità di dare uno slancio alla propria carriera lavorativa, tramite la costruzione di un proprio personal brand legato al mondo del lavoro tale per poter essere poi assunto grazie a questo. Quest'ultima azione principalmente avviene tramite i recruiter, figure professionali il cui scopo è proprio quello di contattare persone da valutare ed in seguito assumere.

Sul proprio profilo Linkedin sarà possibile inserire diverse informazioni, tra cui i dati personali, tutto il proprio passato formativo e percorso di studi, la propria posizione con cui si può essere trovati tramite ricerca specifica e se si possiede già un lavoro con una posizione specifica all'interno di un'azienda.

Linkedin non è solo un database di dati personali ma, come detto in precedenza, principalmente un social network. Quindi, sulla piattaforma è essenziale fare networking, ossia stringere nuove relazioni con persone che si conoscono, ma anche con sconosciuti che potrebbero interessare se fanno parte del proprio settore di appartenenza. Queste tipologie di interazioni favoriscono una sorta di "passaparola" online di informazioni relative al profilo individuale, così che risulti facile venir segnalati ai recruiter o alle aziende per delle posizioni di lavoro tramite la propria rete. Sul sito sono presenti diverse sezioni:

- Home, contiene tutte le news e i post relativi ai profili e permette direttamente di scrivere un post o un articolo visibile a tutta la tua rete.
- Rete, racchiude tutti gli strumenti per gestire i propri contatti, scoprire nuove persone, partecipare a eventi vari o seguire determinati hashtag.
- Lavoro, da qui è possibile: ricercare tra le varie offerte grazie alla serie di filtri disponibili oppure visualizzare quelle che l'algoritmo suggerisce, prendere visione delle offerte che vengono inviate, eseguire una valutazione delle nostre competenze tramite dei test offerti direttamente dalla piattaforma o, se si fa parte dei recruiter, pubblicare delle offerte.

I pro di una piattaforma di questo tipo sono innumerevoli. Ad esempio, gestendo in modo opportuno il proprio profilo Linkedin) è possibile non solo trovare lavoro, ma aumentare il network relazionale sia in qualità che in quantità (si possono aggiungere fino a 30.000 contatti) per crescere professionalmente. Inoltre, è possibile non solo tenere traccia delle pagine a cui si tiene di più, ma anche interagire con esse così da poter creare connessioni di qualità. In aggiunta, grazie alla disponibilità dell'opzione job alert è possibile essere avvisati riguardo posizioni aperte e annunci di lavoro di proprio interesse.

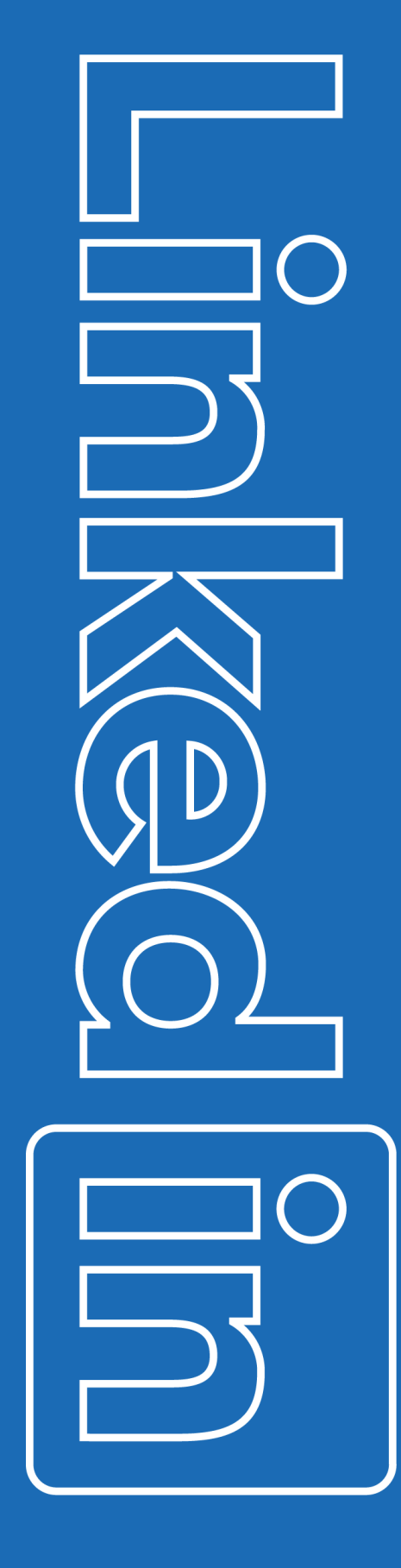

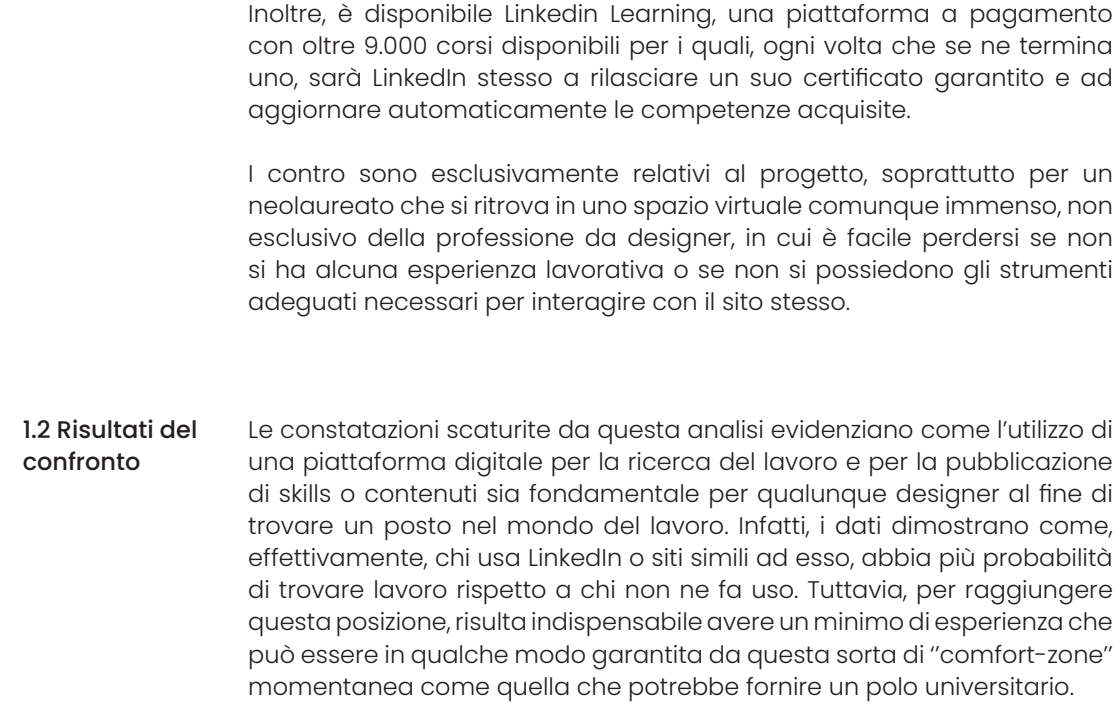

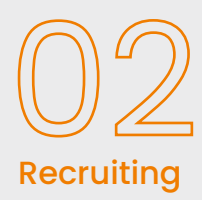

## Recruiting

Se da un lato chi cerca lavoro è sempre più in competizione a causa della digitalizzazione e necessità di strumenti di supporto per facilitare la ricerca, dall'altra parte le aziende hanno il problema inverso in quanto l'enorme diffusione di vari social media e piattaforme digitali ha incrementato, con l'abbattimento dei confini fisici, la quantità di candidati da analizzare prima di concedere un'unica posizione lavorativa. Questi cambiamenti all'interno del sistema di ricerca e assunzione personale hanno reso necessario un ripensamento. Infatti, negli ultimi 20 anni all'interno delle risorse umane è nata una nuova figura professionale, il Recruiter, che si occupa esclusivamente di trovare personale il più adatto possibile al ruolo disponibile nell'azienda di riferimento. Questo procedimento prende il nome di recruiting che, come riportato da Randstad, multinazionale olandese che si occupa di ricerca, selezione e formazione di risorse umane, tra le più importanti agenzie per il lavoro al mondo, si riferisce ad un processo di acquisizione di nuovo personale che tiene conto delle esigenze dell'azienda in questione al fine di garantire l'inserimento di una nuova risorsa nel team di lavoro. Inoltre, tale processo di assunzione può essere svolto sia all'interno sia all'esterno dell'azienda stessa. Nel primo caso è il settore delle risorse umane ad occuparsi della valutazione della forza lavoro già presente al fine di riorganizzare la propria struttura e valutarne le capacità, mentre nel secondo caso è l'azienda stessa a ricercare nuovi profili per riempire una posizione disponibile.

Il processo di recruiting ha delle metriche (KPI) ben precise che aiutano a misurarne la performance in base alla durata del processo, rispettivamente si suddividono in: 2.1 Time to fill – Time to hire

> Il Time to Fill indica il numero di giorni intercorsi dalla data di pubblicazione di annuncio all'effettiva accettazione dell'offerta di lavoro. Consente di capire il tempo necessario per gestire e chiudere positivamente una ricerca di personale, in modo da poter pianificare correttamente quanto tempo servirà per assumere un nuovo candidato.

> Il Time to Hire indica il numero di giorni dal primo contatto con il candidato (candidatura o primo contatto con un recruiter in caso di candidati passivi) all'accettazione dell'offerta di lavoro. Traccia la velocità con cui i candidati si muovono più o meno velocemente lungo il Recruiting Funnel. È un indicatore importante in quanto fornisce un feedback sulla reale efficacia di una campagna di recruiting.

> Entrambi questi due indicatori di performance sono fondamentali per stabilire se una campagna di recruiting sia efficiente o meno. Infatti, analizzando i risultati si può stabilire il tempo necessario per chiudere una ricerca di personale e comprendere se ci siano delle lentezze o eccessive rapidità di processo che, nel primo caso aumentano le probabilità di assunzione di un candidato prima da un'azienda con tempi più rapidi, mentre, nel secondo caso, il candidato che verrà assunto potrebbe non avere le caratteristiche necessarie per una determinata posizione lavorativa.

> Va da sé che cercare di ottimizzare al meglio queste KPI migliori le probabilità di assunzione del candidato perfetto per il ruolo vacante e in quest'ottica le aziende utilizzano diversi sistemi di miglioramento:

- 1. Miglioramento della propria capacità attrattiva attraverso la cura e l'aggiornamento del personal branding in modo tale da creare più appeal sui potenziali candidati
- 2. Utilizzo di software dediti al recruiting che permettono di velocizzare di molto le prime fasi di scrematura dei candidati tramite determinate variabili utili a dedurre se un candidato sia adatto o meno
- 3. La ricorrenza ad una prima chiamata telefonica o in videochiamata prima del colloquio ufficiale
- 4. L'utilizzo di social e piattaforme come Linkedin e Behance per pubblicare annunci e andare alla ricerca del profilo giusto

Il primo stadio del recruiting, chiamato Job Analysis, consiste nello stilare una lista di informazioni relative al ruolo vacante necessarie ad individuare le caratteristiche necessarie del candidato. Questo è uno dei punti più ostici nel processo di selezione dal momento che è necessario per le fasi successive che comprendono in primis la cura nella definizione del profilo professionale che risulta essere direttamente proporzionale alla meticolosità nella ricerca della persona giusta per il posto vacante ed avviene generalmente in concomitanza con l'analisi delle esigenze dell'azienda stessa. In questo caso è il cliente ad esporre al recruiter le proprie necessità e, a tal proposito, fornisce le informazioni utili per definirne il profilo. Una volta che sono stati definiti sia la posizione sia la figura d'interesse, lo step successivo riguarda la stesura della Job Description, ovvero dell'annuncio da pubblicare e diffondere.

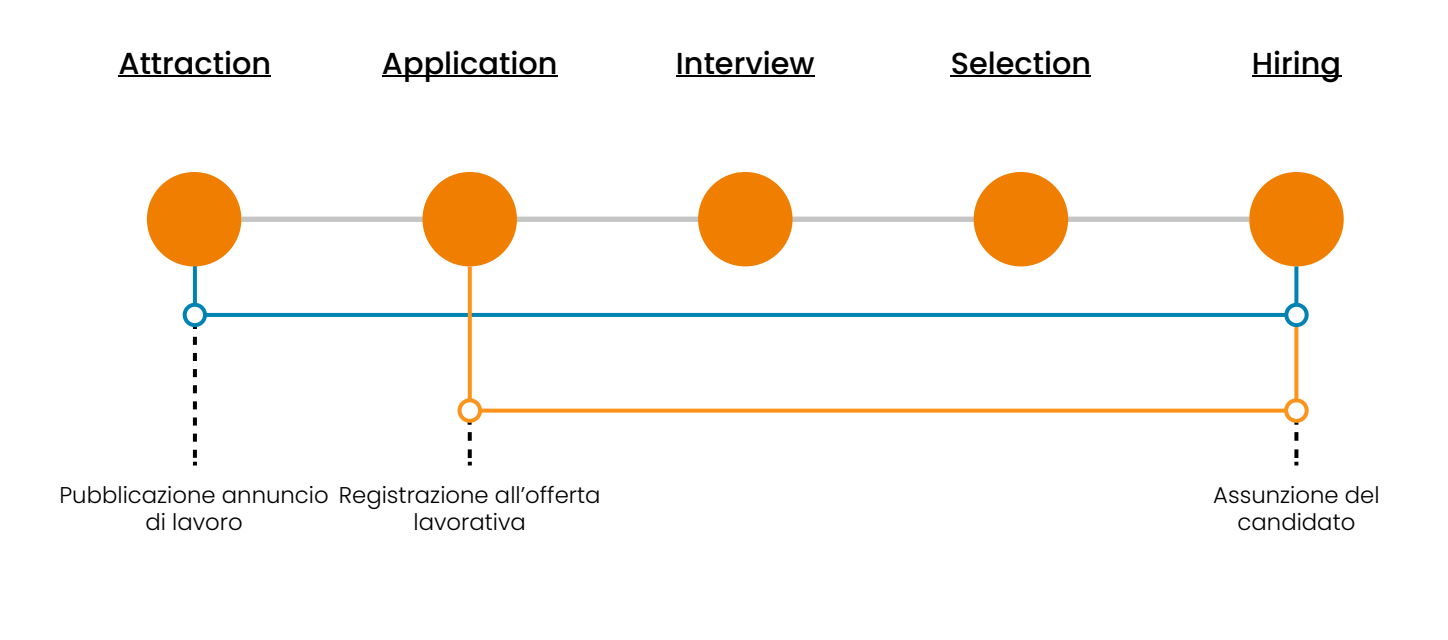

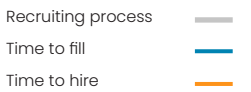

### 2.3 Le fasi del recruiting

La seconda fase consiste nell'effettivo reclutamento dei candidati. In questo lasso di tempo è fondamentale selezionarne un numero abbastanza alto in modo tale da poter scegliere i più validi e passare alla fase successiva. ''La fase di recruiting si può suddividere a sua volta in tre momenti:

- raccolta dei CV (attraverso annunci online o altri metodi)
- screening dei candidati (prima scrematura effettuata in base a un'analisi dei cv in relazione ai requisiti previsti dalla Job Description)
- convocazione per un primo colloquio (in azienda o più spesso presso la società di selezione che gestisce la ricerca)''

Nell'ultima fase avviene l'incontro effettivo tra recruiter e candidati, utile per ottenere una valutazione finale atta a definire infine il candidato più adatto al posto designato. Questa fase può avvenire tramite diverse tipologie di colloquio:

• "Colloquio individuale (conoscitivo e motivazionale):

È una tecnica di recruiting molto efficace che permette di analizzare non solo le capacità di ragionamento del candidato ma anche le sue abilità relative al linguaggio non verbale. In questo tipo di colloquio l'obiettivo è verificare che il candidato possieda i requisiti tali da poter eseguire gli incarichi che gli vengono assegnati, tramite la raccolta di dati non ricavabili da altre fonti.

• Colloquio situazionale:

Si tratta di un'intervista che prevede la descrizione da parte del candidato del suo modo di adattarsi a determinate situazioni o circostanze, anche svolgendo una specifica mansione, al fine di poter considerare un ipotetico inserimento professionale.

• Test pratici e di personalità:

Durante il colloquio il candidato viene sottoposto da parte del recruiter allo svolgimento di prove pratiche inerenti ai diversi ruoli che dovrà svolgere o alle sue conoscenze.

Anche i test di personalità sono molto importanti, in quanto utili per capire cosa ci si potrebbe aspettare dal candidato in ambito lavorativo, sul piano relazionale e caratteriale.

• Colloqui di gruppo:

Questa tecnica molto interessante consente ai recruiter di capire in che modo i candidati sono in grado di relazionarsi con gli altri e, quindi, valutare le loro capacità nella gestione dei rapporti interpersonali.

Infine, nell'ultima delle fasi del processo di selezione, l'azienda deve selezionare gli ipotetici candidati ritenuti più validi al fine di convocarli per un colloquio più tecnico a cui potrebbero seguirne altri, a seconda di come l'azienda stessa è organizzata e del grado di complessità dei ruoli che la nuova risorsa dovrà svolgere.

### 3.4 Il recruiting nel mondo del design

Per quanto concerne la sfera del design, per trovare clienti nel caso di attività freelance o comunque un posto di lavoro all'interno di un'azienda, il designer deve sfruttare attivamente tutti gli strumenti a sua disposizione, in quanto, si trova all'interno di un mercato in perenne concorrenza con i ''colleghi''. Per questo motivo, il designer deve sempre essere disposto a fare più degli altri e ad essere il più presente possibile sulla scena di ricerca lavoro, mostrando al meglio ciò di cui è capace e di quali competenze è dotato. Per risultare efficace è necessario che sia una figura attiva, cercando di usare tutto ciò di cui ha a disposizione per comunicare in maniera efficiente quello che è in grado di fare e, per questo, strumenti di comunicazione si andranno ad utilizzare più aumenteranno le probabilità di essere notati da eventuali recruiter aziendali o semplicemente da clienti interessati da quello che si mostra.

Il primo strumento che funge per ogni designer, appartenente a qualsiasi sottocategoria di questo mondo, come biglietto da visita e che dovrebbe essere in grado di creare, in maniera efficiente e di impatto, è il portfolio. Questo impaginato è di fondamentale importanza per comunicare, è la ''vetrina" con cui ci si presenta a potenziali datori di lavoro per mostrare tutte le competenze in possesso. Infatti, all'interno di questo elaborato saranno presenti una presentazione di lavori, tra i migliori svolti, sia personali che su commissione che rappresentino al meglio che tipo di designer si è e che skill si hanno da offrire. 3.4.1 Il Portfolio

> Per creare un portfolio efficacie si possono seguire delle semplici regole che ognuno potrà, poi, personalizzare in base al proprio punto di vista e che rifletta le knowledge accumulate negli anni.

- Impaginazione: la creazione di un layout personale è di fondamentale importanza. Pertanto, bisogna cercare il più possibile di distinguersi dagli altri, evitando layout predefiniti e utilizzando qualcosa che scaturisca interamente dalle proprie esperienze cosi che il risultato possa essere molto più impattante sull'osservatore.
- Bellezza: Il portfolio deve essere "bello''. Prefissarsi questo punto come obiettivo personale, ovviamente si sta parlando di qualcosa di soggettivo ma, nel momento di creazione, ogni azione dovrà essere improntata a creare suggestioni positive anche solo sfogliando l'elaborato.
- Il Target: quando si progetta il portfolio è necessario pensare anche a chi ci si vuole rivolgere. Ad esempio, se si sta cercando di entrare a far parte di una determinata azienda che tratta un ambito specifico del design, è bene cercare di riempire l'impaginato con progetti affini a quello per cui si sta puntando. Inoltre, se si hanno ulteriori competenze lo si potrà specificare in una sezione apposita.
- Formato: Essendo che le aziende visualizzeranno principalmente i portfolio ricevuti su schermo, è necessario progettare in quest'ottica. Pertanto, usare al meglio lo spazio su cui verrà visionato sarà più efficace rispetto a formati particolari o ad un semplice A4. Nel caso in cui la visione del portfolio avvenga di persona, è bene, invece,

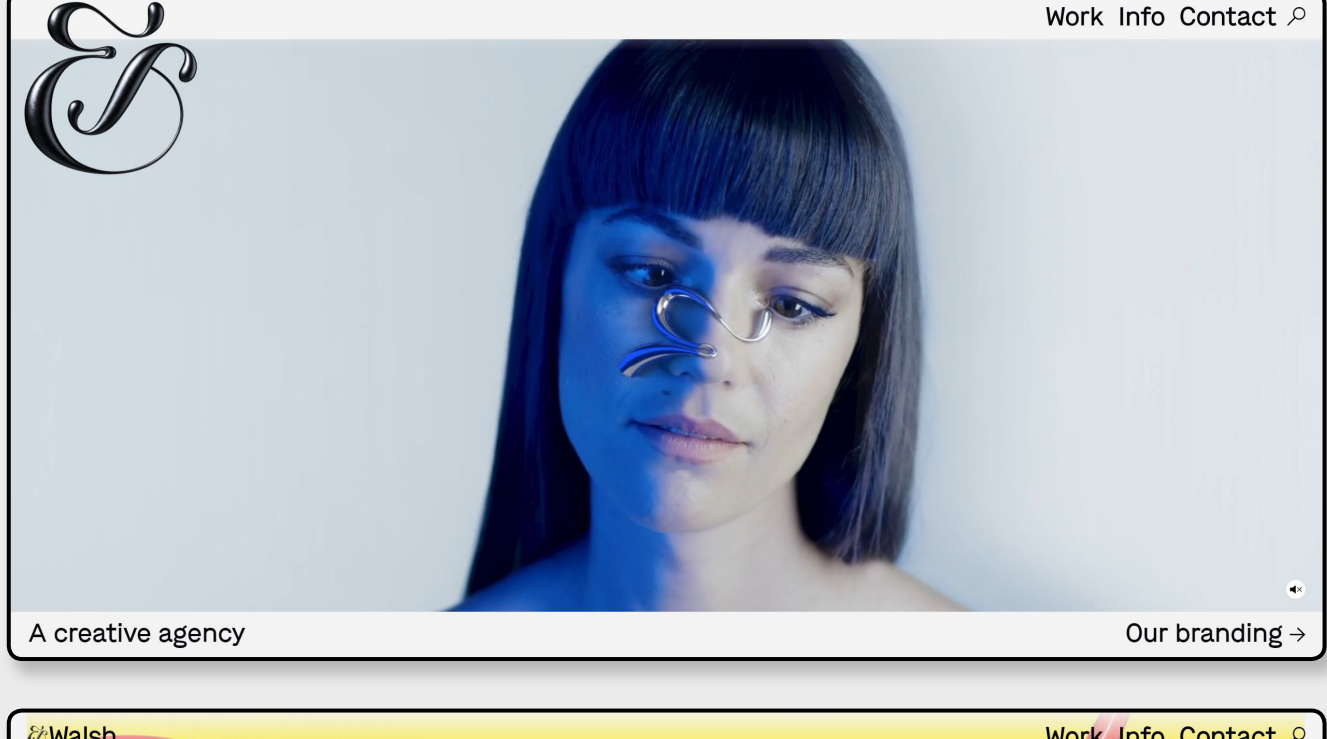

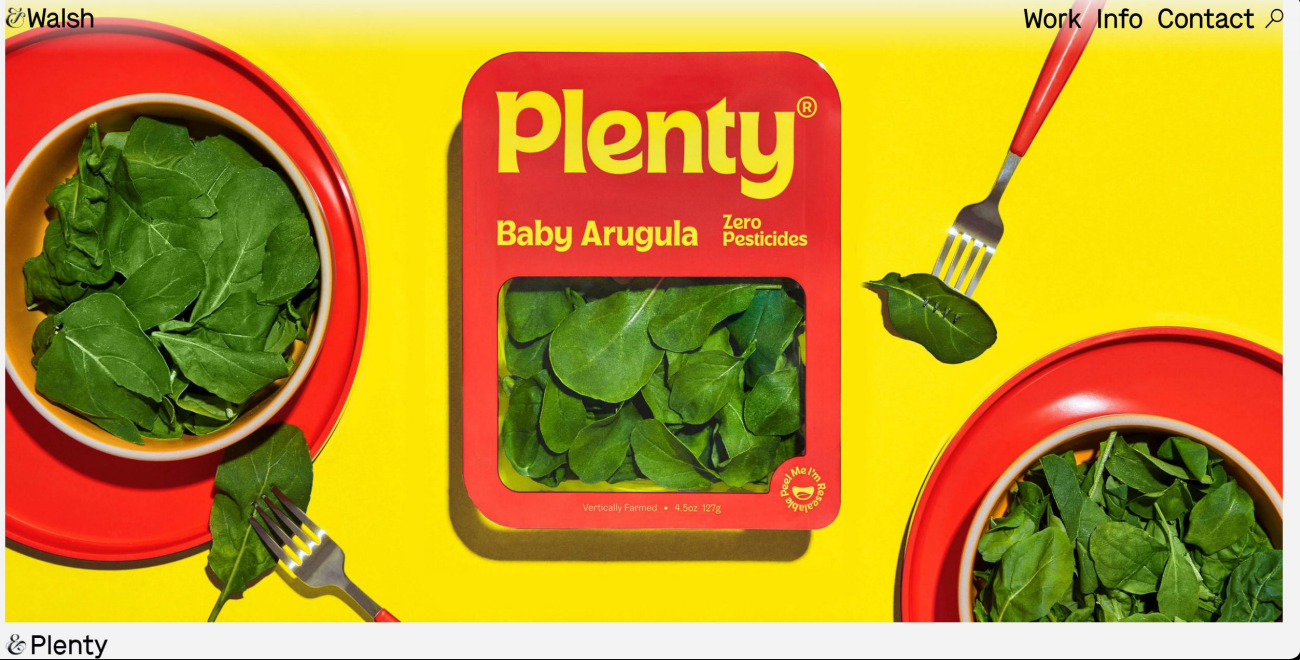

Work Info Contact P

**&Walsh** 

less space and fewer resources to grow flavorful produce. Imagine fruits and veggies replacing chips and soda. They came to us for a rebrand with two goals. The first was to convey the uniquely craveable flavor of Plenty produce. The second was to create a warmer and more approachable brand that felt accessible to all. We used a playful color palette with a welcoming custom font that is intended to look and feel delicious. Rather than sticking to typical healthy green visual cues, we took inspiration from desirable food categories which reflects in both the identity and packaging work.

& More Information

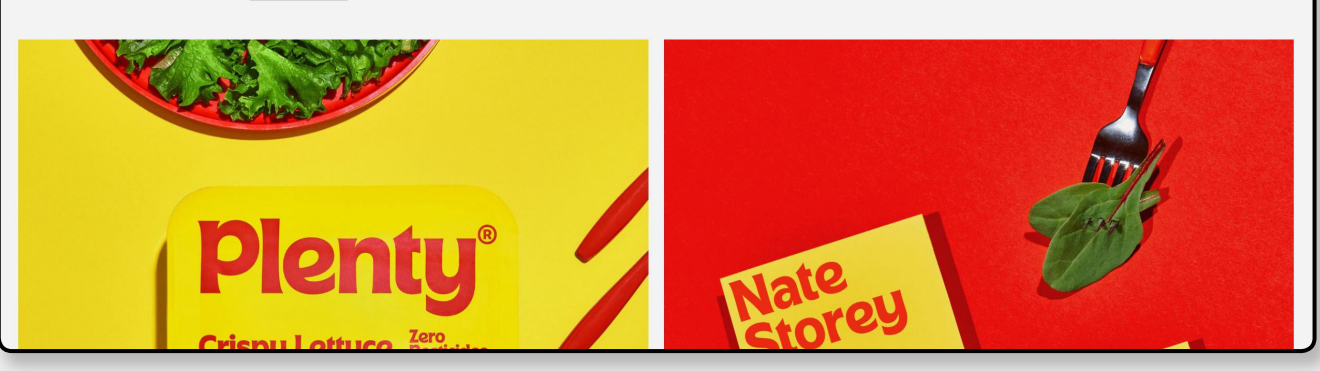

progettare con l'idea che poi andrà stampato. Progettare il formato sempre in base all'occasione che si prospetta.

- Personalità: È importante cercare di far uscire qualcosa del proprio lato personale, in quanto, le aziende, o almeno la maggior parte, non guardano esclusivamente alle skill o competenze, ma ritengono altrettanto importante valutare che tipo di persona si ha davanti e con cui in futuro si dovrà lavorare.
- Tipologia di progetti: I progetti che si andranno a mostrare, oltre ad essere targettizzati, dovranno essere i migliori. Fare una selezione e curare al meglio pochi progetti è essenziale per le prime impressioni di chi andrà a sfogliare il portfolio.
- Qualitá
- Proprio come in una normale professione lavorativa, il designer necessita di un curriculum vitae, contenuto nelle prime pagine del portfolio, che fornisca tutte le informazioni relative alla persona, sia da un punto di vista lavorativo, quindi di skill e knowledge generale, sia relativo alla personalità del candidato. 3.4.1 Il CV

A differenza dei CV tradizionali, i quali non hanno bisogni di rispecchiare anche la personalità del creativo, quelli da designer, come il portfolio, necessitano di essere progettati da zero, evitando formati classici standardizzati, come una pagina da integrare in esso. L'importanza di un curriculum ben scritto, con l'inserimento delle informazioni giuste, quali stage e impieghi attinenti, formazione e titolo di studio, seminari e conferenze a cui si è partecipato, premi e riconoscimenti, può fare la differenza tra l'essere assunto o scartato per un posto di lavoro.

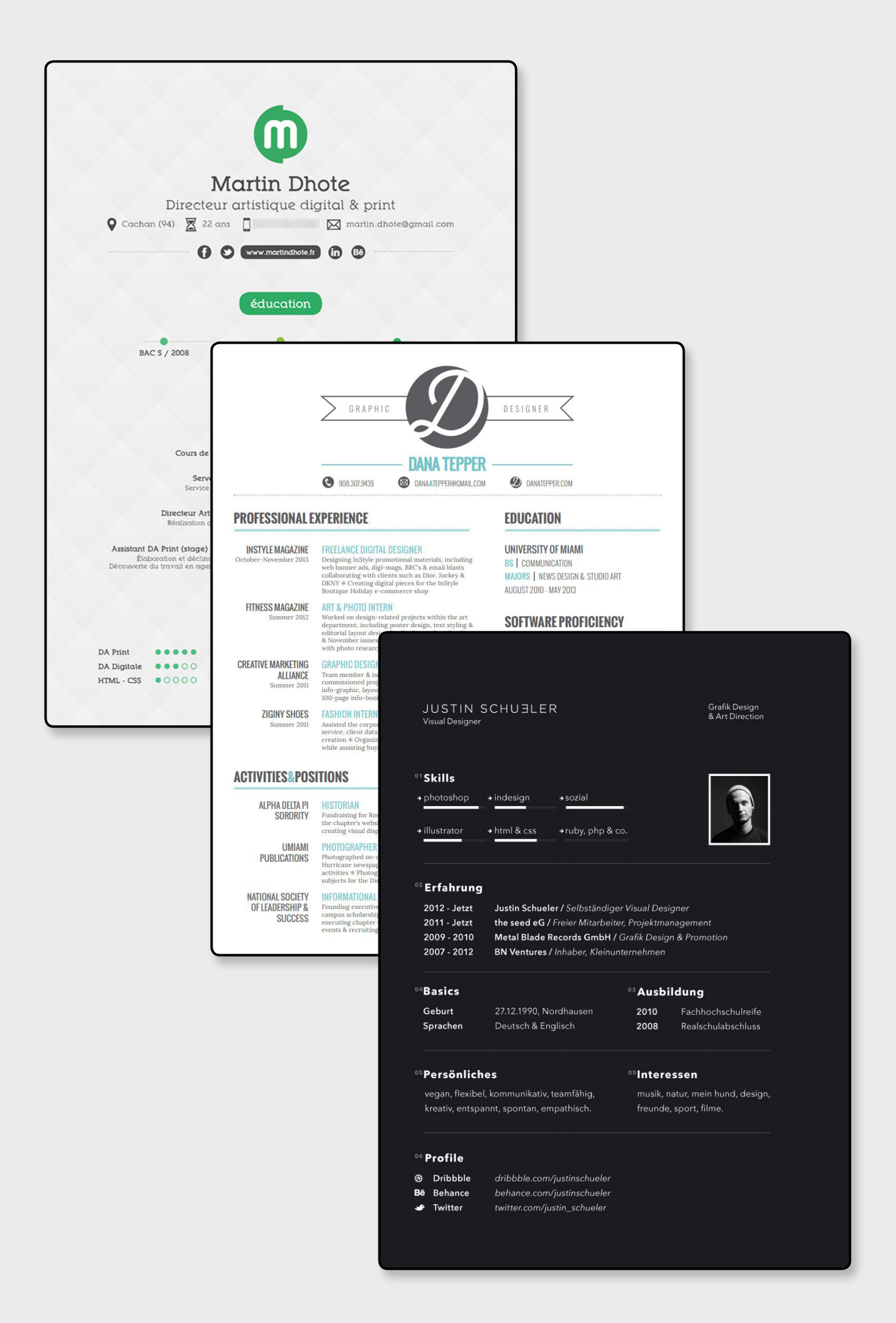

#### 3.4.3 Gli strumenti digitali

Come già anticipato nel capitolo ''2.1 Analisi e focus'', nella fase di entrata nel mercato del lavoro e in seguito di sostentamento della propria attività, il designer ha a supporto altri strumenti, oltre a portfolio e CV, che incrementino le probabilità di successo. Linkedin e Behance sono due esempi eclatanti di come il loro corretto utilizzo possa influire positivamente su questi due obiettivi. Senza soffermarsi ulteriormente su queste due piattaforme, in quanto già descritte ampiamente in precedenza, vi sono differenti strumenti da poter utilizzare. Ad esempio, sono numerosi i social network che possono essere usati in quest'ambito. Pinterest ed Instagram sfruttano immagini o brevi video come veicolo di comunicazione. La progettazione con alla base una social media strategy e la competenza nello sfruttare i contenuti visivi per catturare l'attenzione dei target prestabiliti sono essenziali per contraddistinguere il proprio personal branding dai vari competitor.

Nonostante entrambi siamo basati sull'utilizzo di contenuti visivi, la loro funzione finale può differire ampiamente. "Pinterest dà la possibilità di raggruppare tra loro contenuti in base a criteri specifici, mentre Instagram si basa sull'unicità della foto. La forza di un profilo Pinterest, pertanto, non consiste nella singola immagine, ma nella capacità di raggruppare contenuti diversi in base ai criteri più adeguati, al contrario di Instagram, che punta sulla potenza delle singole immagini.'' Per questo motivo, è possibile differire la funzione dei due social: Instagram usato come espositore di contenuti atti ad attrarre il maggior numero di persone, mentre Pinterest come raccoglitore che gli utenti più interessati possono usare per scoprire più approfonditamente il progetto complessivo.

Un altro tool interessante, se si ha delle capacità nell'ambito del videomaking, è l'utilizzo di YouTube, il quale risulta essere un'ottima piattaforma atta a pubblicare video con i contenuti più svariati e che, con a ridosso una strategia di comunicazione mirata è in grado di ampliare notevolmente la propria rete di contatti.

In conclusione, a seguito delle osservazioni fatte, è di fondamentale importanza essere flessibili nel creare connessioni fruendo della maggior parte degli strumenti a disposizione per fare marketing di sé stessi.

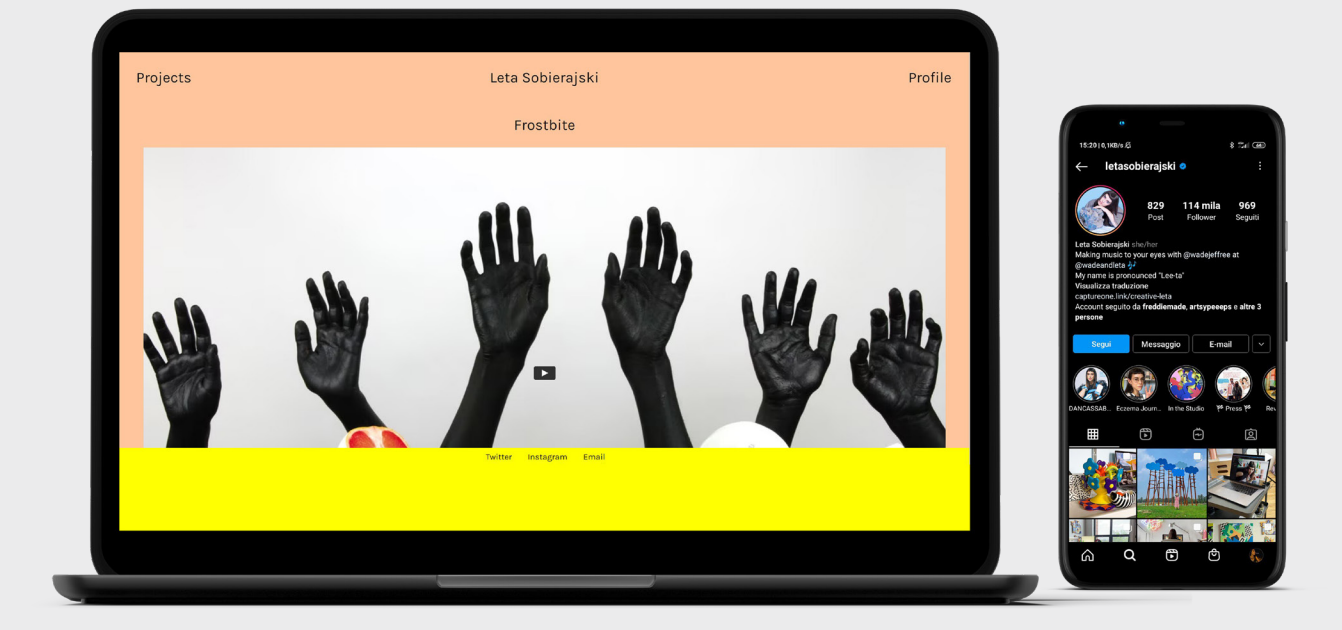

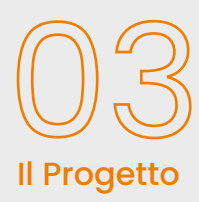

## Il Progetto

#### 3.1 Casi studio

Un caso di studio è un approccio di ricerca utilizzato per generare una comprensione approfondita e sfaccettata di un problema complesso nel suo contesto di vita reale. Essi possono essere utilizzati per spiegare, descrivere o esplorare eventi o fenomeni nei contesti quotidiani in cui si verificano. L'approcciodel caso studiopuò offrire ulterioriapprofondimenti sul perché una strategia di attuazione potrebbe essere scelta rispetto ad un'altra. Il principio centrale è la necessità di esplorare un evento o un fenomeno in profondità e nel suo contesto naturale.

In questo frangente andremo ad analizzare come altre poli univeristari con corsi relativi al design e alle sue sfaccettature hanno affrontato la necessitá di supporto degli studenti nelle fasi post-laurea.

### **ASU**  Univeristà di design dell' Arizona

#### Luogo: Phoenix, Arizona N. studenti: 1500

Corsi: Architecture, Landscape Architecture, Graphic Design, Interior Design, Industrial Design, Enviroment Design, Urban Design, Design Research

La Arizona State University per far scoprire i lavori dei propri studenti ha creato una sezione apposita sul sito dell'universitá chiamato "Student Work" la quale è suddivisa in sei sottosezioni (Student exhibit catalogs, Architecture, Industrial Design, Interior Design, Landscape Architecture, Visual Communication Design) e clicckando su ognuna di esse si andrà a scoprire la relativa pagine di **Issue** con all'interno le varie presentazioni dei progetti, sfogliabili attraverso il reader della pioattaorma, ordinate in base alla data di caricamento.

### Punti di forza:

- Non necessaria la creazione di un sito a parte
- Facilitá di visualizzazione

### Punti di debolezza:

- Poca possibilità di personalizzazione
- Difficoltà nella ricerca di progetti specifici per assenza di filtri
- Impossibilità nella creazione dell'identitá dello studente

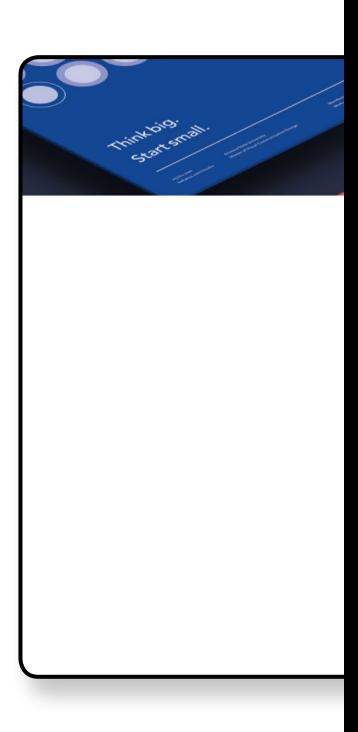

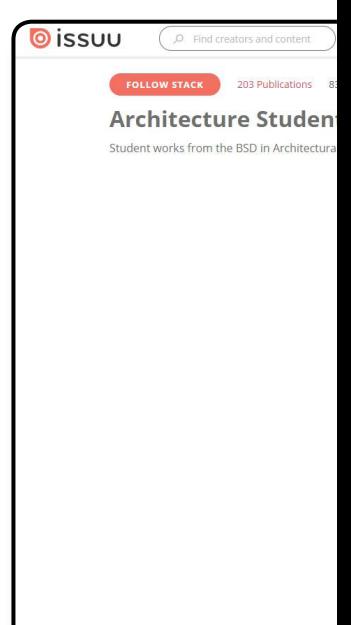

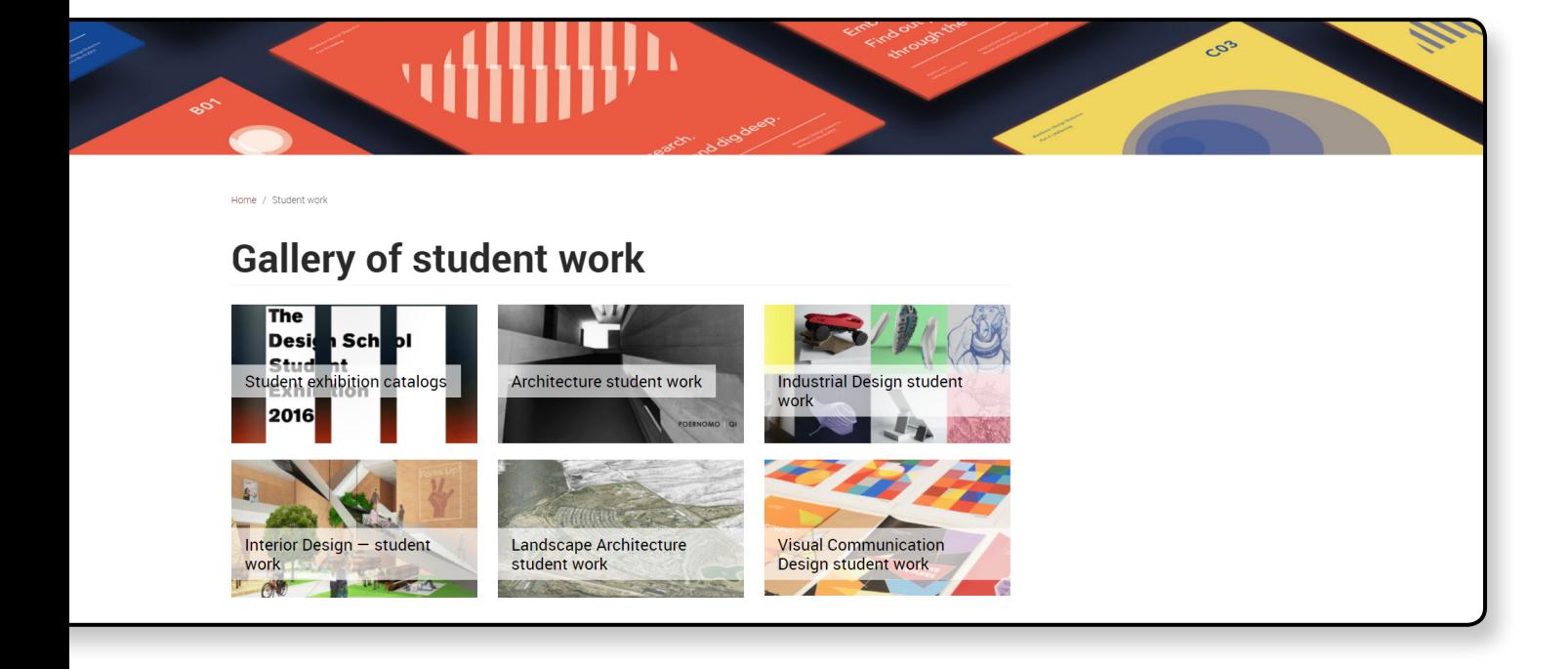

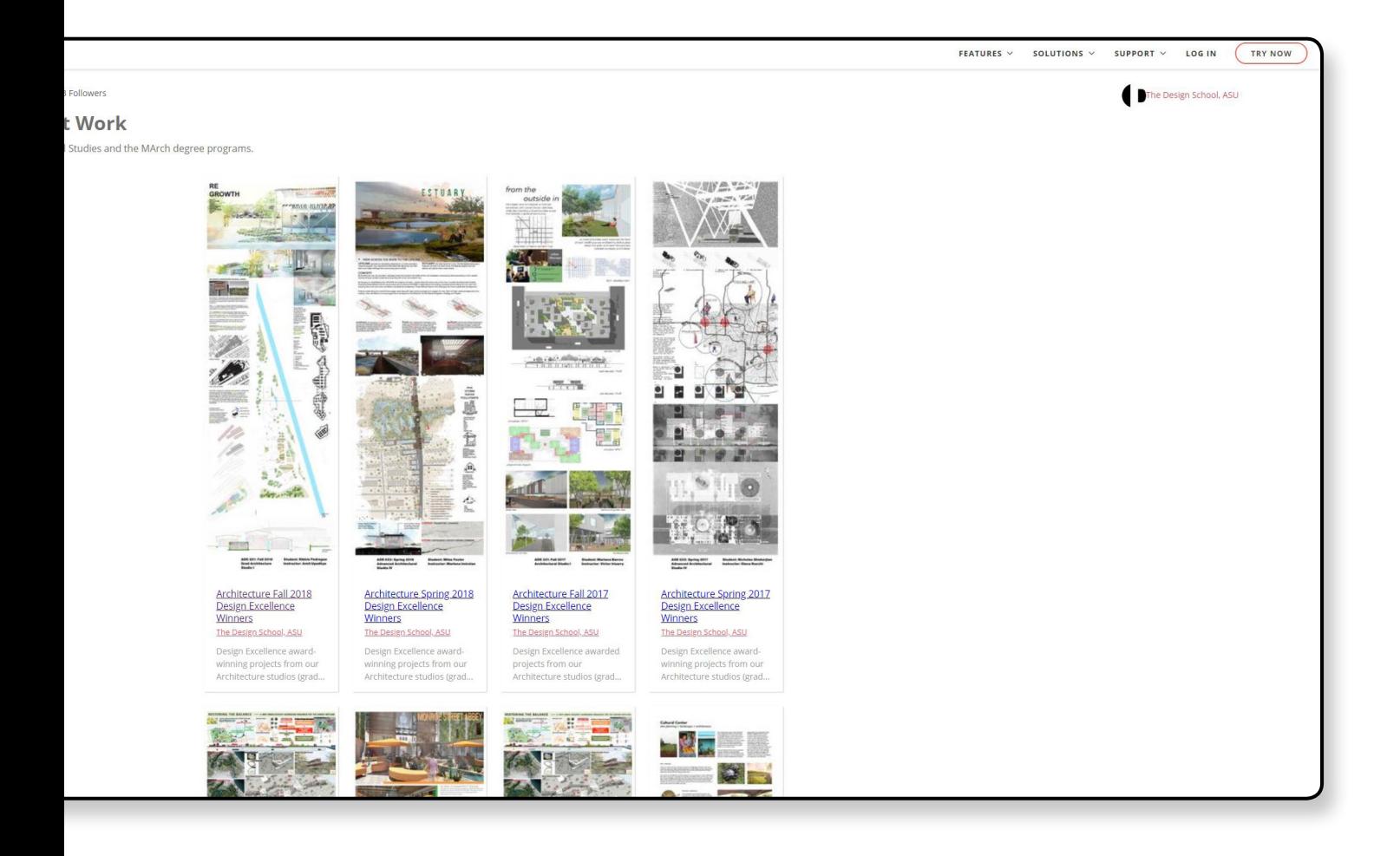

### **ECAL**

ECAL è regolarmente classificata tra le prime 10 scuole di arte e design del mondo.

Luogo: Renens, Svizzera N. studenti: 574 Corsi: Fine Arts, Graphic Design, Photography, Media & Interaction Design, Film Studies, Industrial Design, Type Design, Product Design

La soluzione adottata dall'École cantonale d'art de Lausanne è la creazione di una piattaforma chiamata "exec a l" sulla quale gli alunni possono iscriversi post-laurea e per entrare a far parte di una community di ex-studenti che sono interessati a rimanere in contatto per possibili collaborazioni, spunti o altro. La piattaforma mette a disposizione uno spazio personale su cui caricare il propio portfolio, altri lavori svolti o collaborazioni con gli altri utenti oltre ai propri contatti personali.

### Punti di forza:

Gli studenti si sentono parte di una community di loro pari

Possibilità di contattare e lavorare con gli altri studenti

### Punti di debolezza:

- Troppo ristretto in quanto chiede un abbonamento per potersi iscrivere
- Le persone esterne devono per forza registrarsi e effettuare un

pagamento per visualizzare il sito vero e proprio

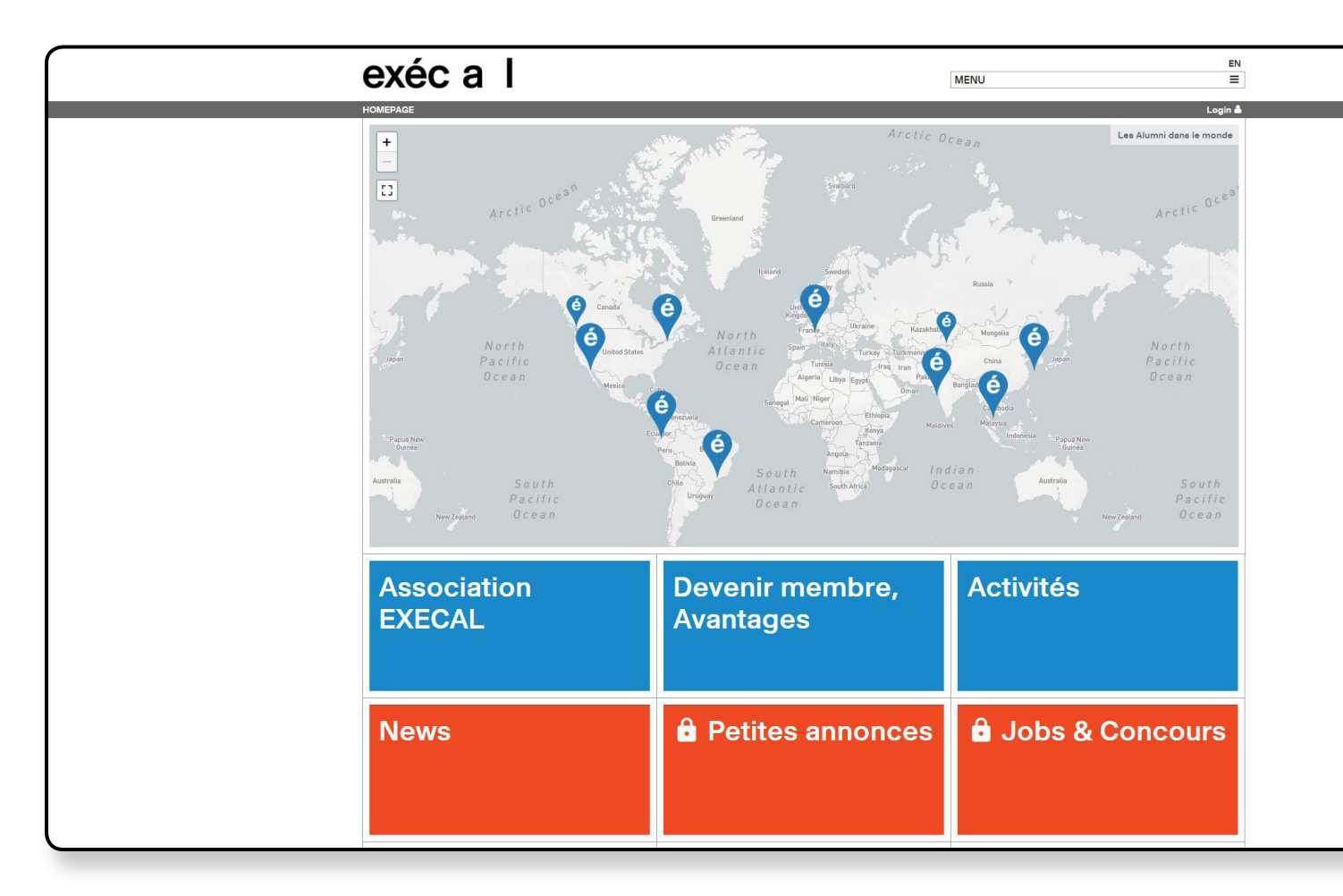

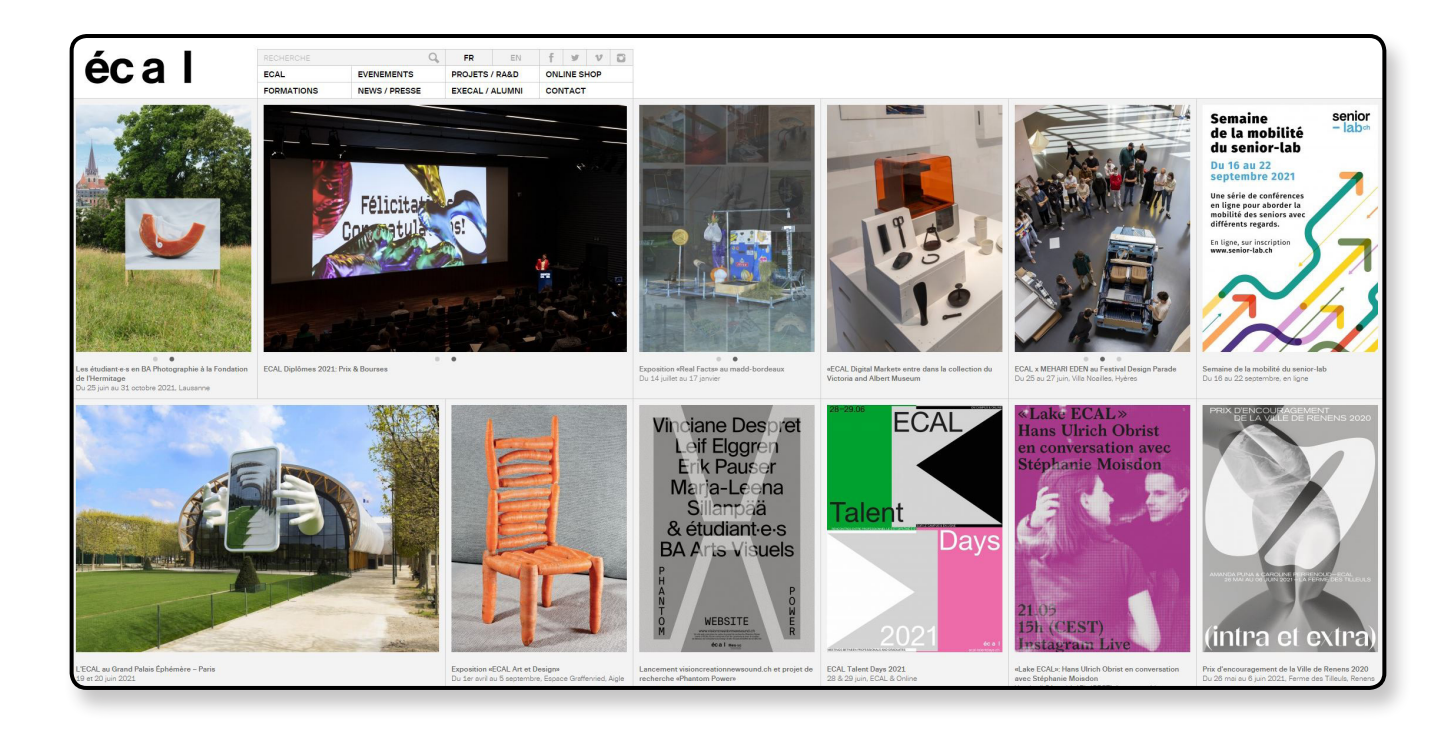

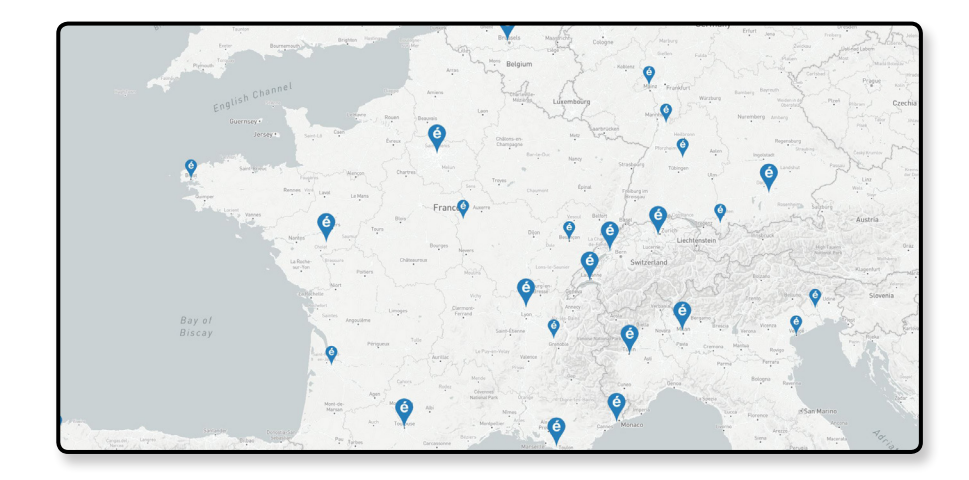

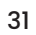

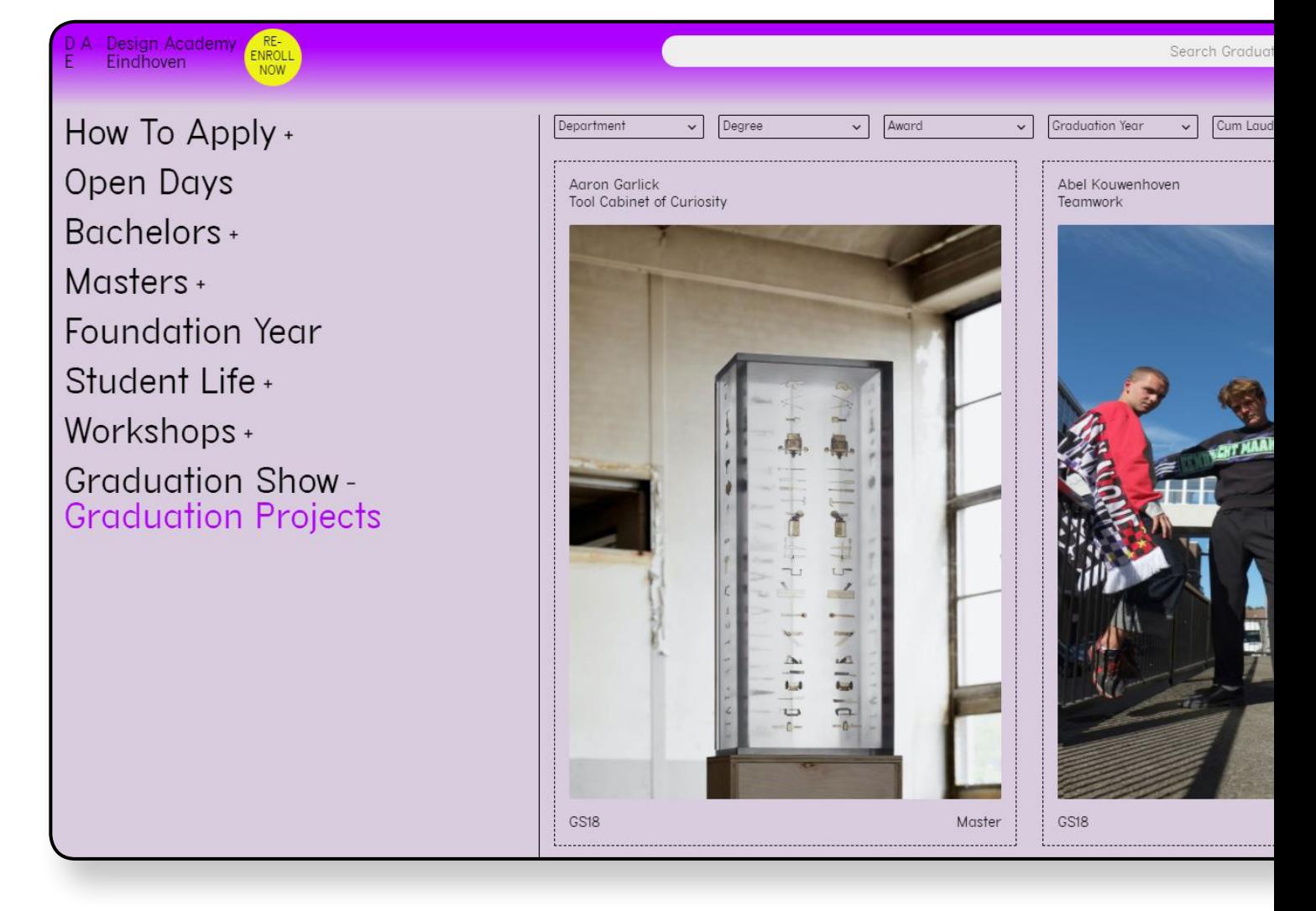

### **DAE**

La Design Academy Eindhoven è una delle scuole di design leader nel mondo

### Luogo: Eindhoven, Paesi Bassi

### N. studenti: 700

Corsi: (Organizzata in studi, ogni studio rappresenta una visione diversa del design) The Morning Studio, Studio Collaborative Solutions, Studio Moonshots, Studio Turn Around!, Studio Living Matter, Studio Identity, Studio Urgencies, The Invisible Studio

Viene adottata una soluzione molto semplice quanto efficace: una sezione del sito dedicata al caricamento dei lavori finali degli studenti, divisi per categorie in modo tale da essere trovati tramite dei filtri in base al tipo di interesse

Possibilità da parte degli studenti di inserire i propri contatti e le proprie informazioni personali

### Punti di forza:

- Facile ricerca dei progetti in base ai filtri
- + Immediatezza per l'utente

### Punti di debolezza:

- Assenza di un vero e proprio profilo studente
- Poco spazio per il progetto

### ion Projects

 $\alpha$ 

### $\overline{e}$

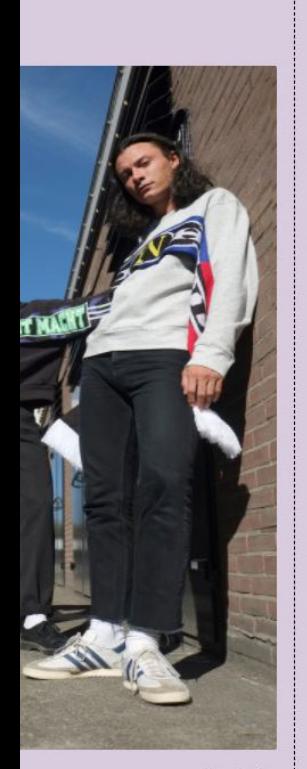

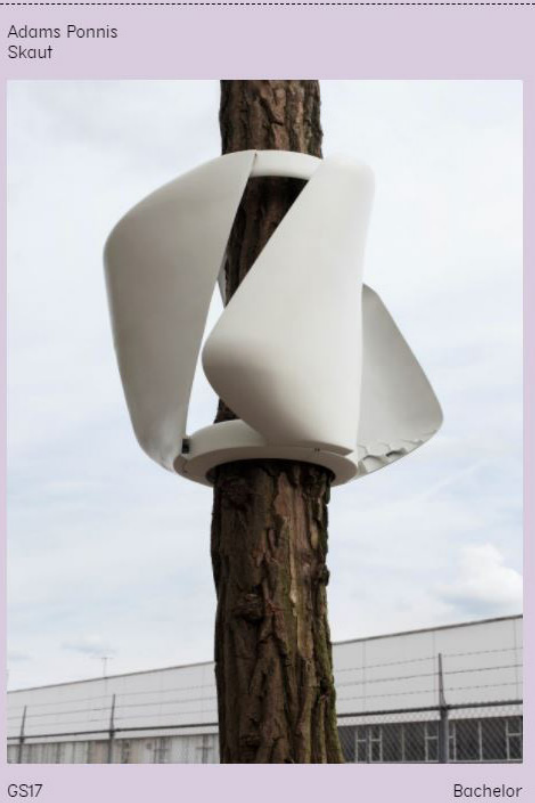

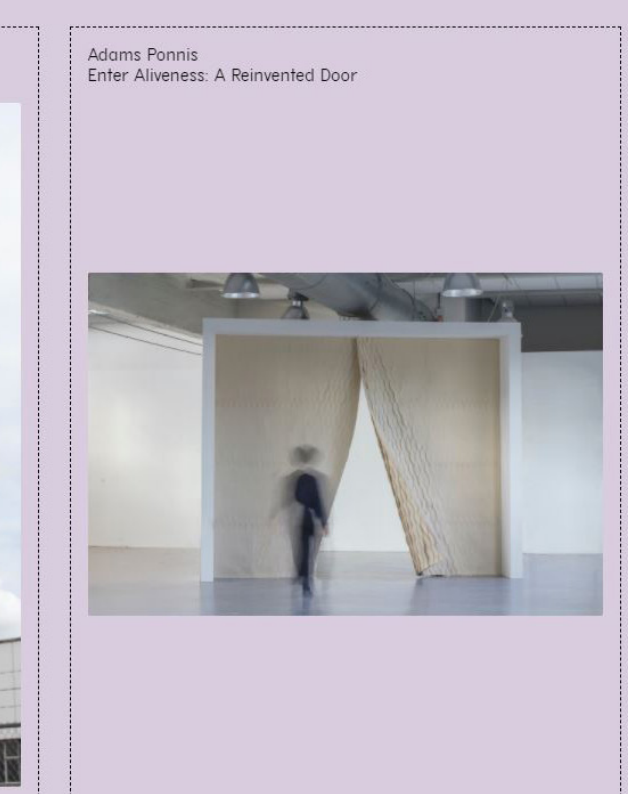

Ξ

Bachelor

Bachelor

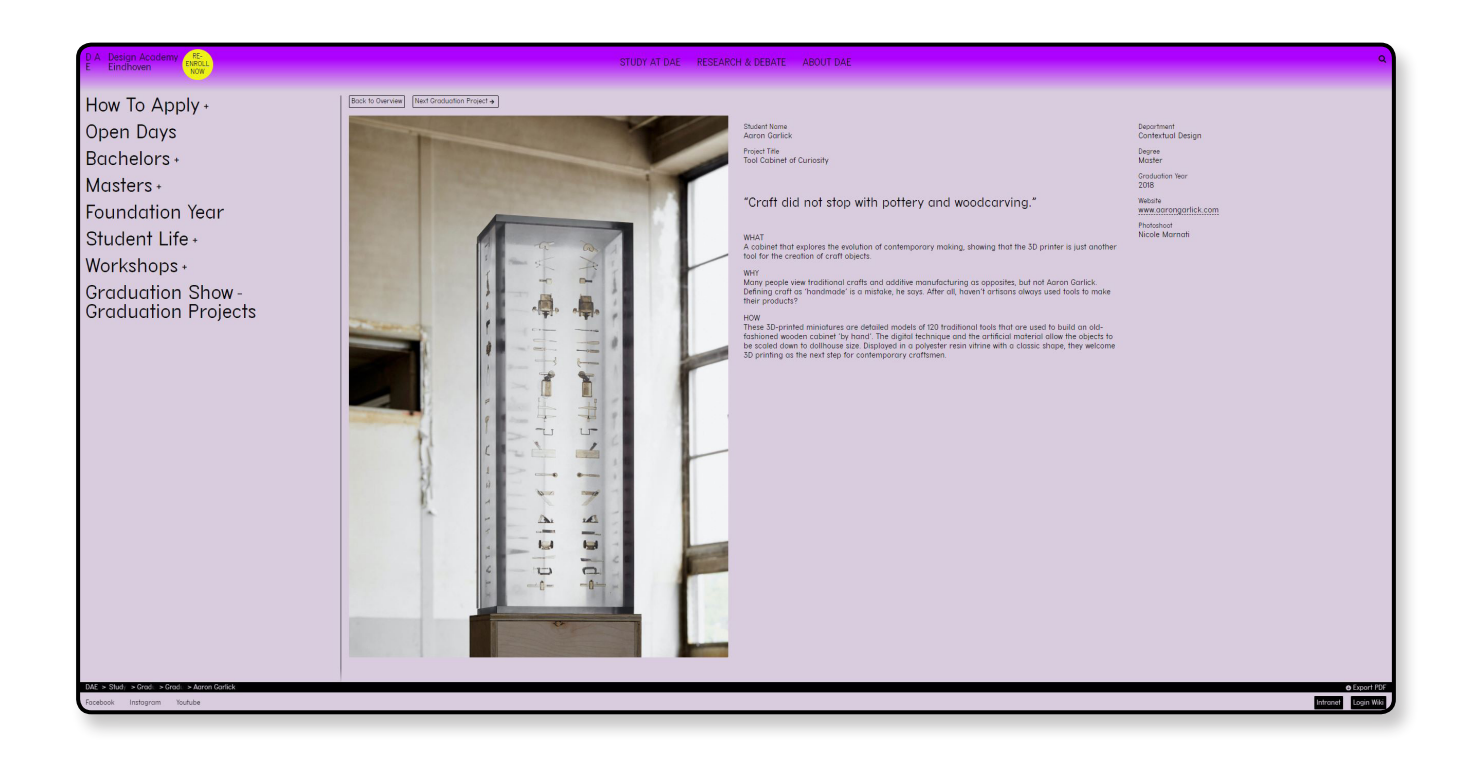

GS17

### **Parson**

I rivoluzionari programmi accademici della scuola fanno si che Parsons sia la scuola di design numero uno negli Stati Uniti

### Luogo: New Tork, Stati Uniti

### N. studenti: 5.854

Corsi: Architecture, Architecture and Lighting, Design, Communication Design, Data Visualization, Design & Technology, Design & Urban Ecologies, Fashion Design & Society, Fashion Management, Fashion Management Online, Fashion Studies, Fine Arts, History of Design & Curatorial Studies, Industrial Design, Interior Design, Lighting Design, Photography, Strategic Design & Management, Strategic Design & Management

La Parson University ha creato una sezione apposita sul proprio sito chiamata **''our work''** nella quale gli studenti possono caricare i propri progetti, raggruppati in macro categorie, in formato di presentazione su pagina web. Chiunque visiti il sito ha la possibilità di navigare e visualizzare i vari lavori con facilità.

### Punti di forza:

- Facile ricerca dei progetti in base ai filtri
- + Immediatezza per l'utente
- Spazio a sufficenza per presentare in modo adeguato i progetti

### Punti di debolezza:

Assenza di un vero e proprio profilo studente

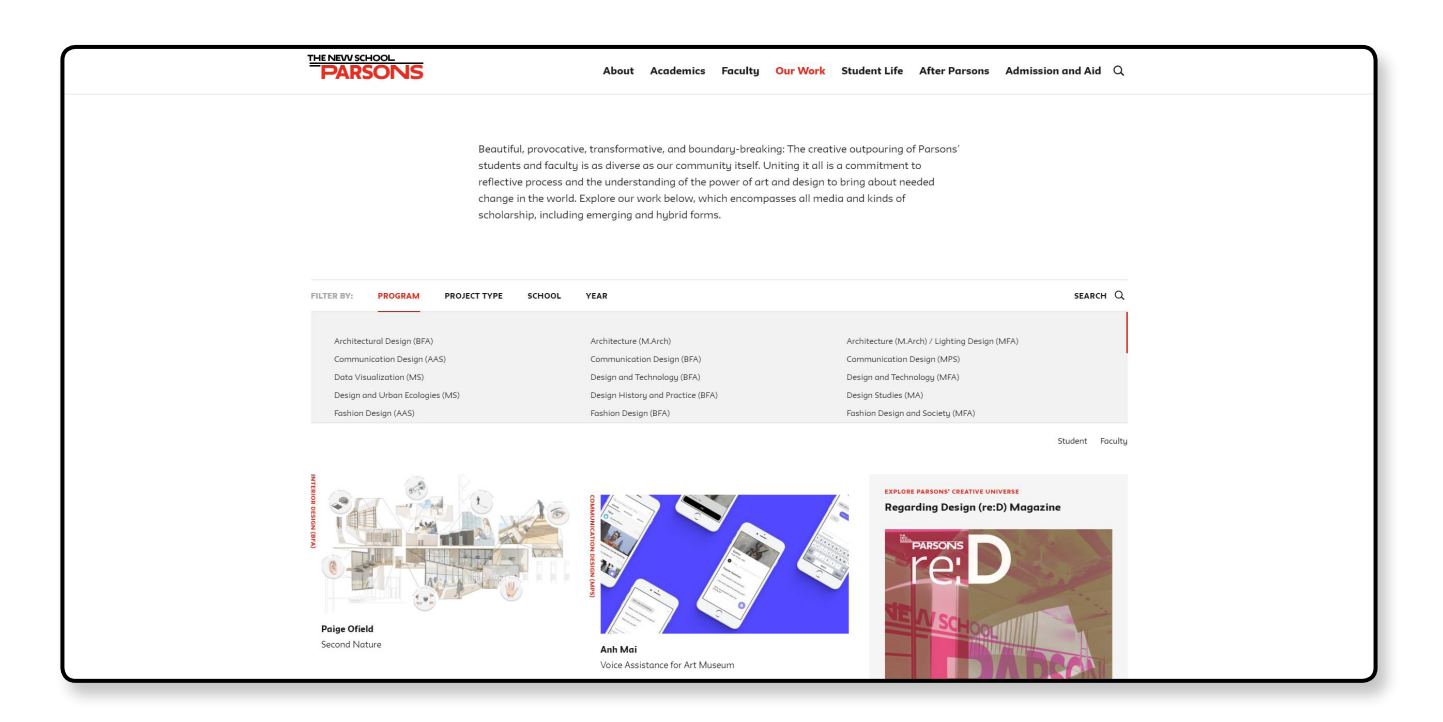

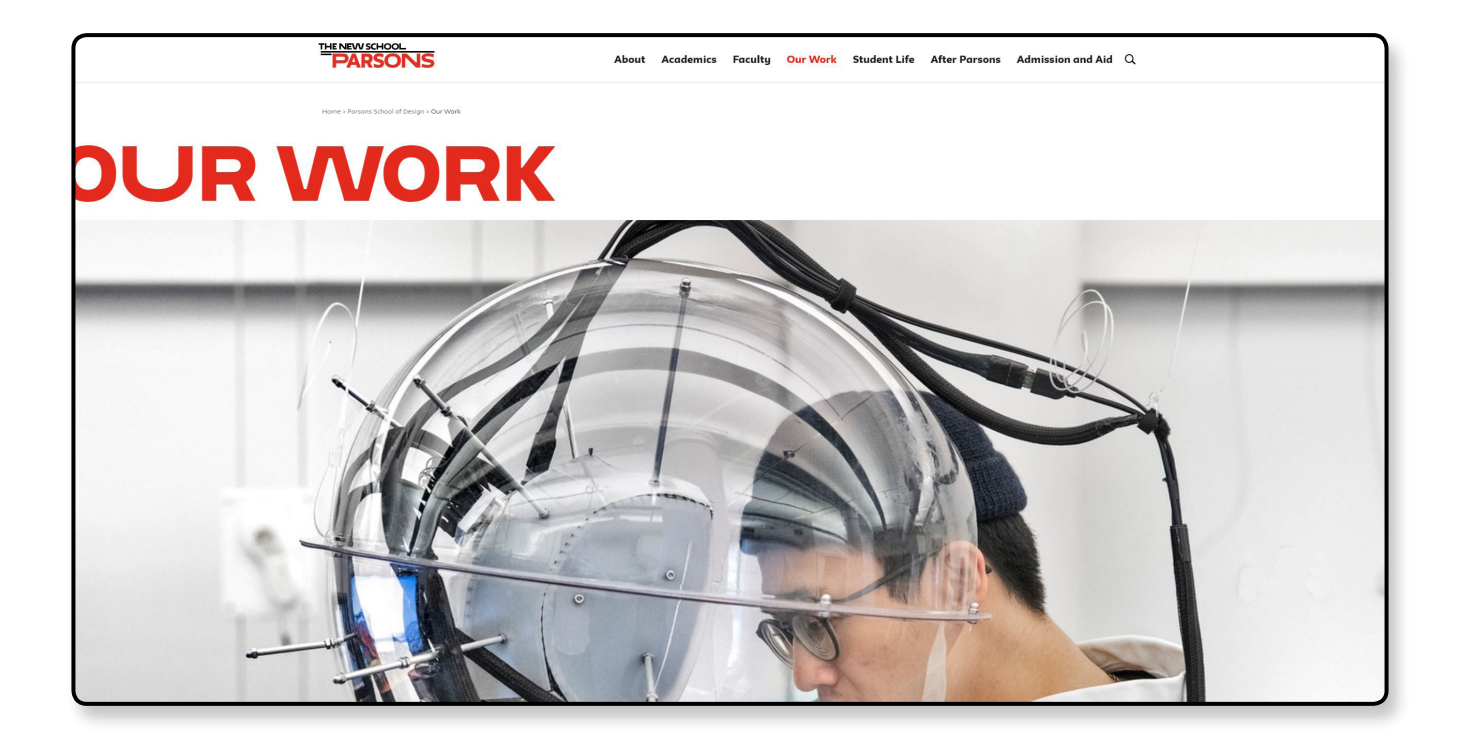

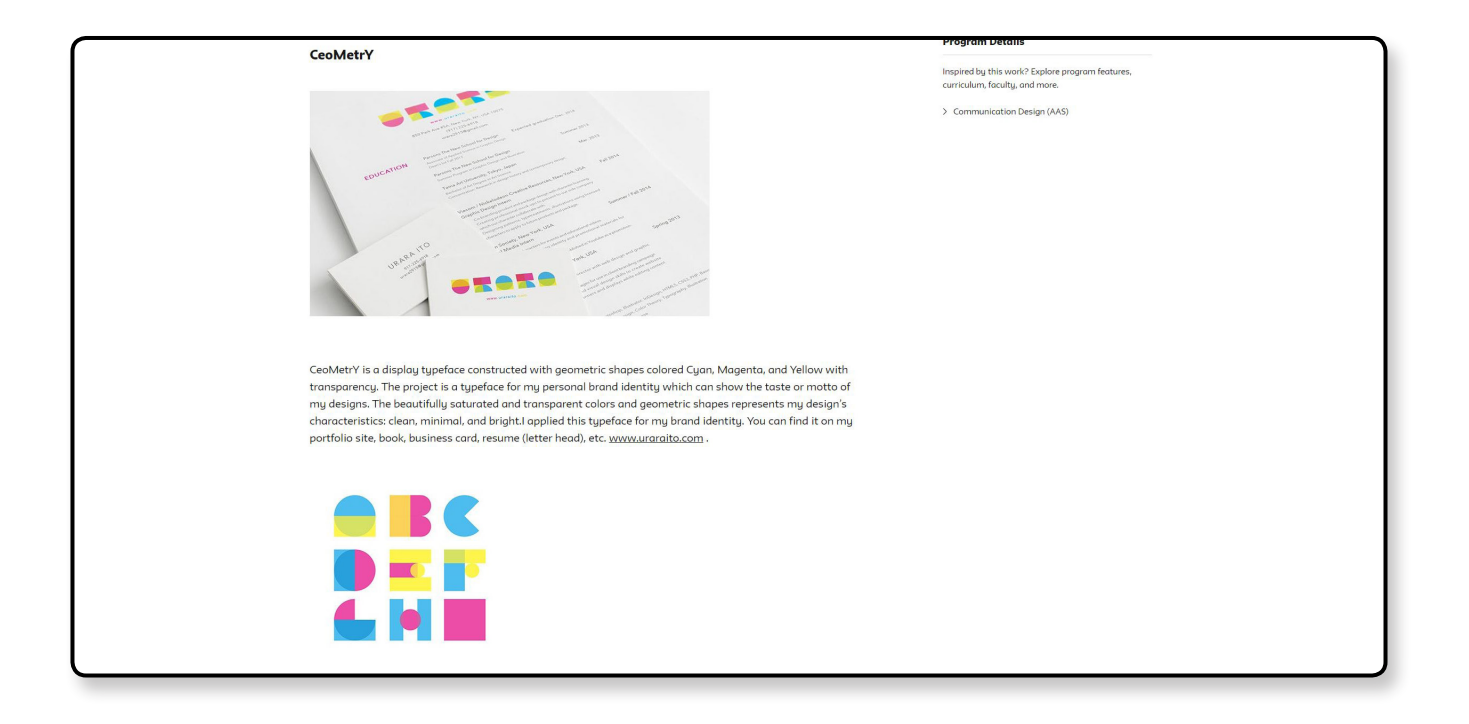

### **UNIBZ**

Il trilinguismo nella didattica e eccellente dotazione delle strutture

Luogo: Bologna, Italia N. studenti: 2.801 Corsi: Design e Arti, Eco-Social Design, Design per Bambini

Anche l'università di Bolzano ha creato una sezione apposita sul proprio sito dove poter caricare e visualizzare tutti i vari progetti degli studenti. A differenza delle precedenti UNIBZ utilizza davvero molti filtri per una ricerca più mirata da parte dell'utente, e, inoltre, lo studente può utilizzare qualsiasi tipo di formato di file per descrivere al meglio il proprio lavoro.

### Punti di forza:

- Facile ricerca dei progetti in base ai filtri
- + Immediatezza per l'utente
- Spazio a sufficenza per presentare in modo adeguato i progetti

### Punti di debolezza:

Assenza di un vero e proprio profilo studente

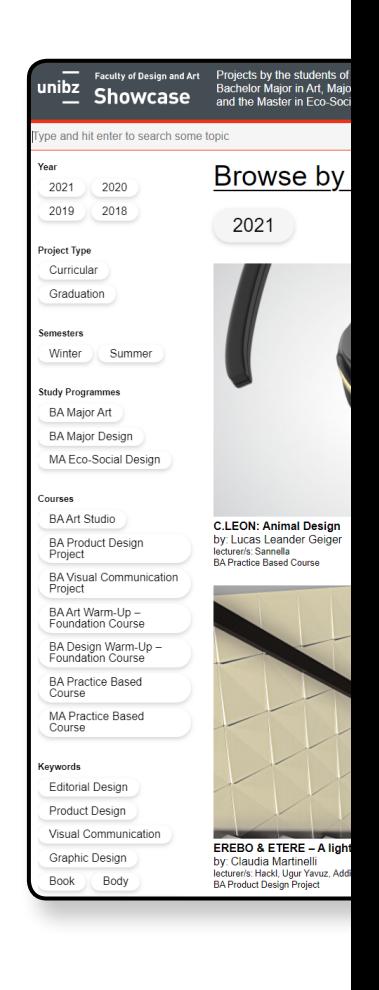

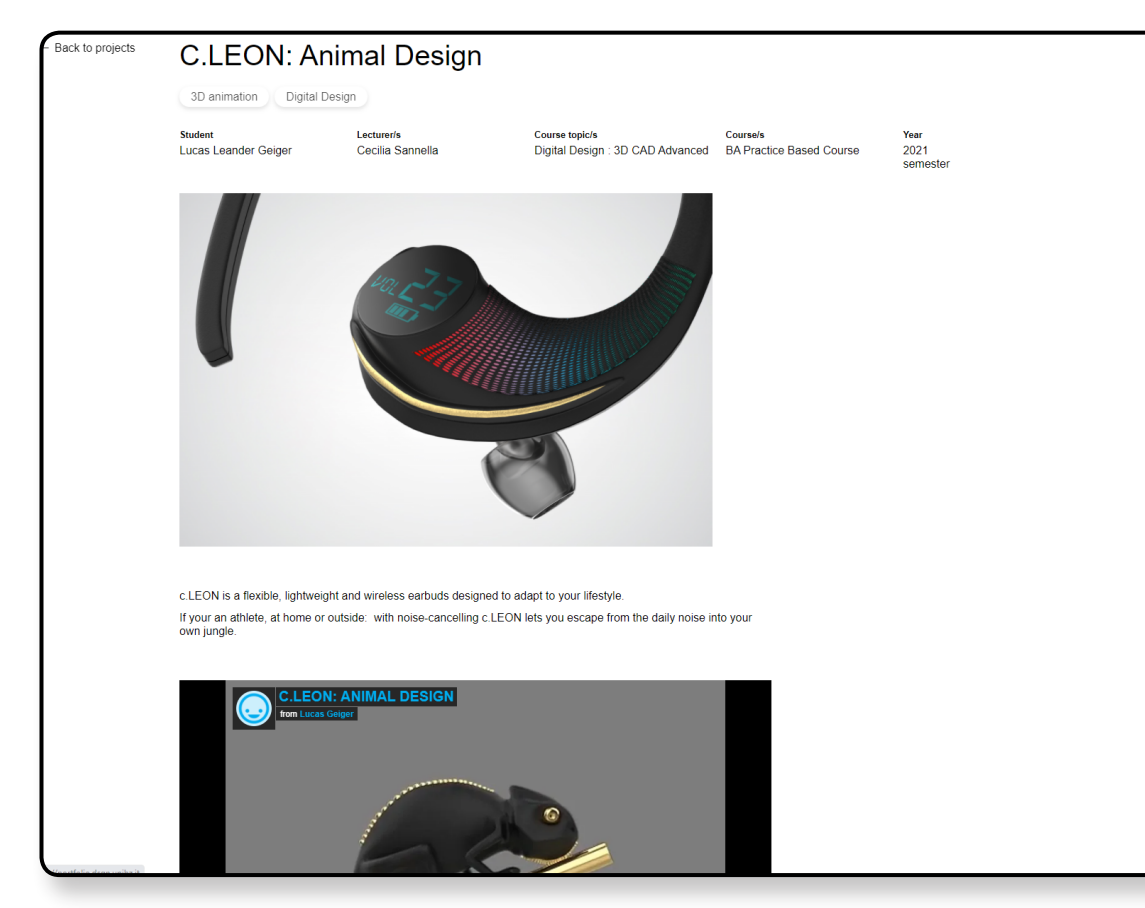
#### Student Browse by Course

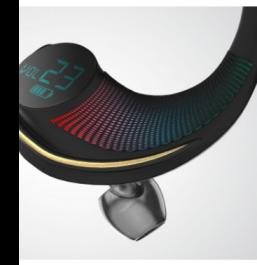

**Sandwide System** 

the<br>r in Design<br>al Design

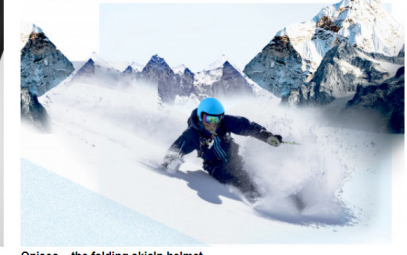

**Onisco – the folding skialp helmet**<br>by: Samuel Simoni<br>lecturer/s: Sannella<br>BA Practice Based Course

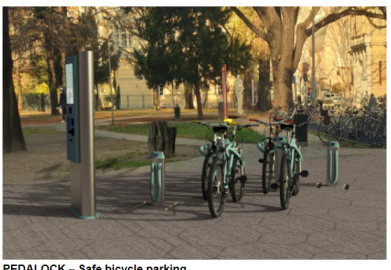

PEDALOCK - Safe bicycle parking<br>by: Stefanie Andergassen<br>lecturer/s: Hackl, Ugur Yavuz, Addis<br>BA Product Design Project

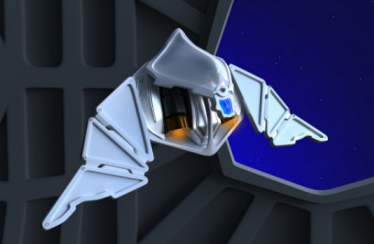

**Animal Design – Space Elytron<br>by: Riccardo Fresch<br>lecturer/s: Sannella<br>BA Practice Based Course** 

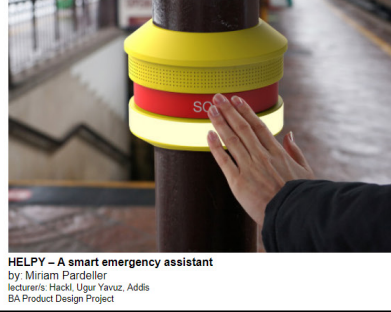

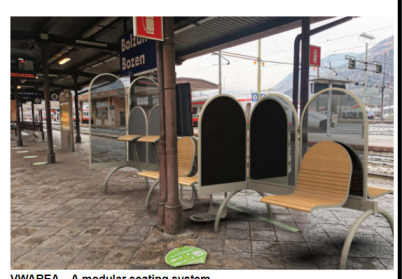

**VWAREA - A modular seating system**<br>by: Katharina Ennemoser<br>lecturer/s: Hackl, Ugur Yavuz, Addis<br>BA Product Design Project

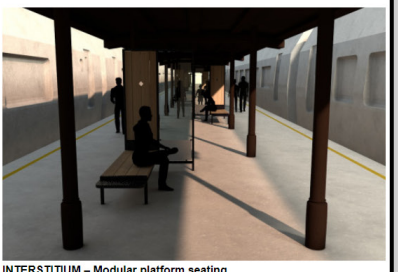

INTERSTITIUM – Modular platform seating<br>by: Giovanni Gonzo<br>lecturer/s: Hackl, Ugur Yavuz, Addis<br>BA Product Design Project

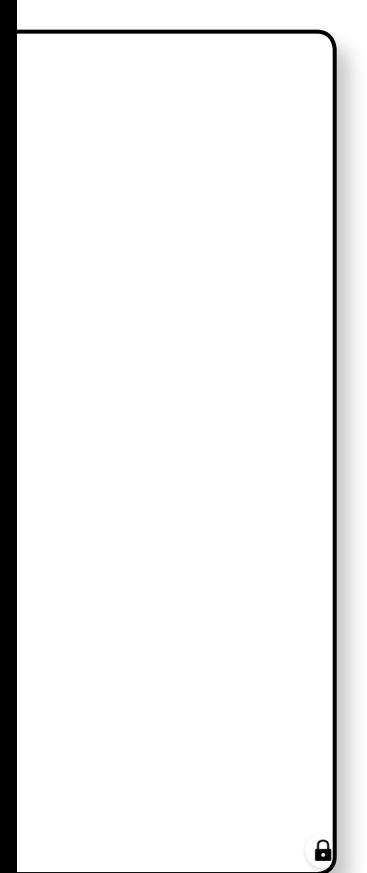

37

#### **Confronto**

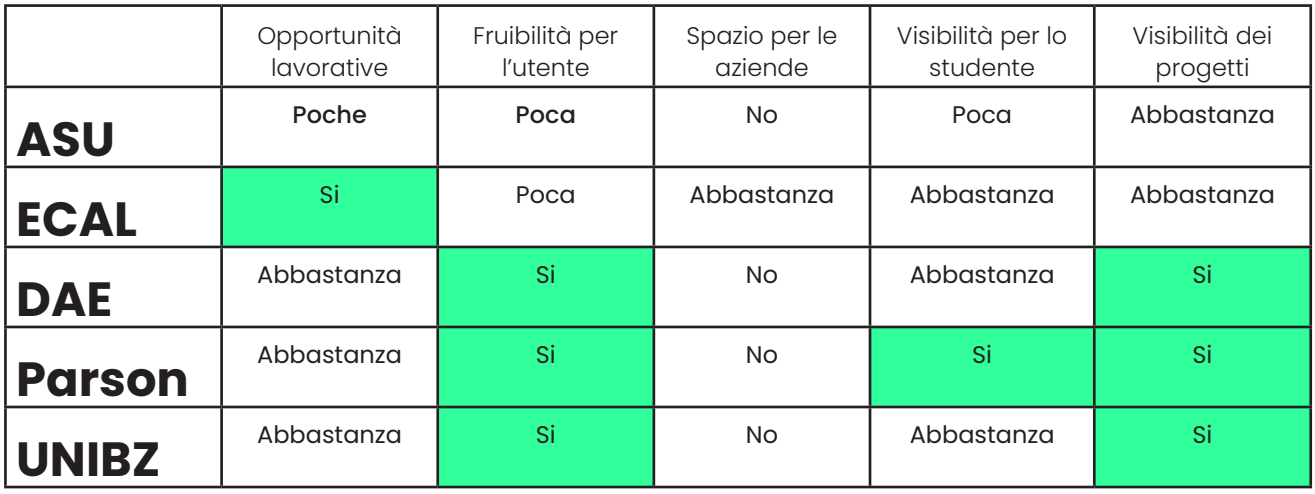

A seguito dell'analisi di ogni caso studi, preso singolarmente, con i propri punti di forza e debolezza, è possibile eseguire un confronto grazie alla definizioni di 5 costanti (Oppurtunità lavorative, Fruibilità per l'utente Spazio per le aziende, Visibilità per lo studente e Visibilità dei progetti) e ad ognuna rispondere con 4 variabili (no, poca, abbastanza, si).

In questo modo si deduce da quali casi studio prendere esempio per la miglior realizzazione possibile di My Project POLITO.

ASU: utilizza un sistema poco fruibile appoggiandosi ad una piattaforma esterna della quale non si ha la piena gestione e il controllo e che non permette di dare visibilità alla studente. Infatti, i progetti caricati su di essa sono difficilmente ricercabili in base all'utente. Da quanto detto sopra, si deduce il perchè delle poche opportunità lavorative; difficilmente un'azienda o un ente lavorativo sfoglierà tutto l'elenco alla ricerca di una figura che possa essere ritenuta interessante. Inoltre, non è presente nessuno spazio dedicato ad esse.

Ecal: Grazie alla community creata all'interno della loro piattaforma, le possibilità per gli alunni di un futuro sbocco lavorativo, sia con partner aziendali sia con altri studenti, sono molto alte. Tuttavia, il problema principale risiede nella fruibilità di tale servizio: essendo un sistema chiuso a cui è possibile accedere solo previa iscrizione a pagamento, sia per le aziende sia per gli studenti, questo aspetto limita molto il bacino di utenza a cui è destinato. Al contrario, un sistema aperto con le stesse caratteristiche risulta preferibile.

DAE: Dae ha sviluppato una sorta di "vetrina di Progetti" che garantisce una forte fruibilità per l'utente il quale può consultarne diversi tramite l'utilizzo dei filtri presenti e una Visibilità data dal forte impatto dell'immagine utilizzata come anteprima dlla presentazione. In questo caso i problemi risiedono sia nell'assenza di uno spazio dedicato esclusivamete alle aziende, le quali si trovano costrette a navigare come un'utente normale senza azioni specificamente pensate sia nella scarsa visibilità garantita alo studente, il quale non poossiede un profilo personale, ma ha semplicemnte la possibilitá di aggiungere dei contatti nella presentazione generale di ongi progetto. Questi due fattori combinati diminuiscono drasticamente le possibilità di uno sbocco lavorativo.

Parson: Lo spazio dedicato agli alunni e ai loro progetti risulta alquanto fruibile per l'utente grazie alla precisa catalogazione suddivisa per parola chiave e sfogliabile tramite filtri.

In questo caso gli studenti gestiscono autonomamente il proprio spazio personale come se fosse un vero e proprio profilo, ma senza la presenza di alcune funzioni che ne faciliterebbero il funzionamento. Questo incrementa di molto la visibilità oltre chge dei progetti anche dello studente, il quale può decidere che informazioni riguardo se stesso può aggiungere. Anche in questo caso è assente una spazio dedicato alle aziende e ciò che ne consegue è un calo delle probabilità di assunzione per gli studenti.

Unibz: Per quanto riguarda l'aspetto e la catalogazione è visivamente e funzionalmente molto simile a Parson, con differenza che gli studenti non gestiscono e non possiedono un loro spazio personale. Anche in questo caso nessuno spazio viene riservato per le aziende.

My Projecty POLITO cerca di prendere il meglio da questi 5 casi studio per quanto riguarda la sezione "vetrina" della piattaforma, ma con l'aggiunta di un profilo studente vero e proprio con funzioni che prendono spunto da siti strutturati più come un social media come behance e linkedin e l'aggiunta di una sezione totalmente dedicata e pensata alle aziende e a tutte le loro necessità riguardanti il campo del recruiting aziendale.

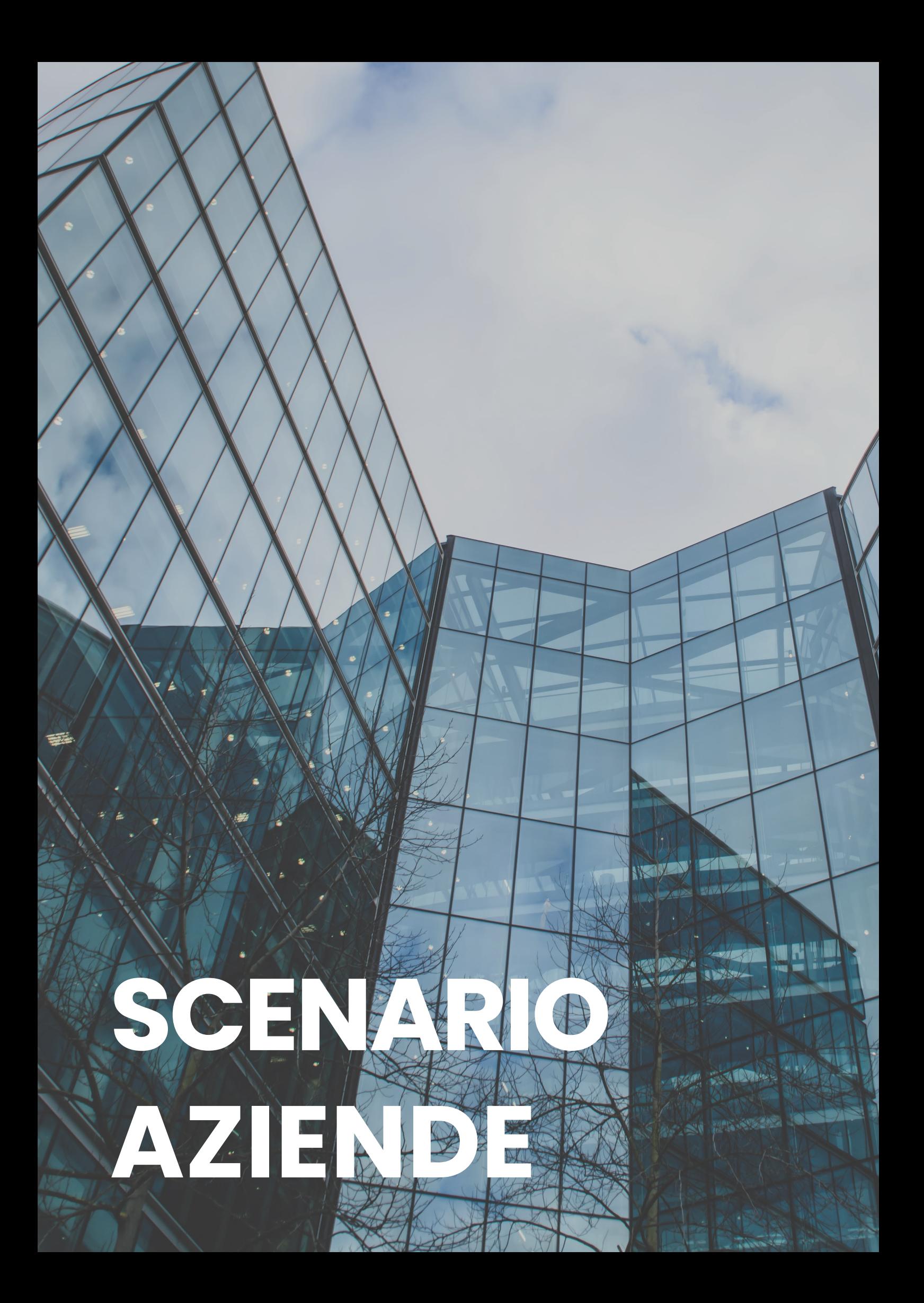

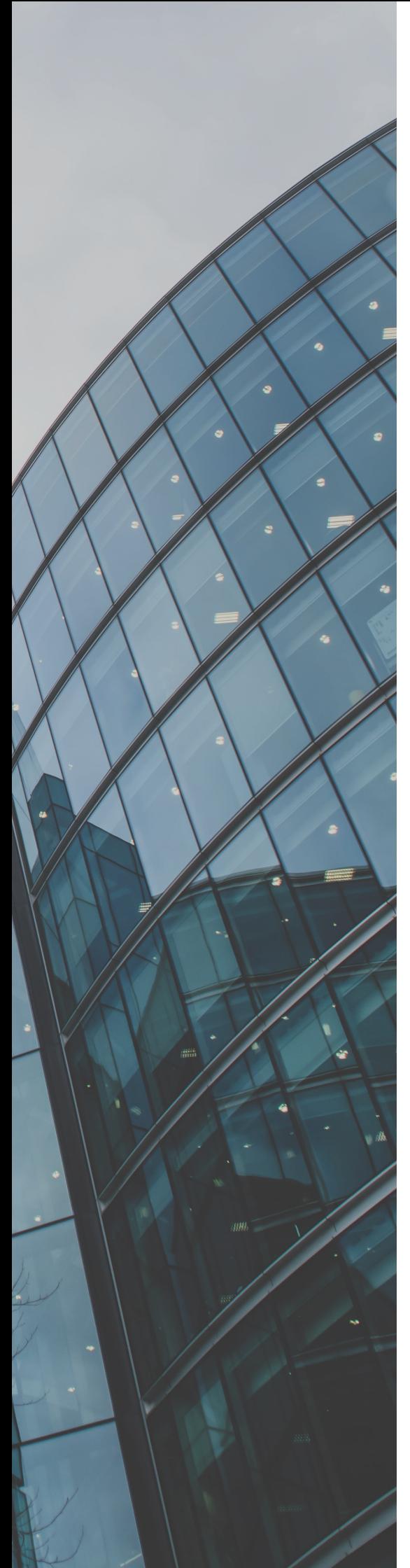

#### **Obiettivo**

Trovare personale il piú adatto e competente possibile

#### **Richiesta**

Gli enti lavorativi, all'atto pratico dell'assunzione devono sfogliare moltissimi curriculum e portfolio e in seguito passare attraverso tutte le fasi del recruiting per trovare effettivamente la persona adatta al ruolo da ricoprire.

### **Chi assume necessitá di uno strumento che selezioni e proponga precisamente le giuste persone per il ruolo da ricoprire**

## **Azioni**

- Navigare fino alla piattaforma
- 2. Iscrizione e creazione profilo (preferenze)
- 3. Parametri di ricerca
- 4. Ricerca tra i profili compatibili
- 5. Contatto profilo

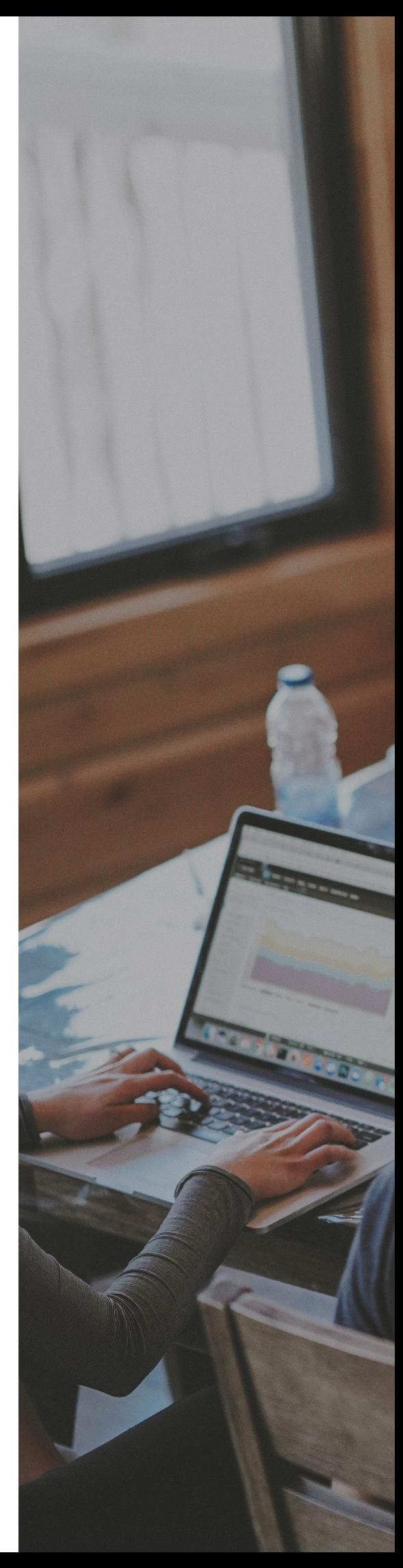

#### **Obiettivo**

Facilitare l'inserimento nel mondo del lavoro imparando, durante il percorso, gli strumenti necessari a sopperire a questa necessità

#### **Richiesta**

GLi studenti una volta terminato il percorso di studi possono necessitare di un contatto tra azienda e studente, almeno nei primi anni dopo la laurea, in un "luogo" che non sia ancora il mercato globale del lavoro

**L' aggiunta di uno step intermedio tra il proprio percorso di studi e il mondo del lavoro puó aiutare a rendere meno ''traumatico'' per lo studente questo passaggio**

#### **Azioni**

1.<br>Caricamento dei propri del proprio profilo (1990)<br>Caricamento dei propri dati, contatti e skills 2. Caricamento dei propri dati, contatti e skills 3. Caricamento dei progetti personali e non 4. Contatttare o essere contatti dalle aziende

# **SCENARIO STUDENTI**

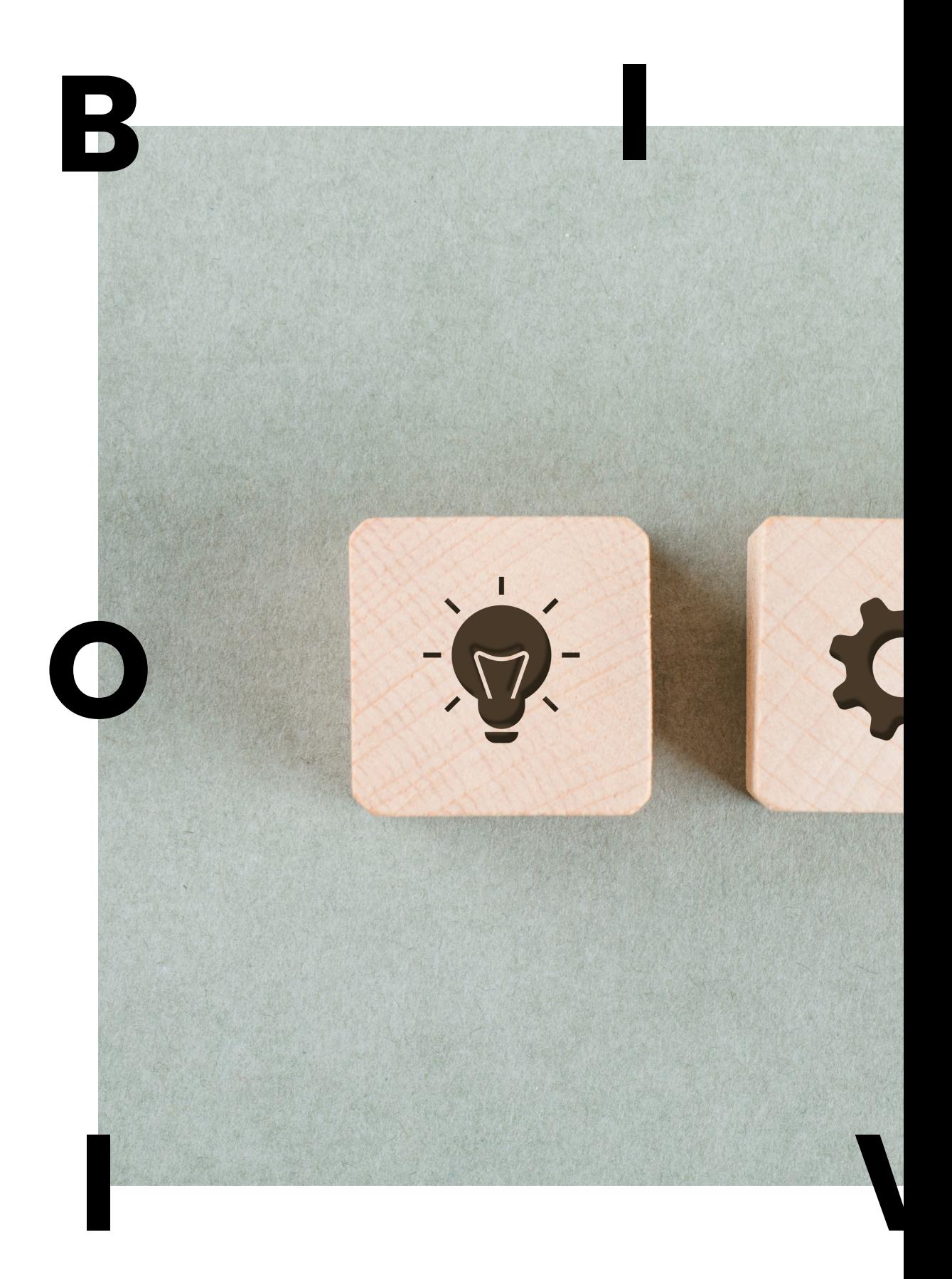

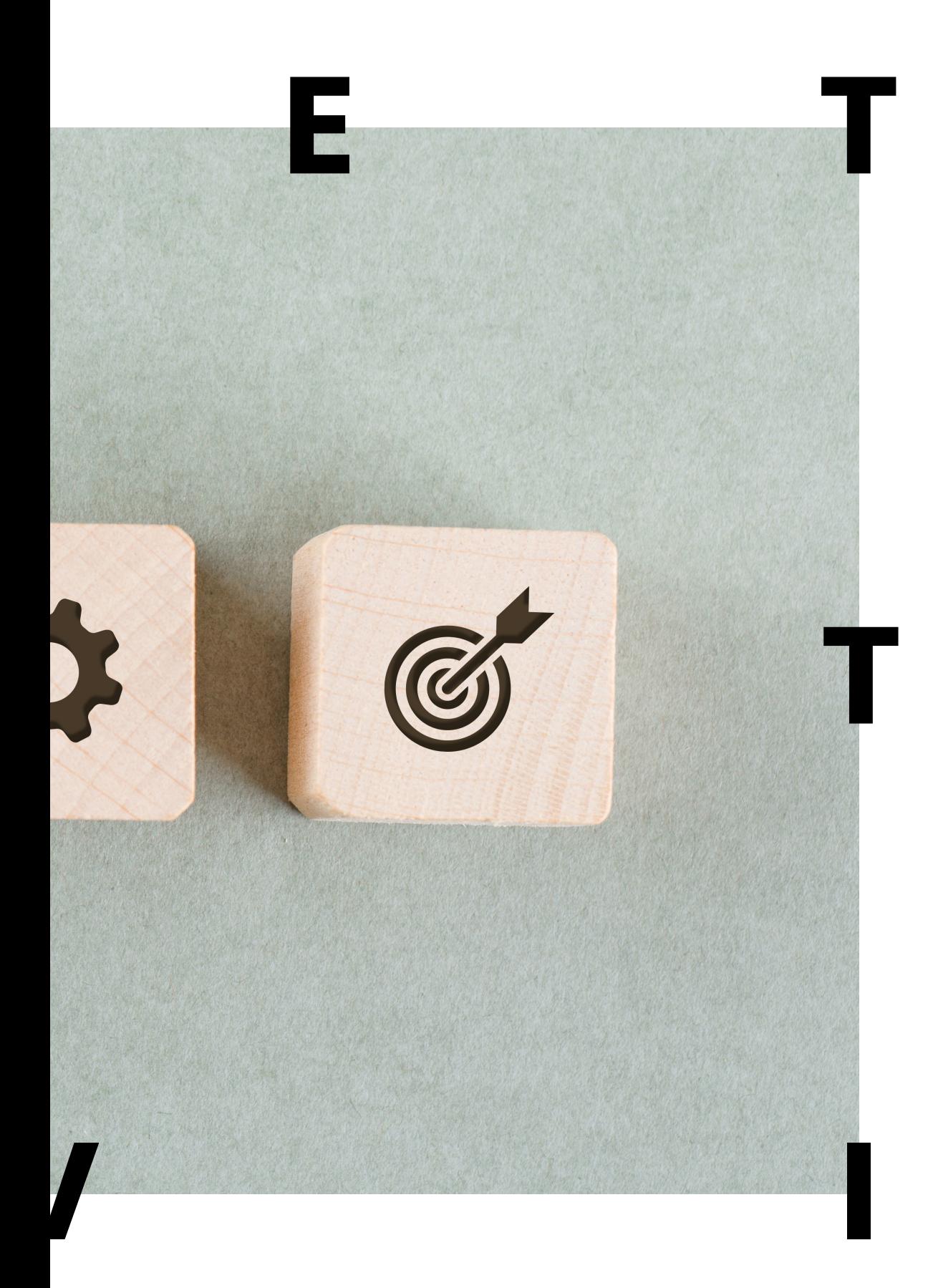

# **ATTR**

#### **Cosa ricercano le Aziende?**

#### Le giuste skill per il ruolo che bisogna ricoprire.

É vero che la figura verrá successivamente formata in azienda, ma le giuste skill iniziali permettono di imparare piú facilmenté e con piú velocitá.

#### Figure che sappiano integrarsi bene nell'ambiente

di lavoro. Ai fini dell'integrazione, l'aspetto caratteriale é altrettanto importante all'interno di un ambiente lavorativo.

#### Conoscenze aggiuntive

Delle conoscenza in piú quali le lingue straniere o di programmi differenti a quelli relativi alla propria specializzazione possono fare la differenza tra due candidati per un posto di lavoro.

#### Disponibilitá di mobilitá

La possibilitá di spostarsi in un'altra cittá o di effettuare spostamenti durante il periodo lavorativo puó rivelarsi molto utile.

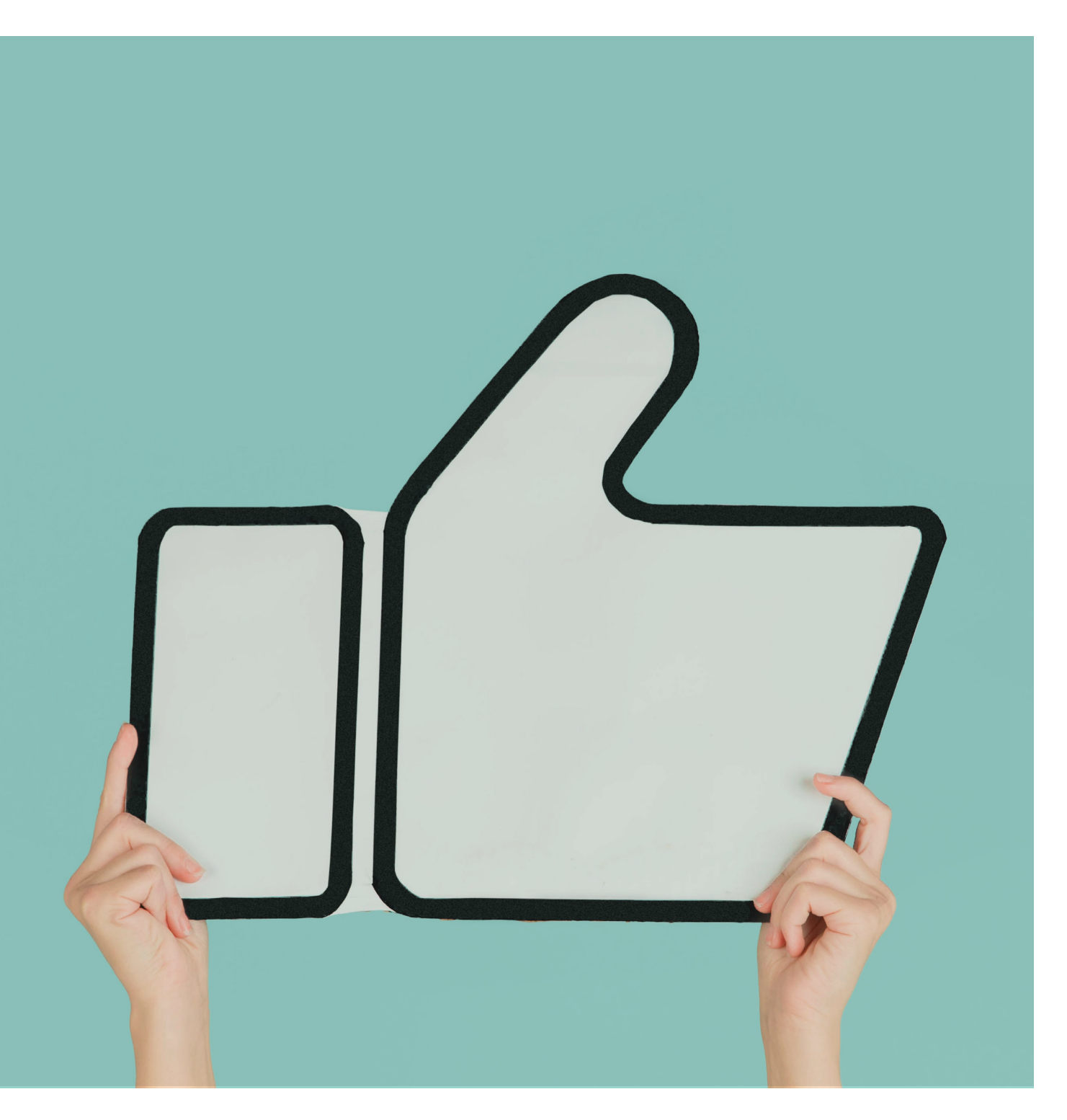

#### **Che servizio offrire?**

La creazione di una piattaforma che permette una ricerca mirata tramite la definizione secondo paramentri del profilo dello studente

I profili aziendali avranno la possibilitá di effettuare la ricerca dei profili non solo in base ai lavori, ma anche tramite altri parametri che si potranno impostare per filtrare tra tutti gli studenti

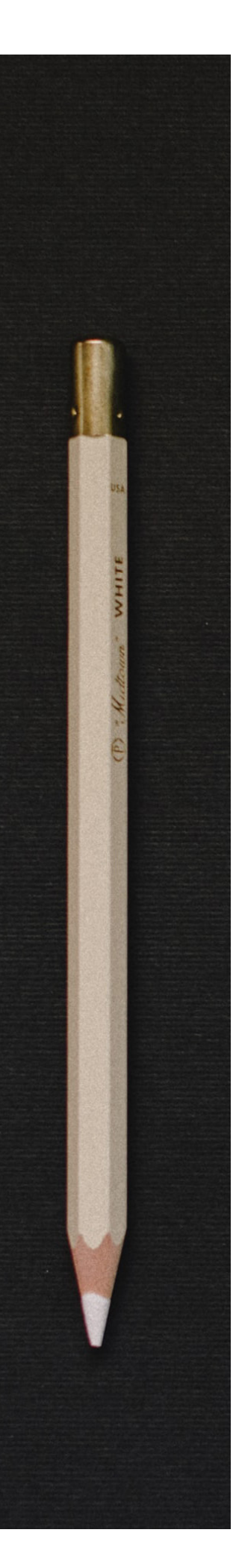

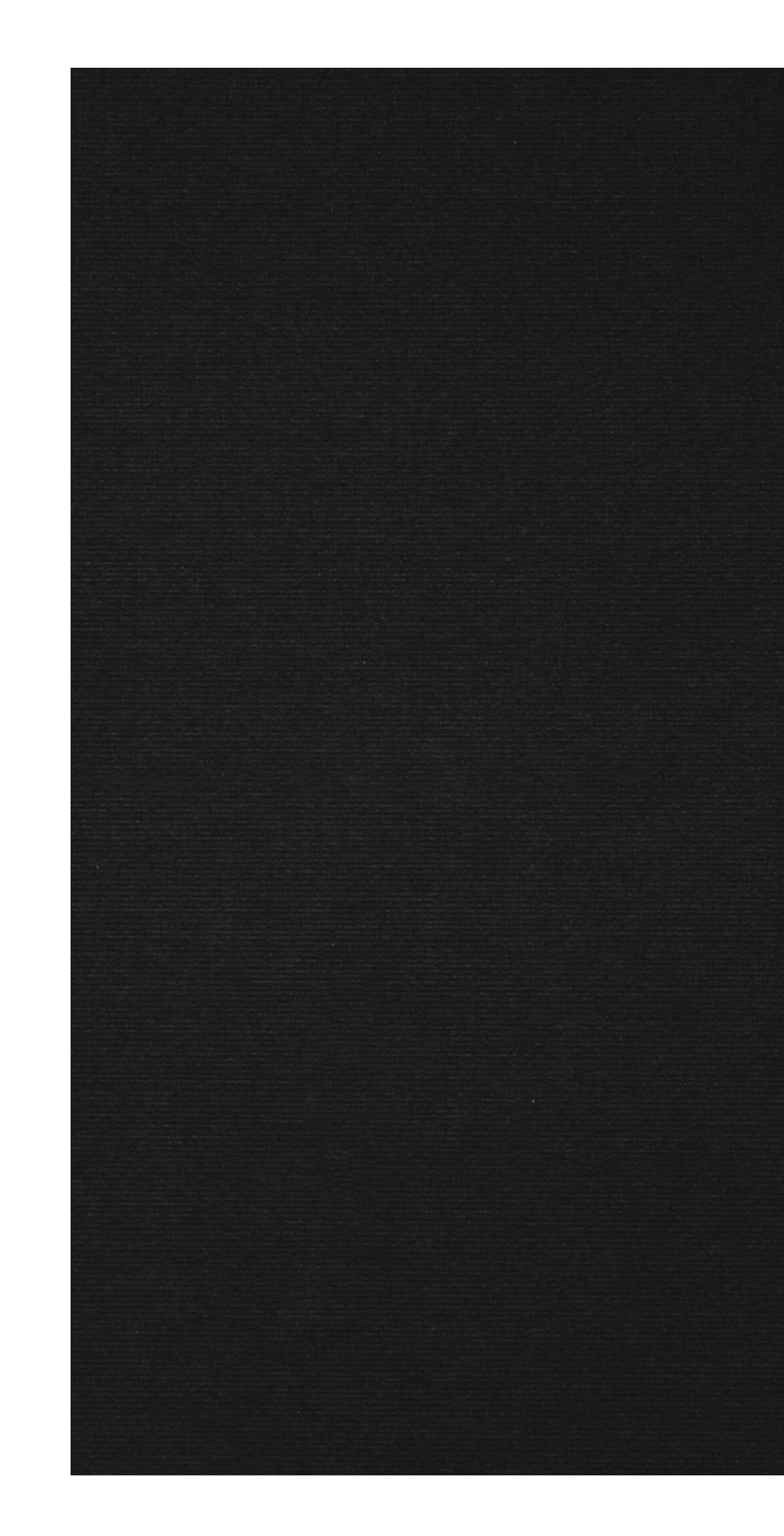

# **GESTIONE** DEL PORTFOLIO

Il PORTFOLIO é uno strumento indinspensabile di autopromozione della propria figura di designer

Imparare a creare un portfolio funzionale e efficacie é fondamentale nel mondo del lavoro

- 1. Dietro ogni progetto c'é una storia da raccontare
- 2. Non mostrare i progetti come sono, ma come avresti voluto. Chi guarda il portfolio vuole farsi un'idea delle capacitá del designer
- 3. Caricare solo una selezione dei progetti totali che andranno aggiornati Sul portale max 15 progetti (10 ufficiali - 5 personali)

4. Possibilitá di personalizzazione Modifiche di layout predefinite o possibilitá di caricamento

## **SOSTEGNO ALLO STUDENTE**

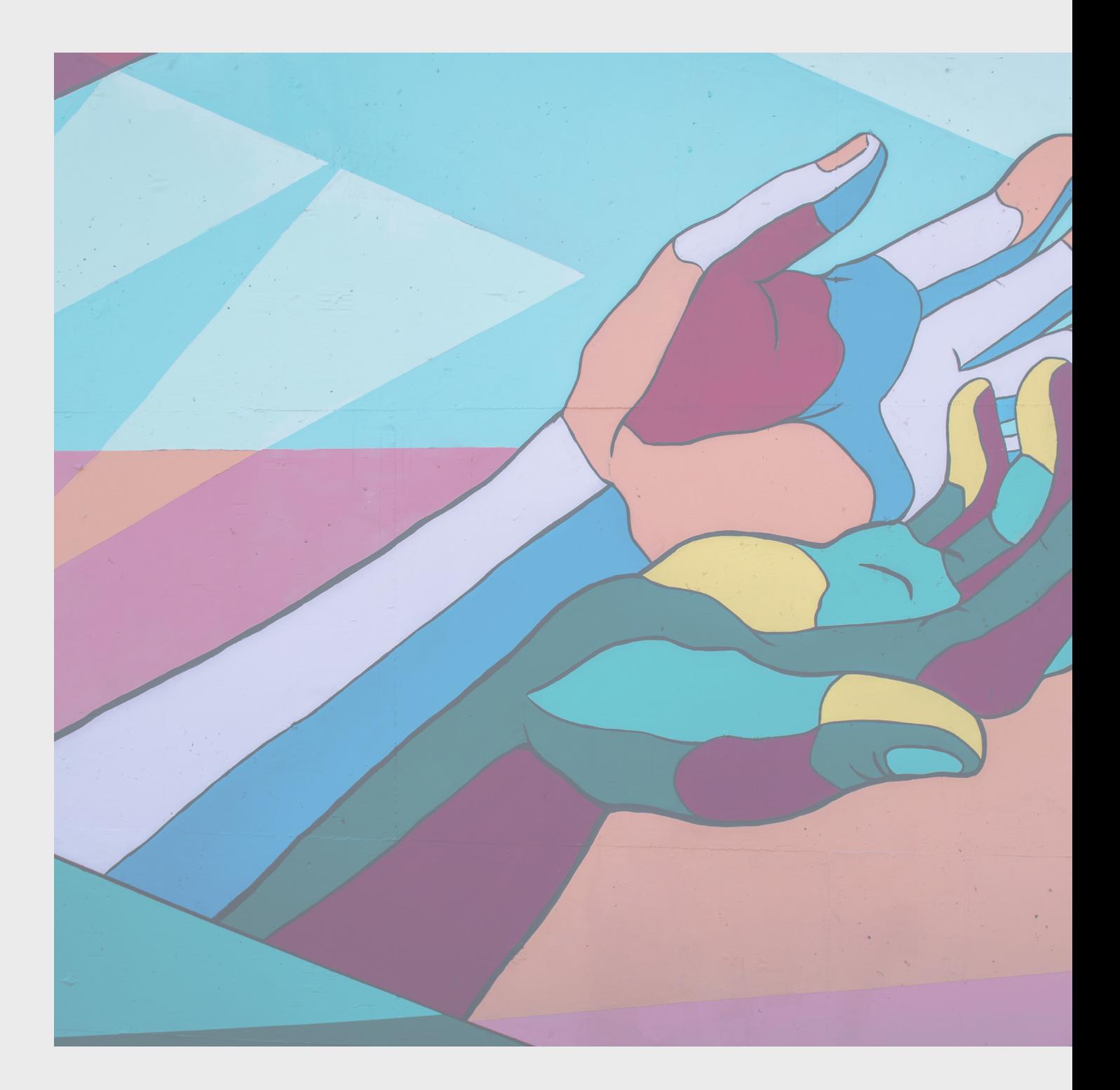

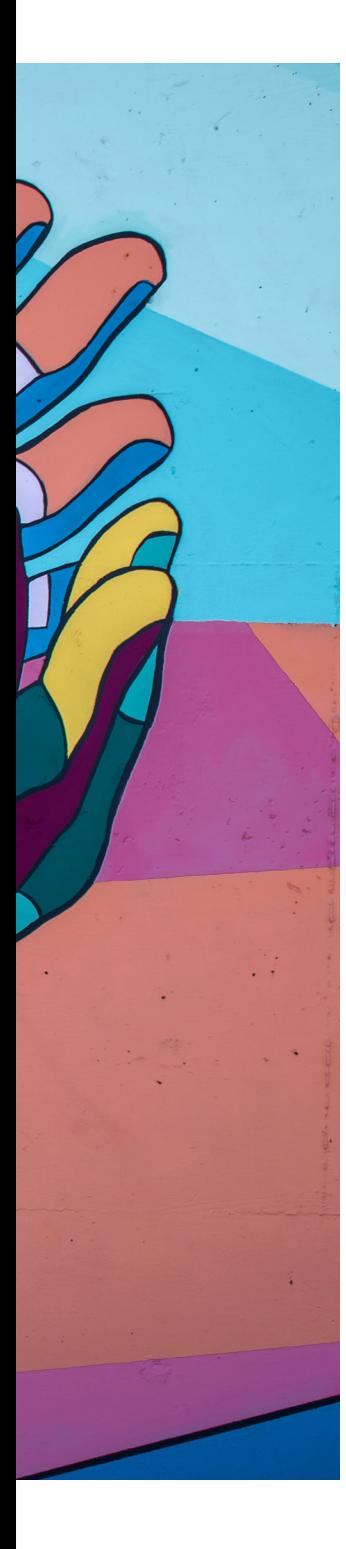

Facilitare il contatto tra azienda e studente, almeno nei primi anni dopo la laurea, in un "luogo" che non sia ancora il mercato globale del lavoro.

## **É difficile emergere tra i propri colleghi universitari. É molto piú difficile farlo quando non esistono dei confini di numero e di luogo**

L' aggiunta di uno step intermedio tra il proprio percorso di studi e il mondo del lavoro puó aiutare a rendere meno ''traumatico'' per lo studente questo passaggio.

La possibilitá di mostrare in modo semplice ed efficace i progetti migliori degli studenti a chiunque sia interessato alla facoltá é utile sia per autopromuovere i vari corsi sia per dare allo stesso tempo un'idea precisa delle nozioni che si andranno ad acquisire durante il percorso di studi.

Non é necessario apportare modifiche: una piattaforma cosí pensata ha giá intrisa in sè stessa la funzione di self promotion. Inoltre, tale piattafroma puó essere vista su due differenti livelli, quello di un azienda che la sfrutta come strumento per trovare nuove forze lavorative oppure quello di uno studente che si vuole interessare all'Ateneo e sfoglia il sito come fosse una vetrina digitale.

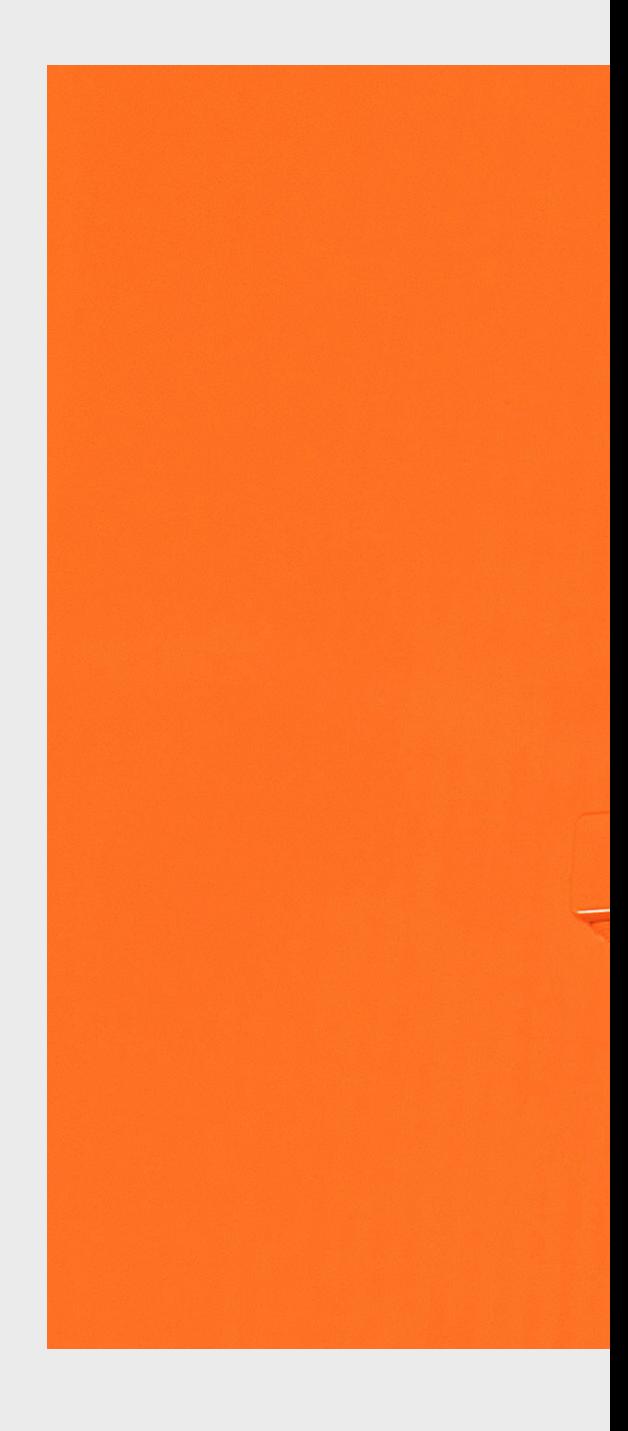

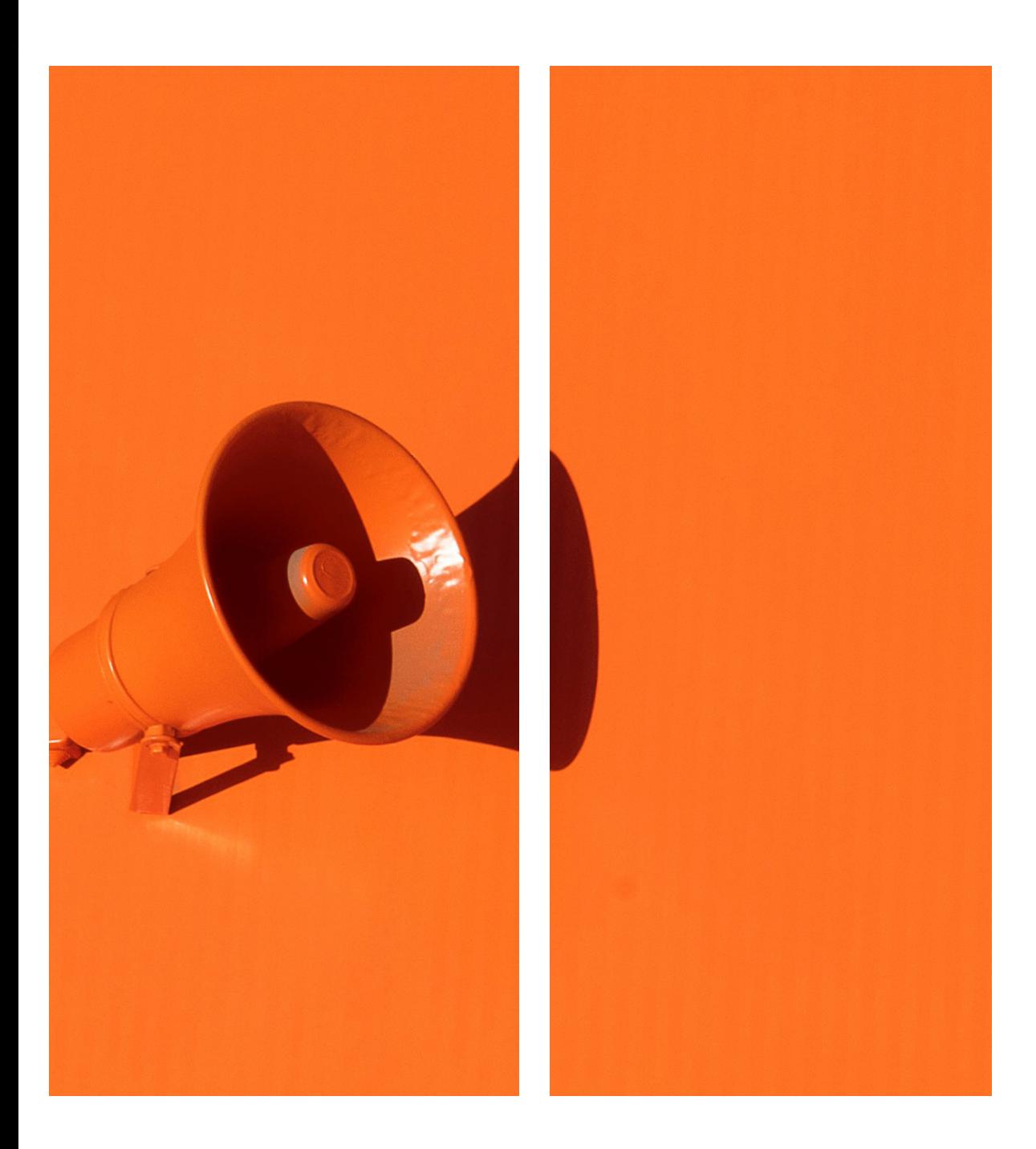

# **AUTOPROMOZIONE**

# **CONCEPT**

#### Progetti lavorativi

Il concept ha come obiettivo quello di evitare lo "spreco'' dei progetti, creati negli anni universitari dagli alunni, e delle Tesi di fine percorso: trasformare il lavoro svolto in opportunitá lavorative tramite un tool che supporti nella comunicazione con le aziende gli studenti nei primi tempi dopo la laurea.

#### Target

- Aziende: cercare di attrarre il maggior numero di aziende sul portale è di fondamentale importanza per l'autostentamento del sito stesso e per fornire ad ogni alunno le stesse probabilità di assunzione
- Studenti liceali: per raggiungere l'obiettivo di autopromozione é necessario cercare di attrarre più visitatori possibili sul sito utilizzando un visual ed un linguaggio accattivante

#### Vision

Creazione di un sopporto per gli studenti per facilitare la comunicazione con le aziende

#### Mission

Facilitare le aziende nella ricerca di personale tramite la profilazione accurata dello studente

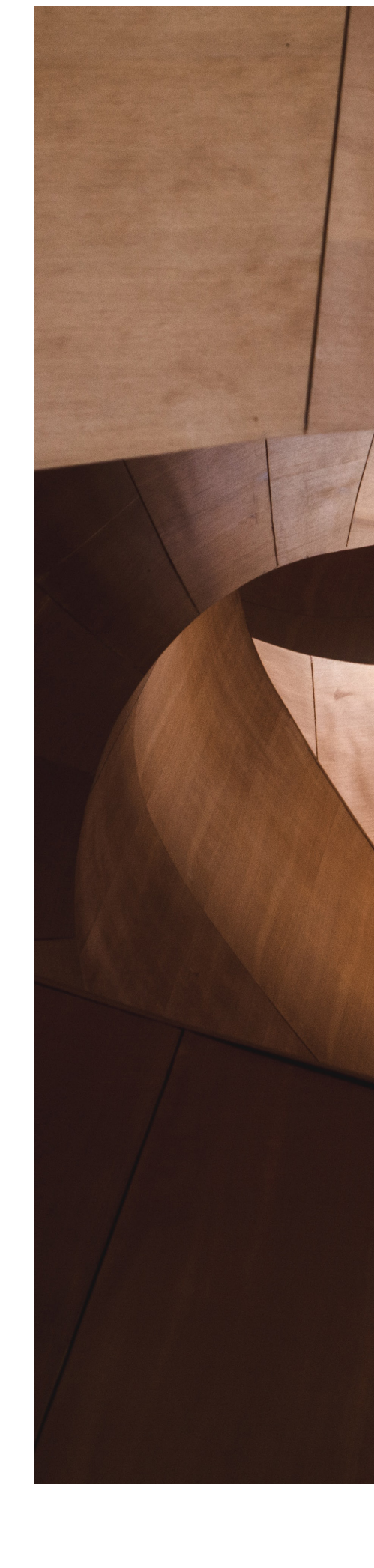

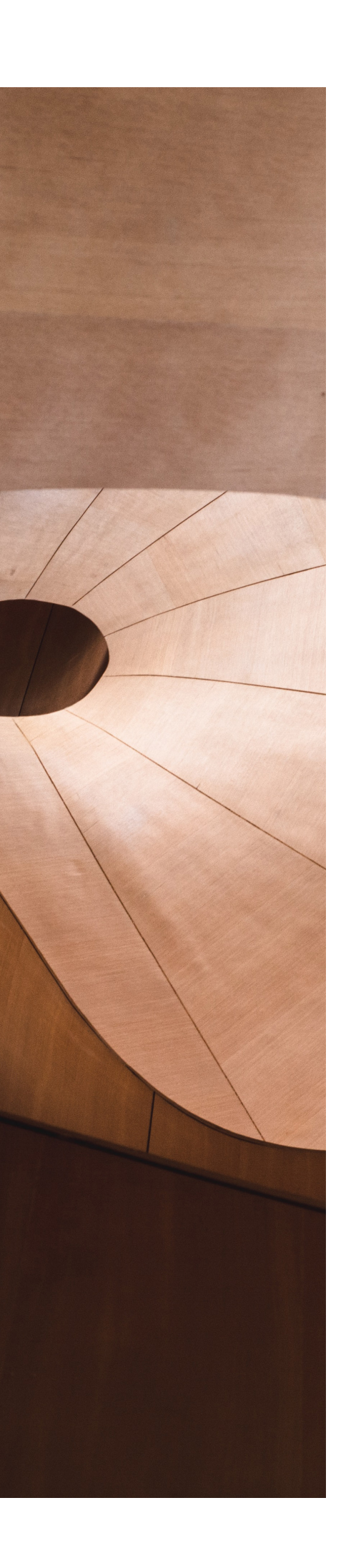

# **NAMING** My Project

Il naming ''My Project'' è semplicemente la trasposizione in inglese di "il mio progetto'' che nasce con l'obiettivo di valorizzare gli elaborati, universitari e non, che gli studenti andranno a caricare sulla piattaforma e di rimandare al fatto che si tratta della tesi di laurea a cui ho lavorato.

Il desiderio é quello di dare piú importanza possibile ai progetti, ossia il fulcro su cui si basa la piattaforma, che non sono unicamente presentazioni da sfogliare, ma creano il contenuto rappresentativo, in base alla tipologia, dell'alunno e di ciò che sa fare.

## **PAYOFF** POLITO

Il payoff ''POLITO'' viene utilizzato per specificare che la piattaforma ''My project'' sarà di dominio del Politecnico. Infatti, sul portale del Politecnico di Torino, l'abbreviazione PoliTO viene utilizzata più volte per associare una determinata sezione o funzione alla facoltà.

# **TONE OF VOICE**

#### Casual ed empatico

Il Tone of Voice utilizzato vuole rendere il clima piacevole all'utente senza, però, sfociare nell'informalità più assoluta, in quanto la presenza di figure aziendali necessita di un accento più informale.

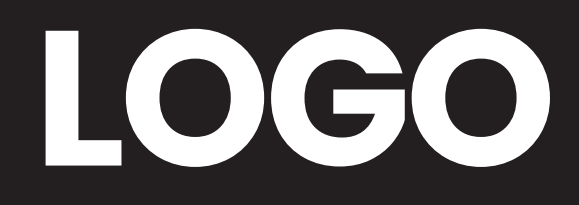

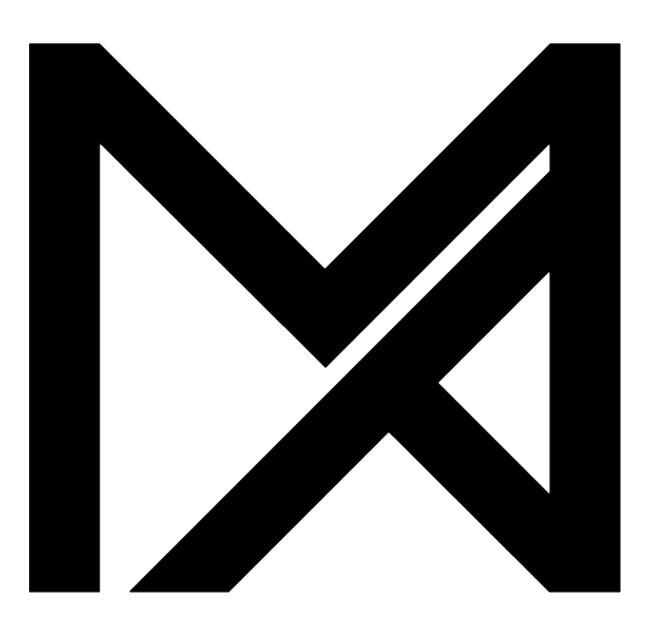

# **My Project POLITO**

# **Gli elementi del logo**

#### Pittogramma

Il pittogramma è composto dalle lettere ''M'' di My e ''P'' di Project unite in un unico segno costruito all'interno di un quadrato di giglia 8x

#### Logotipo

Il logotipo é sostanzialmente la traduzione del marchio in una forma leggibile e pronunciabile. Infatti, troviamo scritto Il nome della piattaforma: My project con il font Neue Haas Grotesk e sottostante la scritta POLITO in maiuscolo e con il colore #F07C03

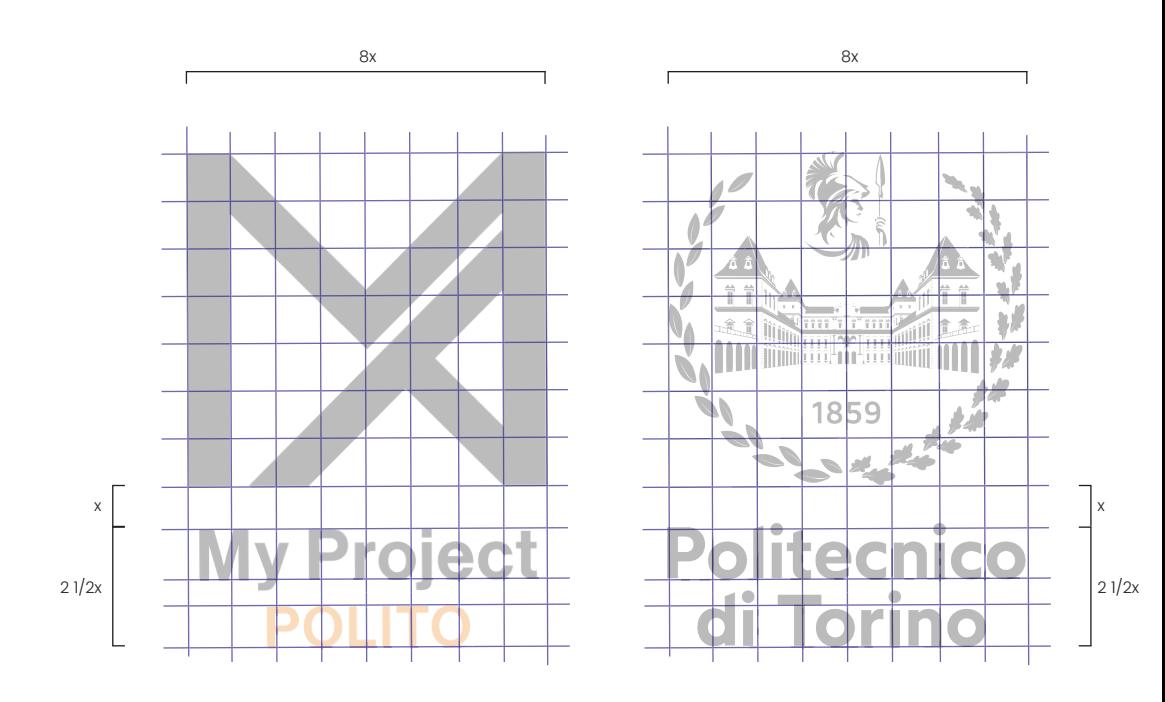

Il logo mantiene le stesso proporzioni del logo ufficiale verticale del Politecnico di Torino per questo motivo è composto dal marchio che può essere circoscritto in un quadrato pari ad 8x e dal logotipo largo quanto quast'ultima, dove x equivale alla distanza tra i due elementi. Il logotipo è allineato verticalmente al centro del quadrato ed ha un'altezza pari a  $21/2x$ .

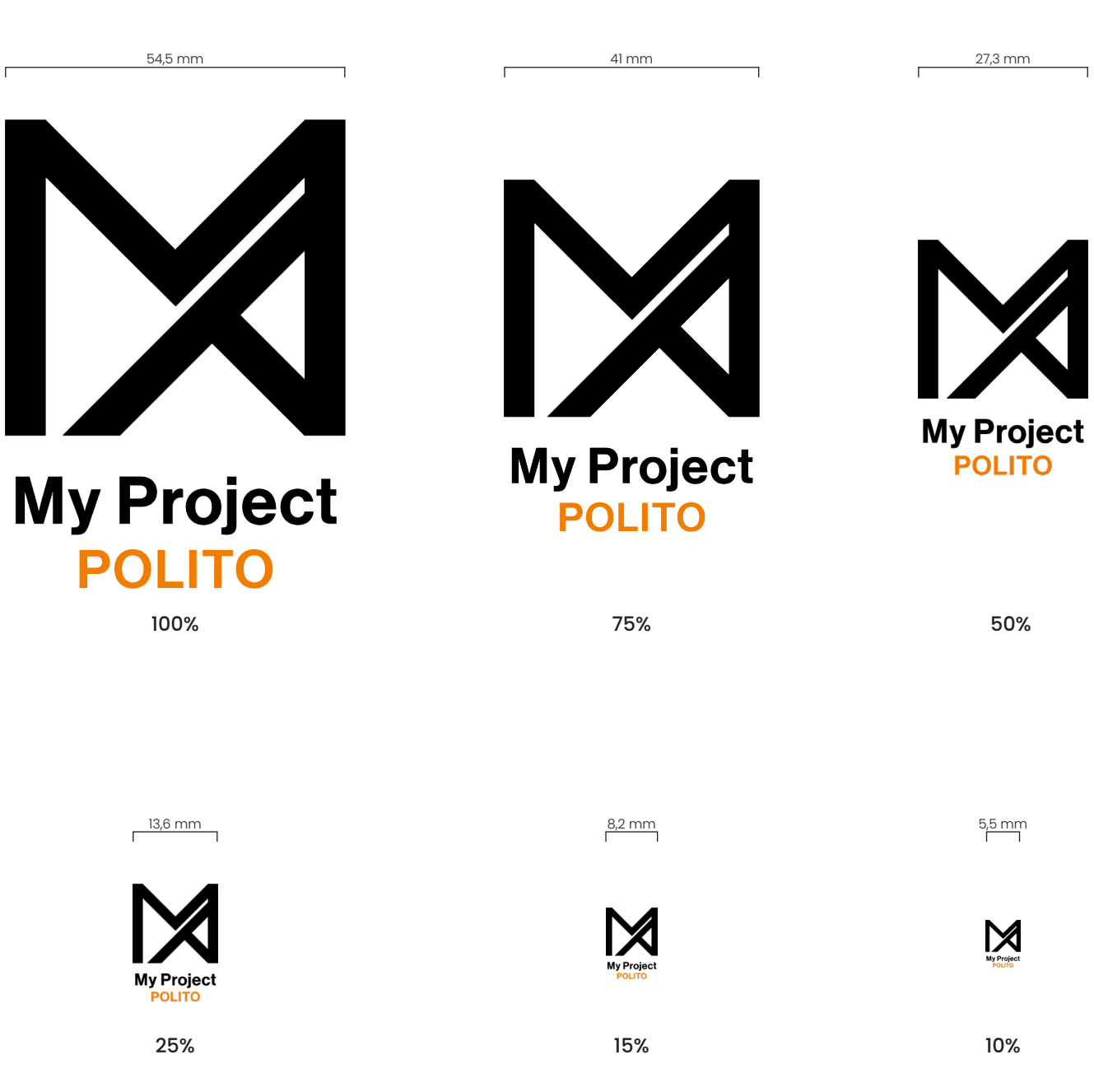

Il logo raggiunge la dimensione di riproduzione minima consentita quando il marchio ha diametro 5,5 mm. Per valori del diametro del marchio superiori a 5,5 mm, il logo viene scalato mantenendo le proporzioni della sua costruzione originaria.

#### Uso dei colori

Il logo puó essere utilizzato in 3 varianti cromatiche, nero e bianco su sfondi neutrali. La variante cromatica grigia puó essere utilizzata unicamente su background bianchi.

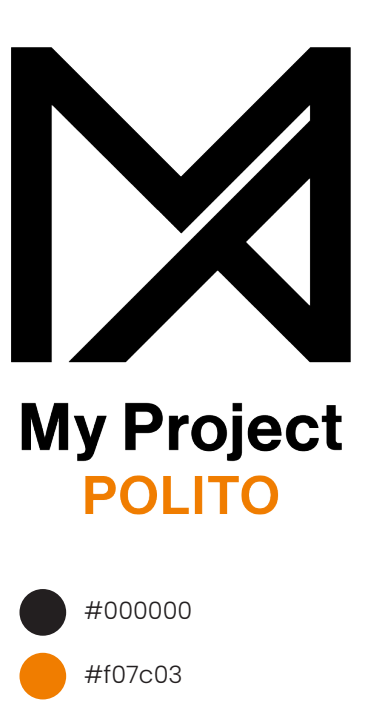

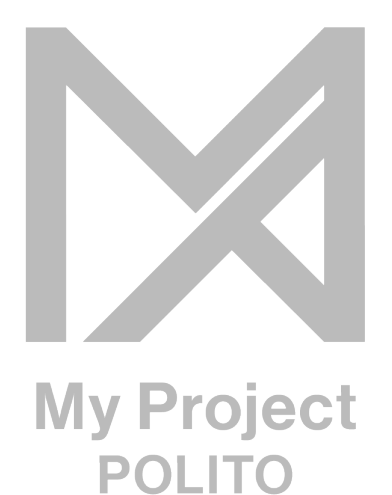

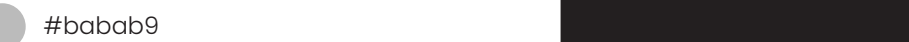

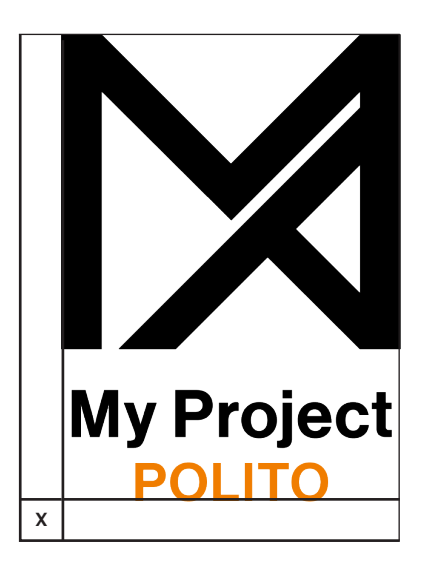

#### Area di rispetto

Per garantire leggibilità è bene stabilire un'area di rispetto. Essa isola il logo da ogni altro elemento grafico come altri loghi o body copy che potrebbero entrare in conflitto, diminuendo così l'impatto del marchio.

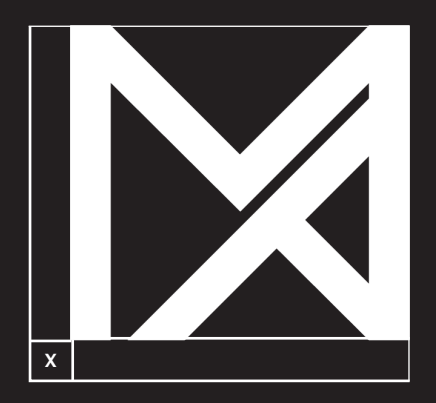

La grandezza minima dell'area di rispetto è definita dallo spessore delle componenti interne del logotipo, sia per la versione completa sia per l'utilizzo del solo logotipo. In caso di ingrandimento questo spazio va mantenuto in proporzione.

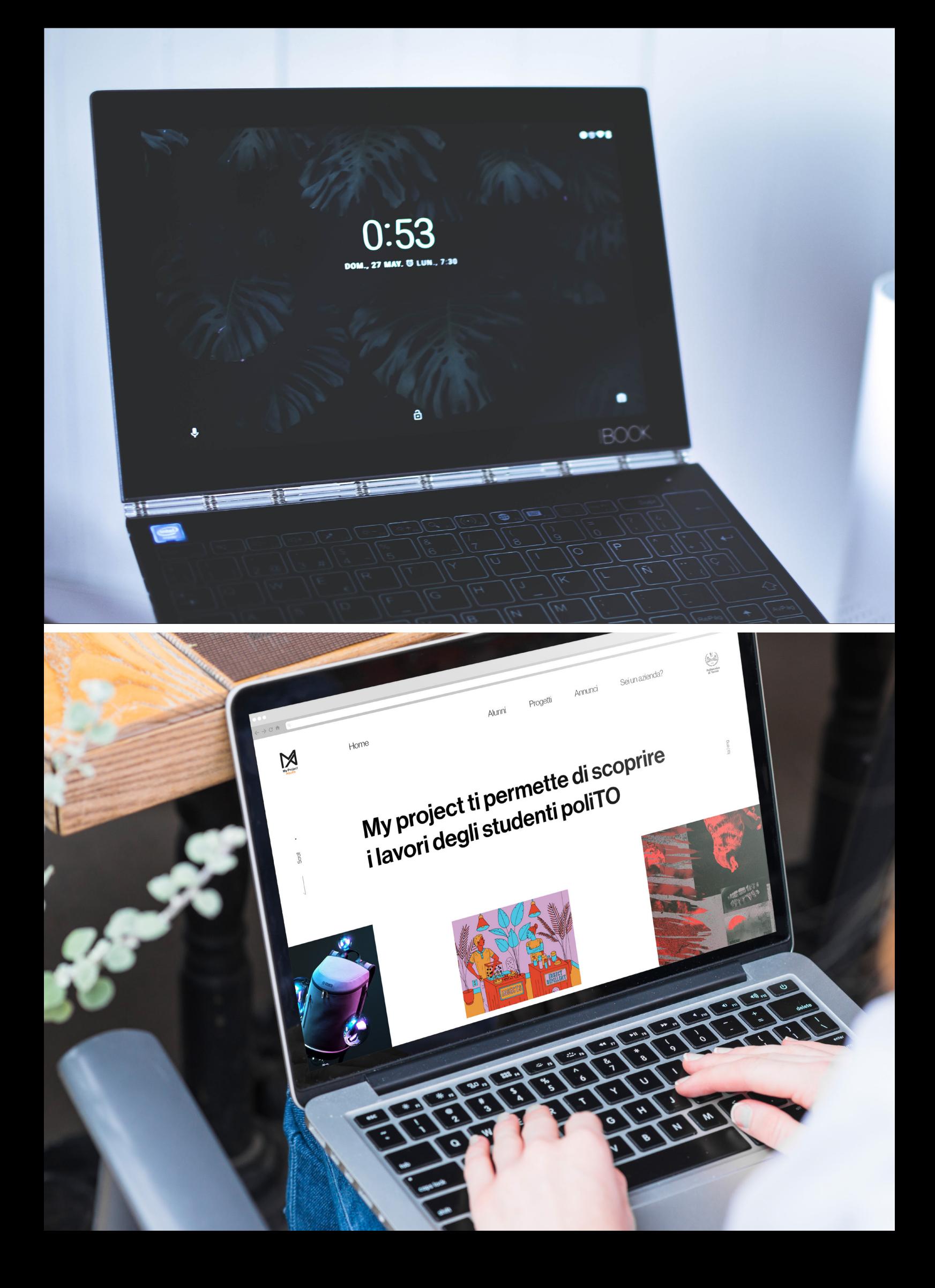

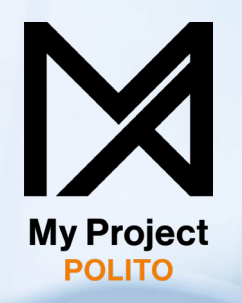

**My Project** POLITO

#### Sfondo fotografico

Ci sono alcuni casi in cui il logo può essere utilizzato con una base fotografica, ma ogni opzione va utilizzata con attenzione, in modo tale che nè il logotipo nè il pittogramma si confondano con l'immagine.

Nella maggior parte dei casi è possibile utilizzare la versione nera e bianca posizionate sulle parti di foto contrastanti.

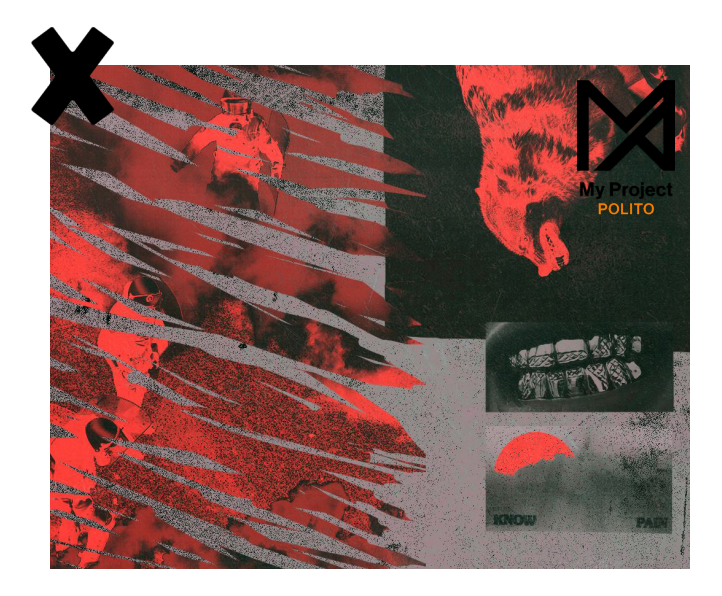

#### Usi non consentiti

Alcune regole sono necessarie per mantenere l'integrità del logo. In nessun caso bisogna alterare lo stile generale tramite rotazioni, allungamenti o distorsioni che includono decorazioini di testo non pertinenti quali aggiunte di ombre o modifiche di outlines.

Di seguito alcuni esempi di modifiche che non bisogna in alcun modo considerare di usare.

- 1. Non applicare rotazioni
- 2. Non applicare compressioni
- 3. Non applicare restringimenti
- 4. Non modificare le dimesioni di singole parti
- 5. Non modificare le posizioni delle singole parti
- 6. Non aggiungere elementi grafici non ufficiali
- 7. Non utilizzare colori differenti da quelli ufficiali
- 8. Non aggiungere ombre
- 9. Non utilizzare il logo inserito in uno riquadro bianco su sfondo fotografico

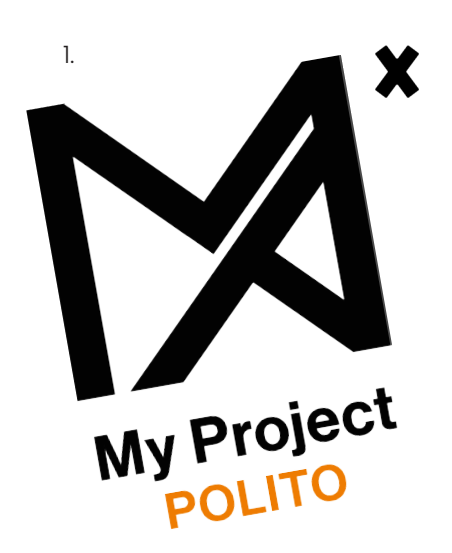

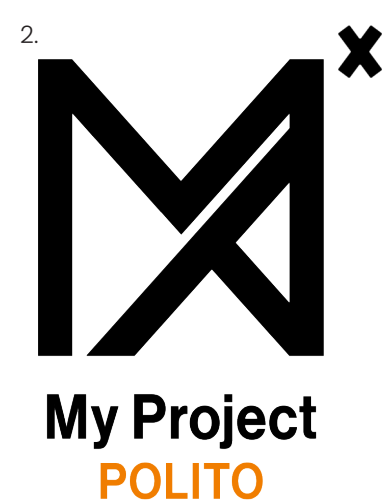

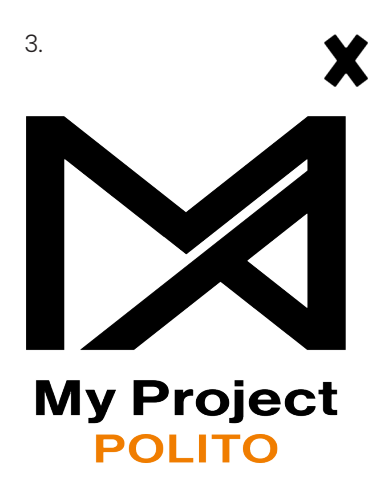

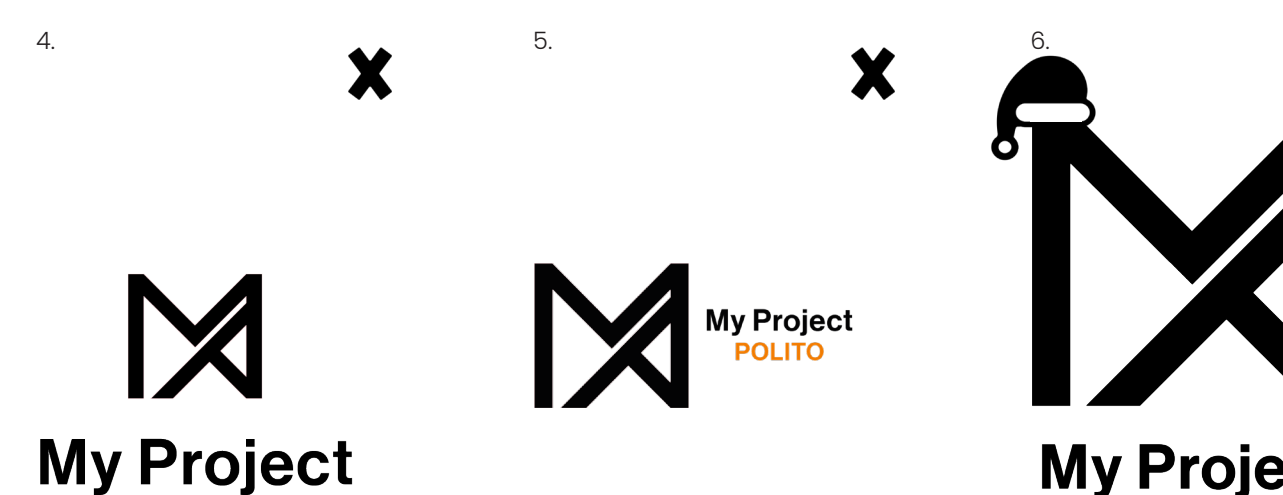

**My Project POLITO** 

X

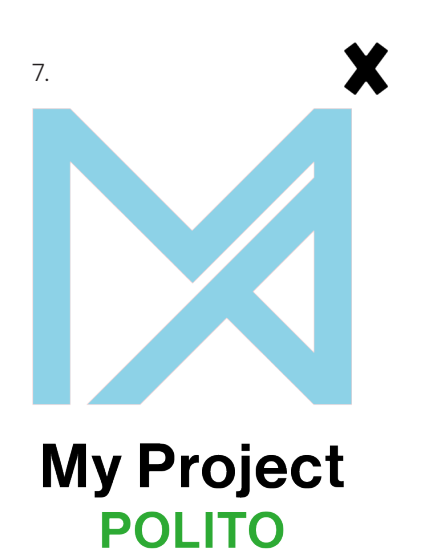

**POLITO** 

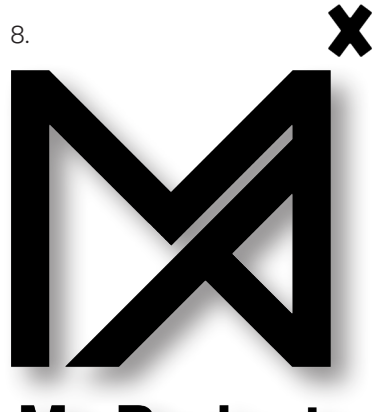

**My Project POLITO** 

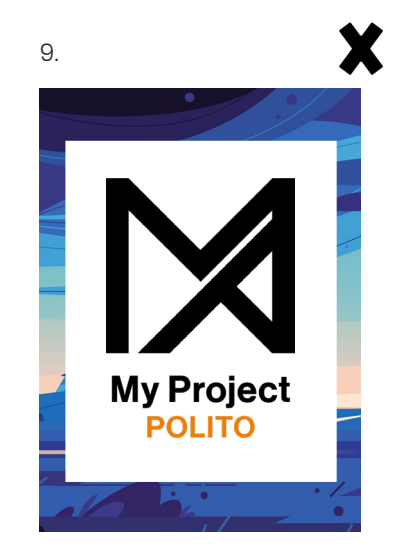

# **La piattaforma**

Il progetto, come detto in precedenza, si sviluppa con l'idea di creare un sistema che aiuti gli studenti nell'ingresso del mondo del lavoro. Con questo ideale nasce ''My Project", la piattaforma su cui ogni studente poliTO ha la possibilità di caricare i propri progetti all'interno di un profilo personale e che, grazie all'influenza del Politecnico di Torino, possa trovare contatti semplificati nei primi anni di esperienza lavorativa. Inoltre, questo tipo di esperienza, della durata di circa 2 anni post-laurea, fornirà gli strumenti necessari a capire come creare un portfolio privato ben studiato ed efficente.

La struttura si divide in 5 sezioni principali ''Home'', ''Alunni'', ''Progetti'', ''Annunci'' e ''Sei una Azienda?''. Ognuna di esse svolge una funzione ben precisa che andremo ad analizzare nelle pagine successive.

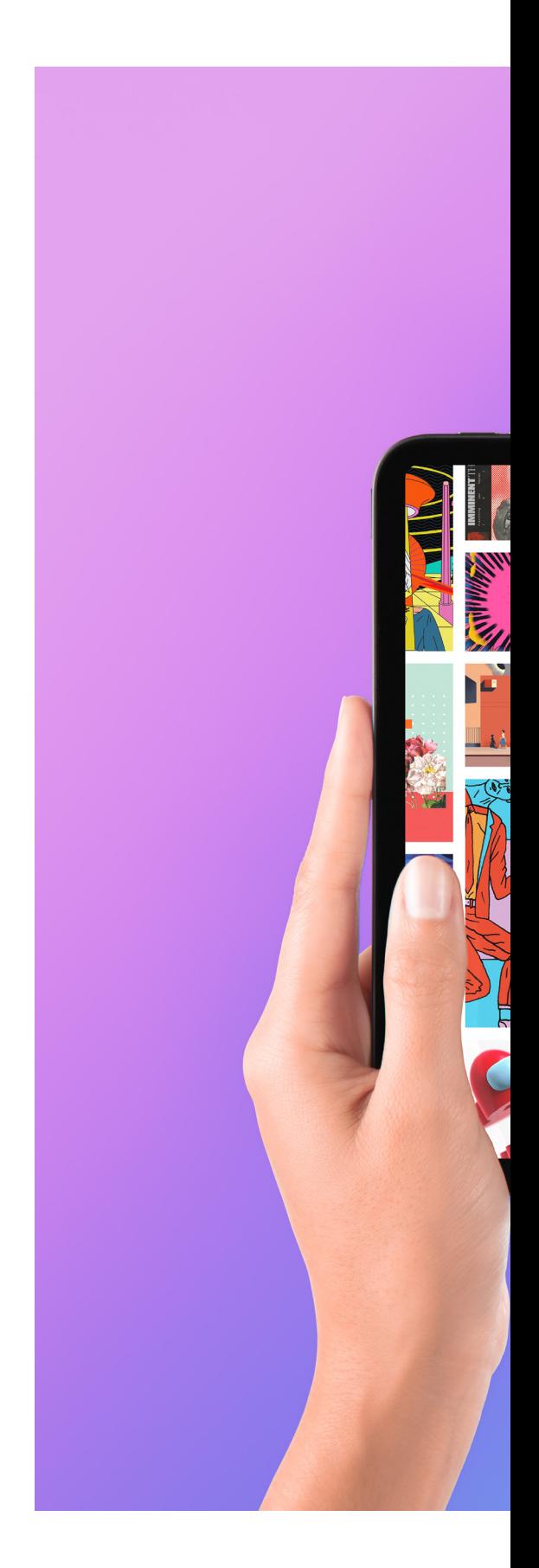

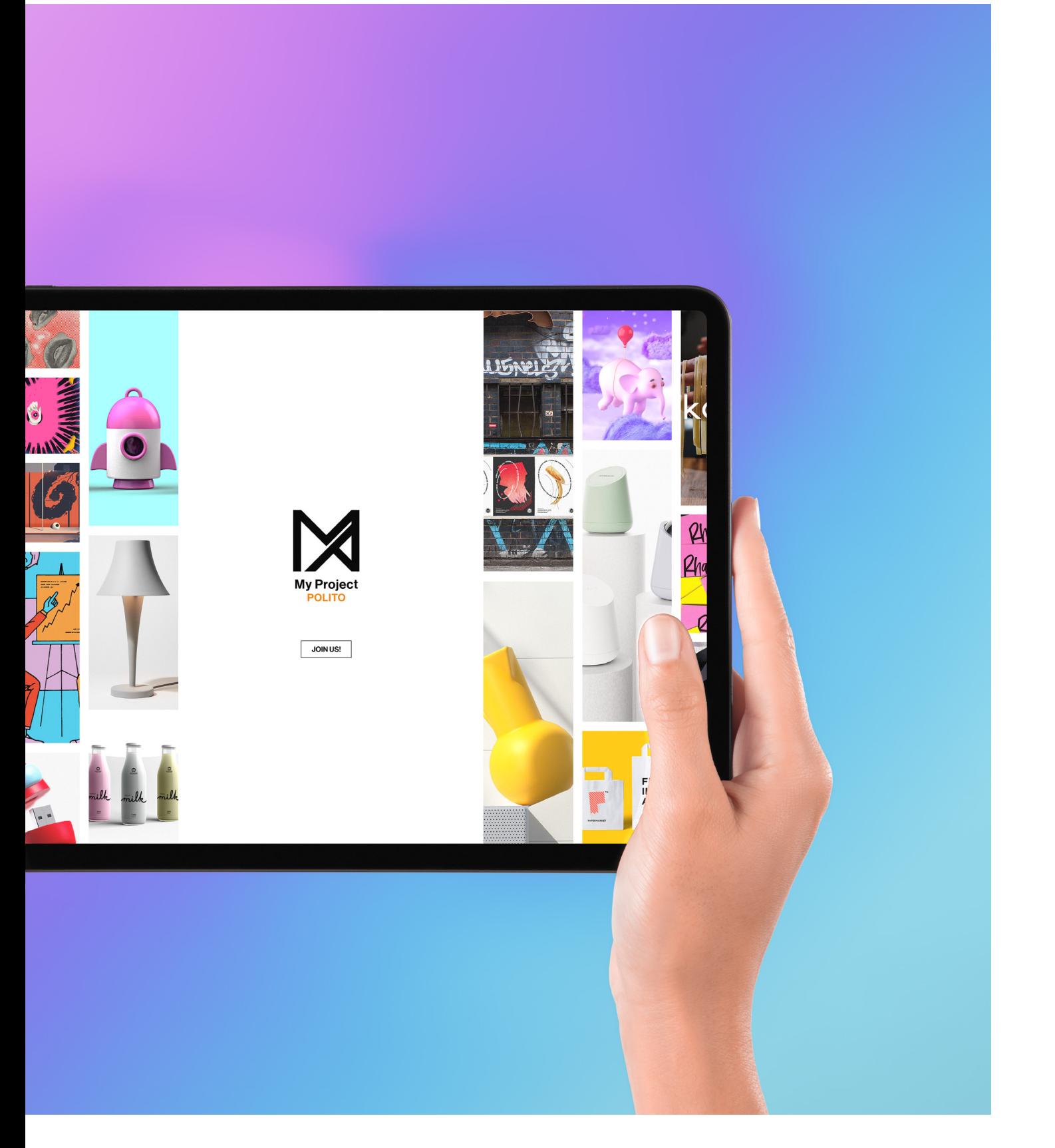

## Tipografia

Il font Neue Haas Grotesk display é stato scelto per mantenere una contuinità di immagine con il sito del corso di communication design del Politecnico di Torino. Inoltre, essendo un font non graziato, lineare e impattante, trasmette energia e risulta essere in linea con lo stile dei sito. Nelle sue declinazioni ''roman'' e ''thin'' appare molto leggibile nei testi.

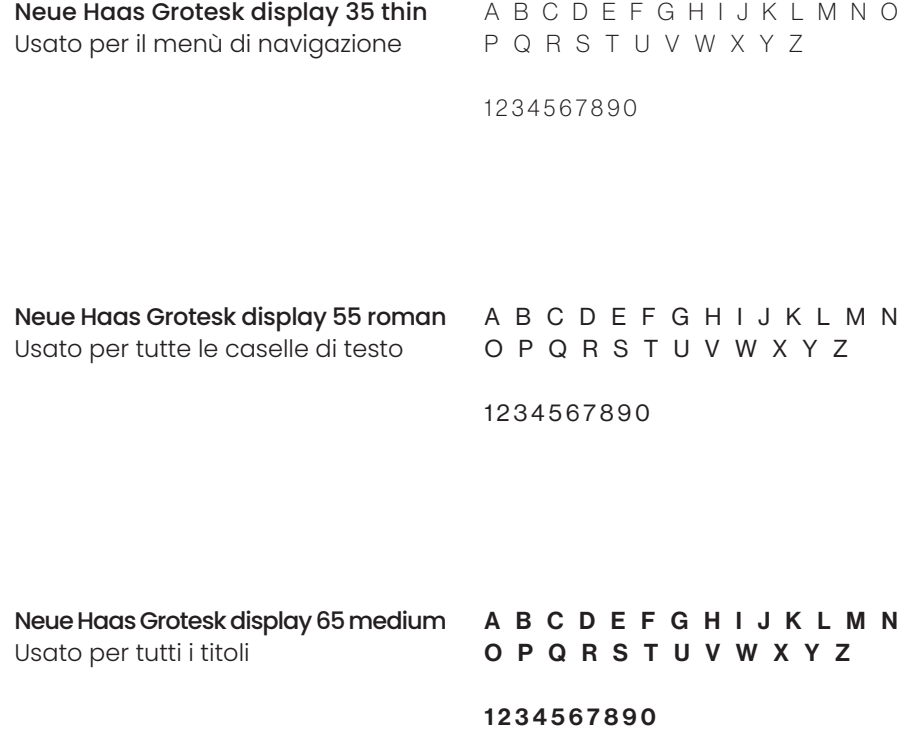

#### Colori

Il font Neue Haas Grotesk display é stato scelto per mantenere una contuinità di immagine con il sito del corso di communication design del Politecnico di Torino. Inoltre, essendo un font non graziato, lineare e impattante, trasmette energia e risulta essere in linea con lo stile dei sito. Nelle sue declinazioni ''roman'' e ''thin'' appare molto leggibile nei testi.

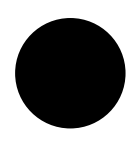

#00000 Nero di stampa, utilizzato per tutti i testi. C: 63 M: 52 Y: 51 K: 100

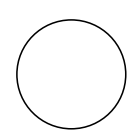

#fefefe C: 63 M: 52 Y: 51 K: 100 Usato per tutti gli sfondi.

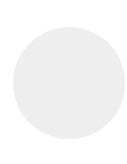

#ededed Utilizzato per alcuni elementi grafici C: 8 M: 6 Y: 7 K: 0

#### Homepage

La Homepage è la prima su cui un utente arriverà in seguito alla navigazione. Essa racchiude una Call to action (A) che invoglia a navigare sulle altre pagine, 3 progetti (B) visualizzabili, randomicamente scelti dall'archivio del sito, e uno strumento scopri (C) che, una volta cliccato, permette di visualizzare sempre nuovi progetti. Esso può essere utilizzato tramite una piccola ricerca a filtri (D).

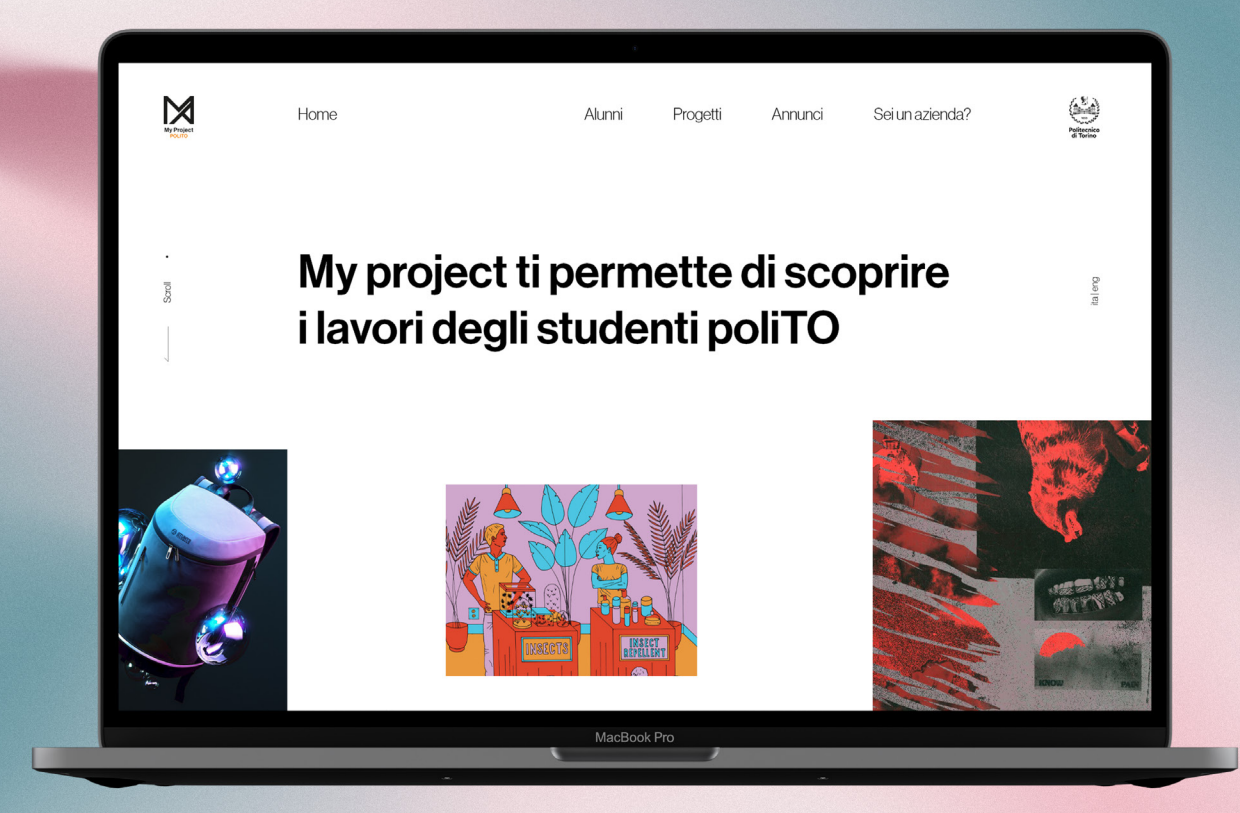

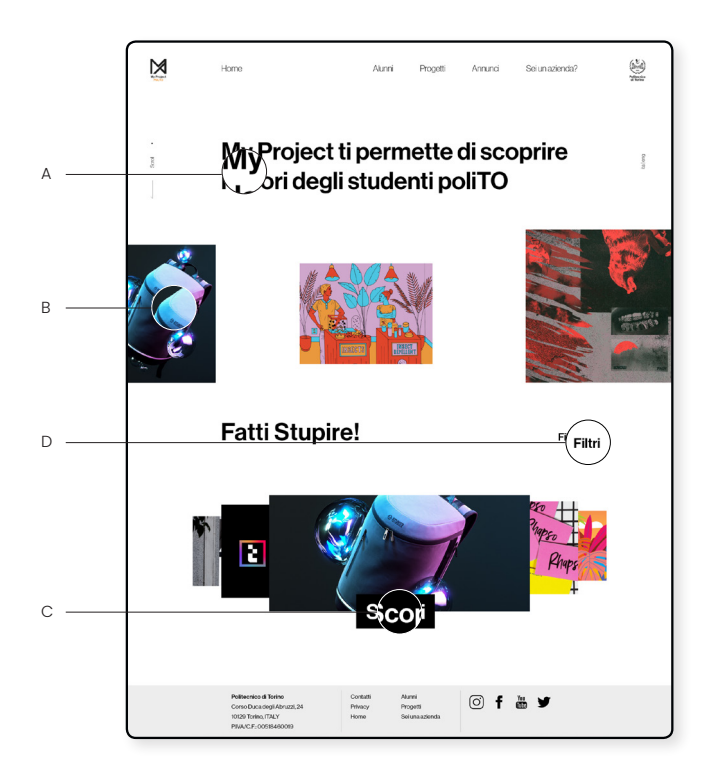

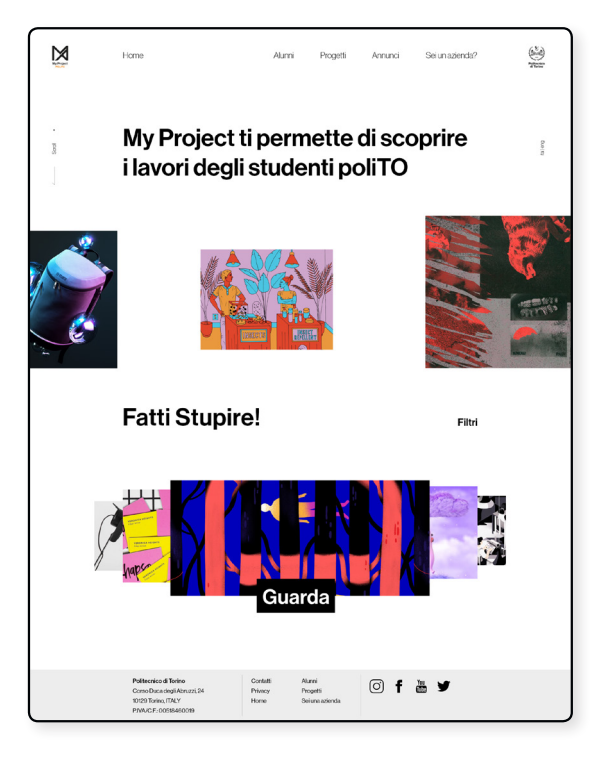

- 1. Viusalizzazione della pagina iniziale appena si arriva sul sito
- 2. Animazione della funzione scopri che avviene una volta premuto il button ''Scopri''

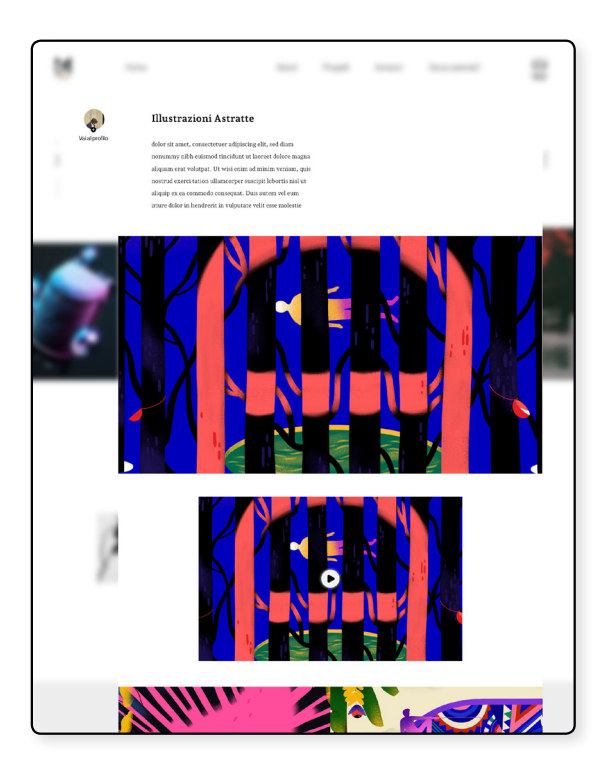

3. Visualizzazione a seguito dell'apertura del progetto scelto randomicamente da "scopri''

### Alunni

La sezione "alunni'' è la seconda voce del menù e comprende la lista di tutti gli studenti (A) presenti sulla piattaforma. Essi vengono visualizzati assieme al nome, il corso di studi e tre progetti di anteprima del profilo. Gli utenti hanno la possibilità di ricercare studenti di proprio interesse in base ai filtri (B), posizionati in alto nella pagina, che dividono questi ultimi in diverse categorie. Inoltre, nel caso di navigazione di un'azienda con profilo registrato sul sito a visionare questa pagina, risulterà essere visibile il button per seguire lo studente, così da averne traccia e ricevere notifiche, in caso di nuovi progetti caricati nel proprio profilo. Una volta cliccato o sul nome o sull'immagine profilo, si verrà reinderizzati al profilo studente relativo.

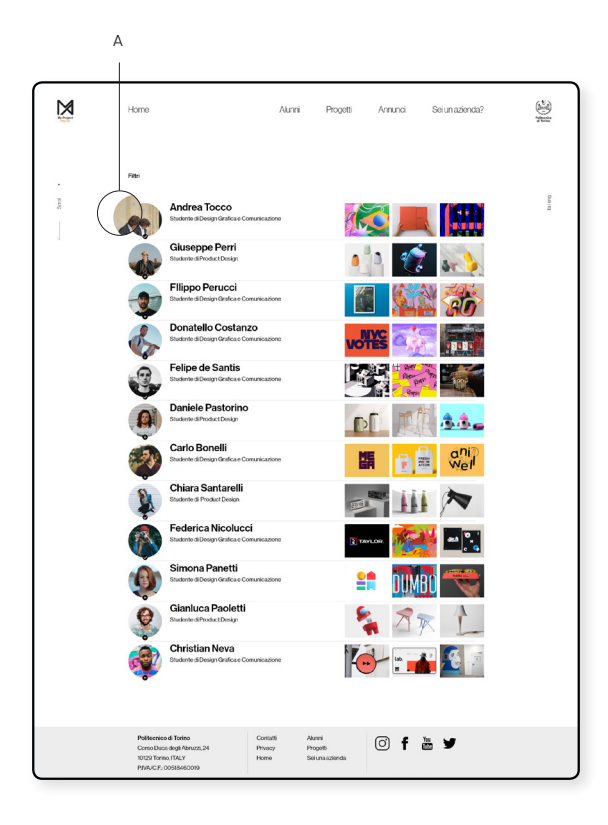

1. Viusalizzazione normale della pagina alunni

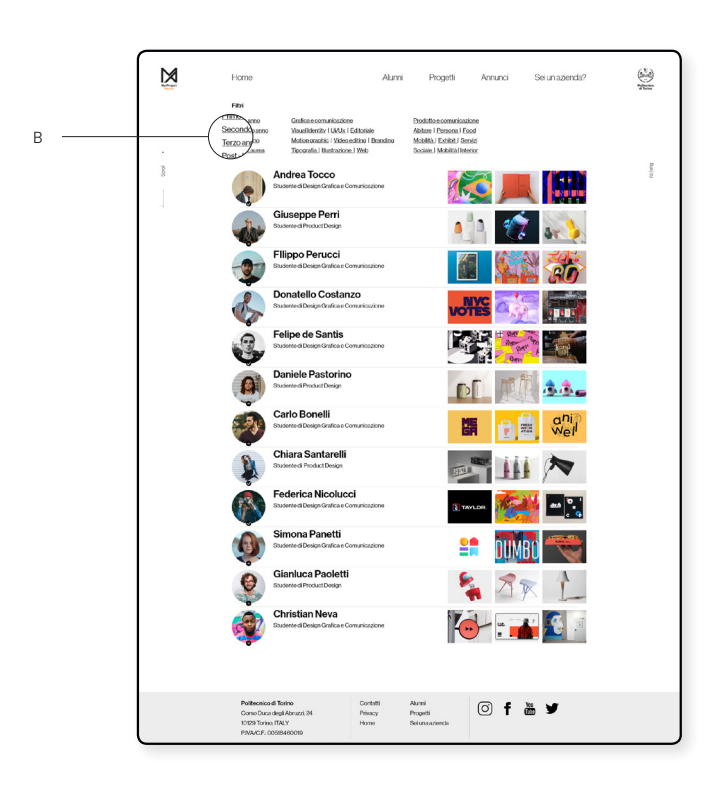

2. Viusalizzazione con filtri di ricerca visibili
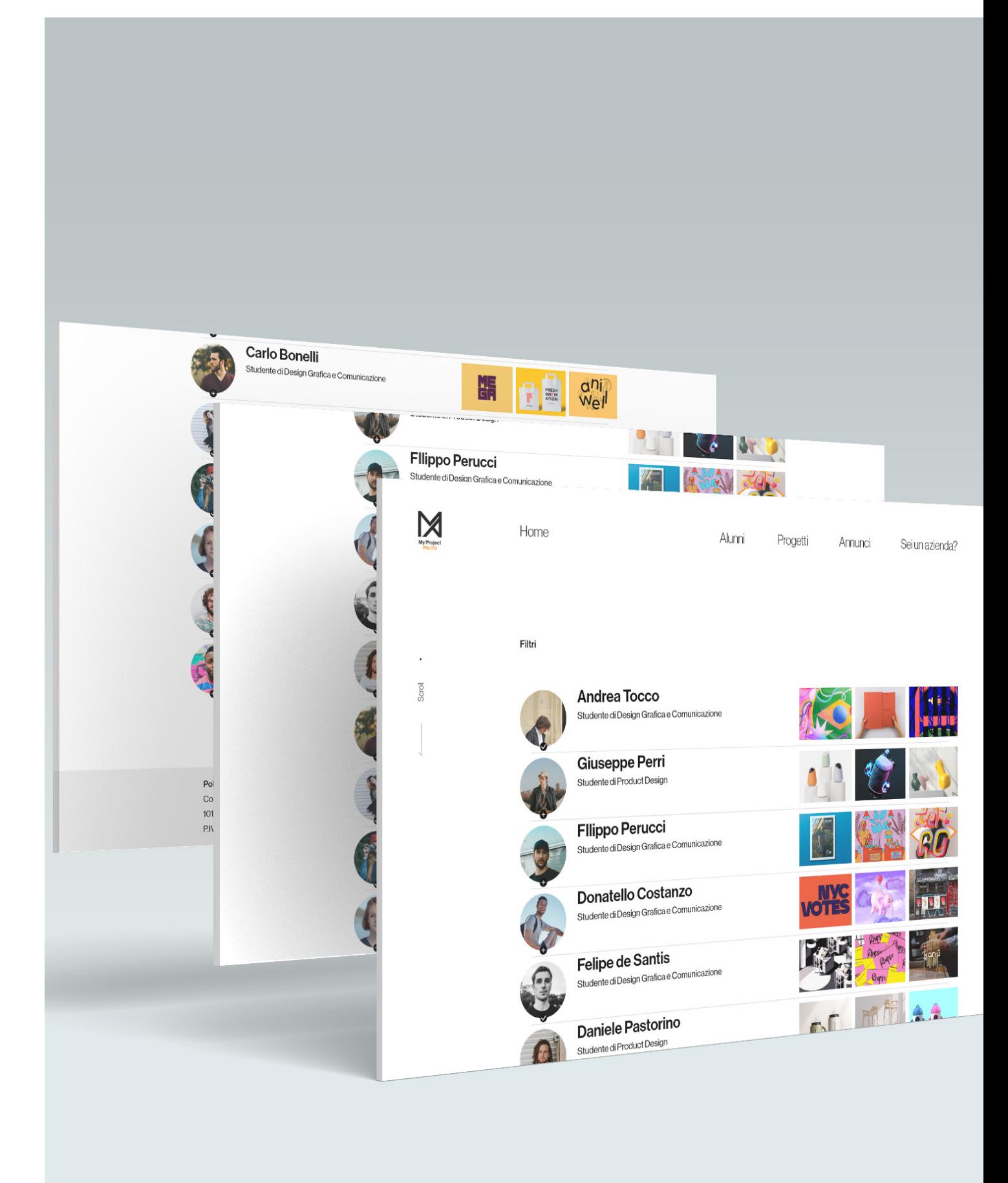

### Profilo studente

Nella sezione ''profilo studente'' si trovano tutte le informazioni relative a quest'ultimo. Partendo dall'alto a sinistra si trova l'immagine profilo, il tasto segui e il corso di studi (A). Subito a destra un video presentazione (B) creato dallo studente che si apre con un player in sovraimpressione alla pagina. Nella parte centrale della pagina sono posizionati, a sinistra le skill e le caratteristiche (C) che cercano di descrivere sinteticamente e al meglio lo studente e che, al coltempo, fungono da filtri di ricerca, mentre a destra, i progetti universitari e personali (D) visualizzabili tramite una presentazione, caricata in pdf dallo studente, anch'essa in sovraimpressione. Poco più in basso sono posizionate i commenti (E) lasciati dalle aziende con cui lo studente ha lavorato per un determinato periodo di tempo. Infine, nella parte inferiore della pagina il button contatta (F), il quale permette di mandare una e-mail che arriverà direttamente sulla casella postale universitaria.

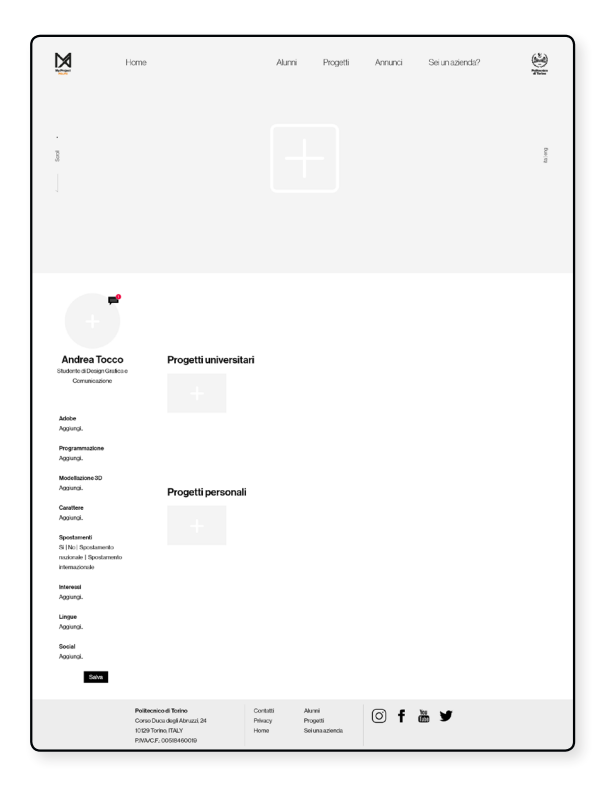

Nella visualizzazione proprietaria del profilo è possibile caricare i file semplicemente cliccando nella zona di riferimento o aggiungere tag per le skill attraverso il tasto aggiungi e, in seguito, digitando la parola. Premendo su "salva" si renderanno definitive le modifiche.

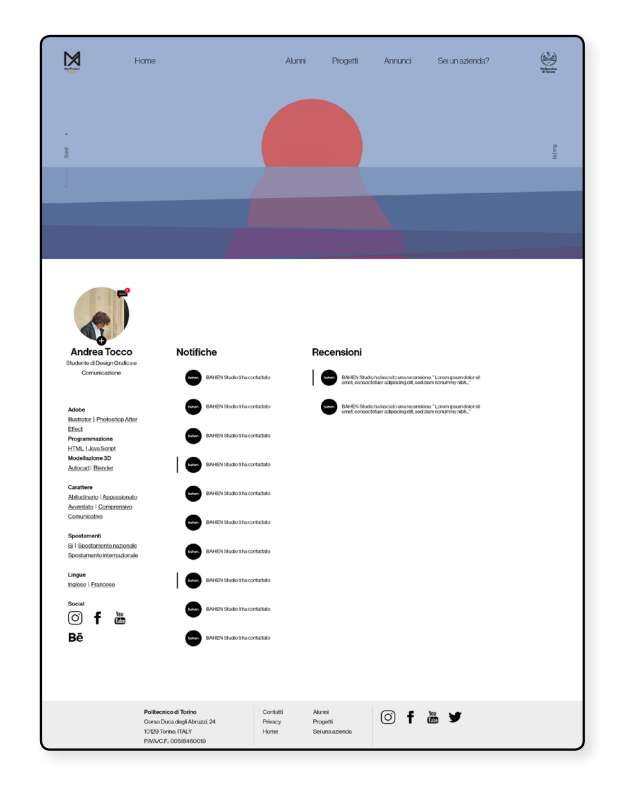

Cliccando sul button delle notifiche, posto al di sopra dell'immagine profilo, sarà possibile entrare nella sezione notifiche per ricevere informazioni su chi ha contattato o su chi ha rilasciato una nuova recensione.

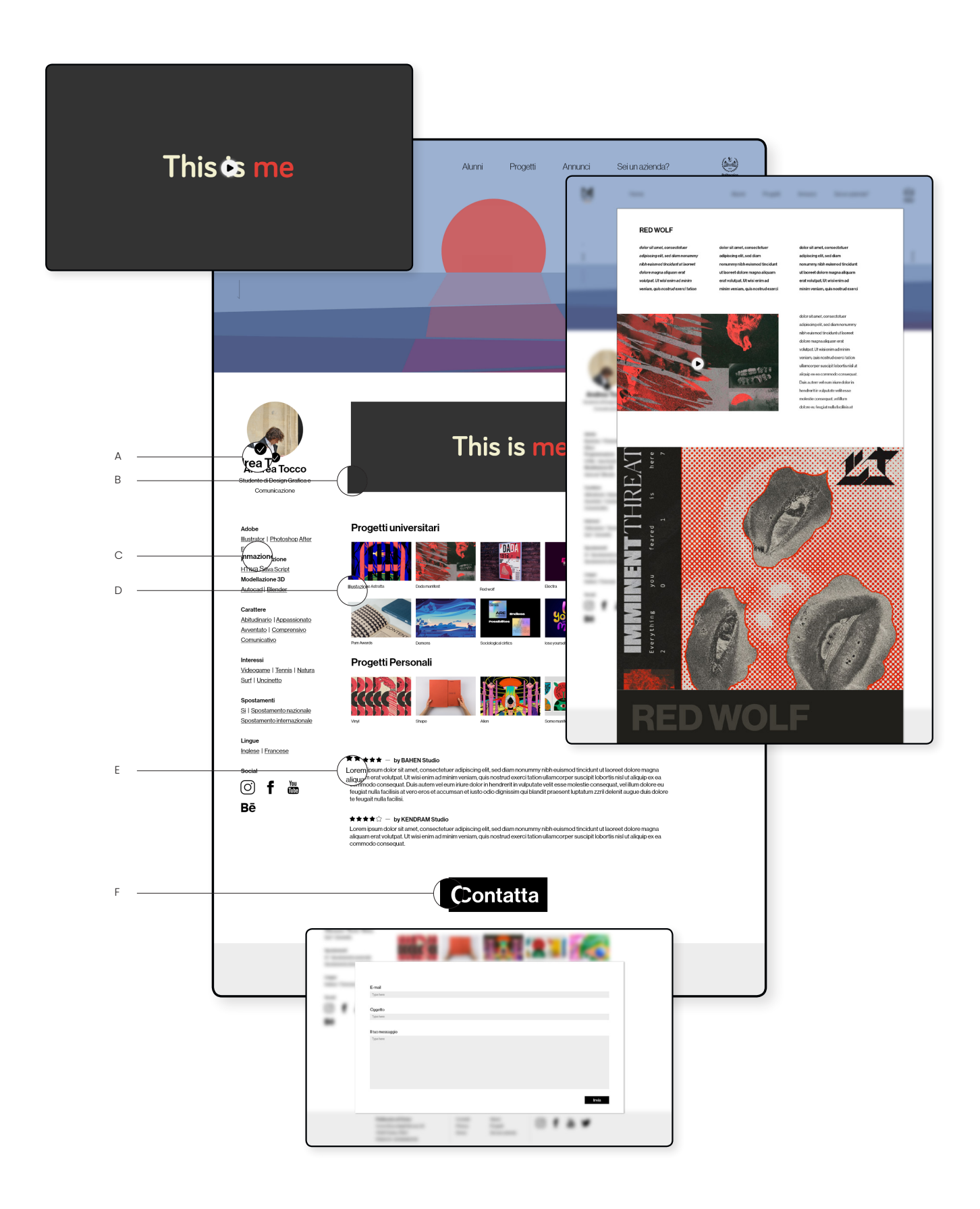

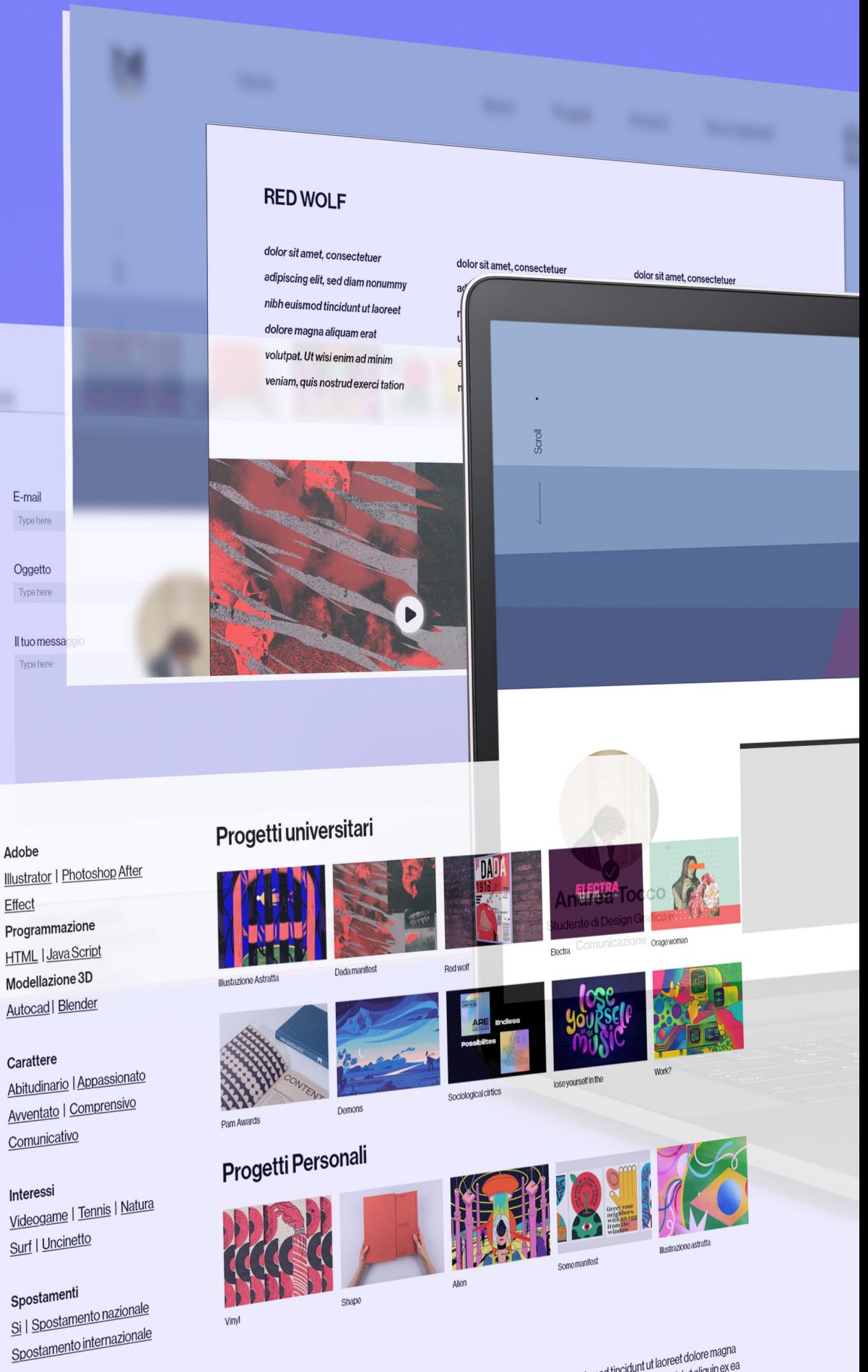

Viny<br>
★★★★ → by BAHEN Studio<br>
Lorem ipsum dolor sit amet, consectetuer adipiscing elit, sed diam nonummy nibh euismod tincidunt ut laoreet dolore magna<br>
Lorem ipsum dolor sit amet, consectetuer adipiscing elit, sed diam n

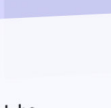

**ST SURE** 

Effect Programmazione **HTML | Java Script** Modellazione 3D Autocad | Blender

### Apitudinane<br>Avventato | Comprensivo Comunicativo

Interessi<br><u>Videogame</u> | <u>Tennis</u> | <u>Natura</u> Surf | Uncinetto

Lingue Inglese | Francese

Social

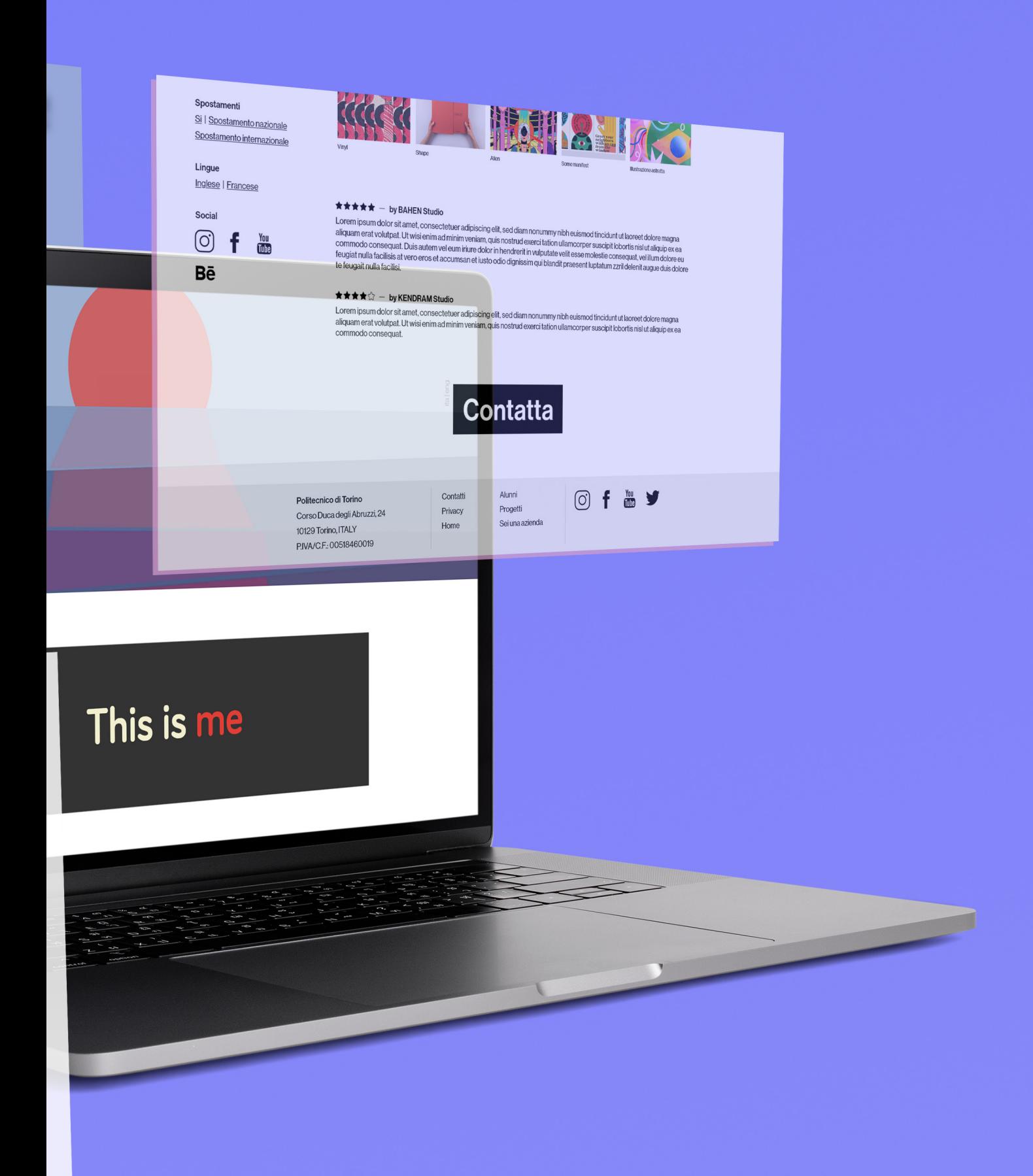

# Progetti

Nella sezione ''Progetti'' é possibile visualizzare, in ordine randomico o suddiviso in base ai filtri di ricerca (A), tutti i progetti (B) presenti sulla piattaforma. Una volta scelto il lavoro da visualizzare, esso comparirà in sovraimpressione su tutta la pagina. Accanto al viewer è presente un button (C) che ha sia la funzione ''segui'' sia da collegamento al profilo studente relativo al progetto.

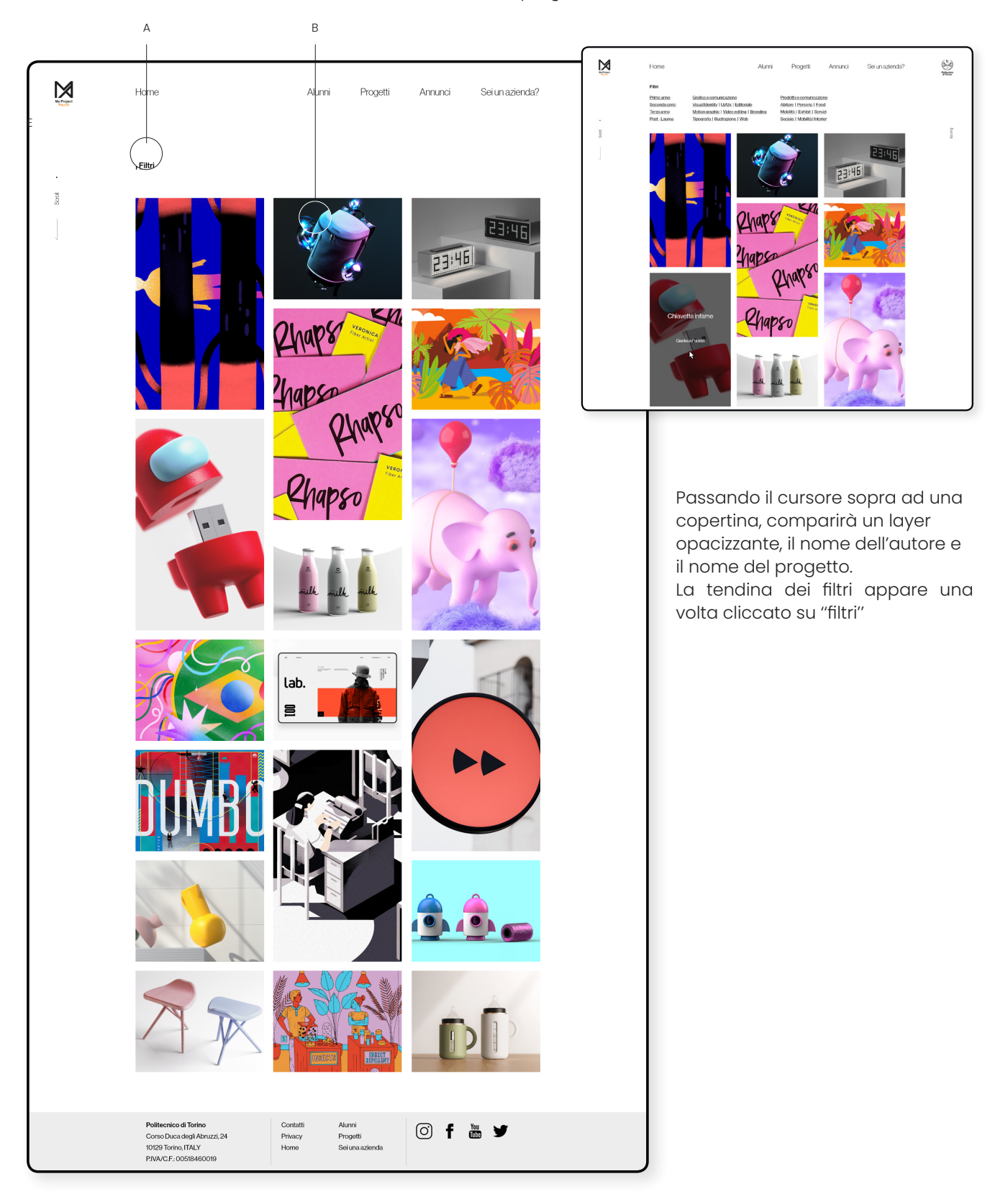

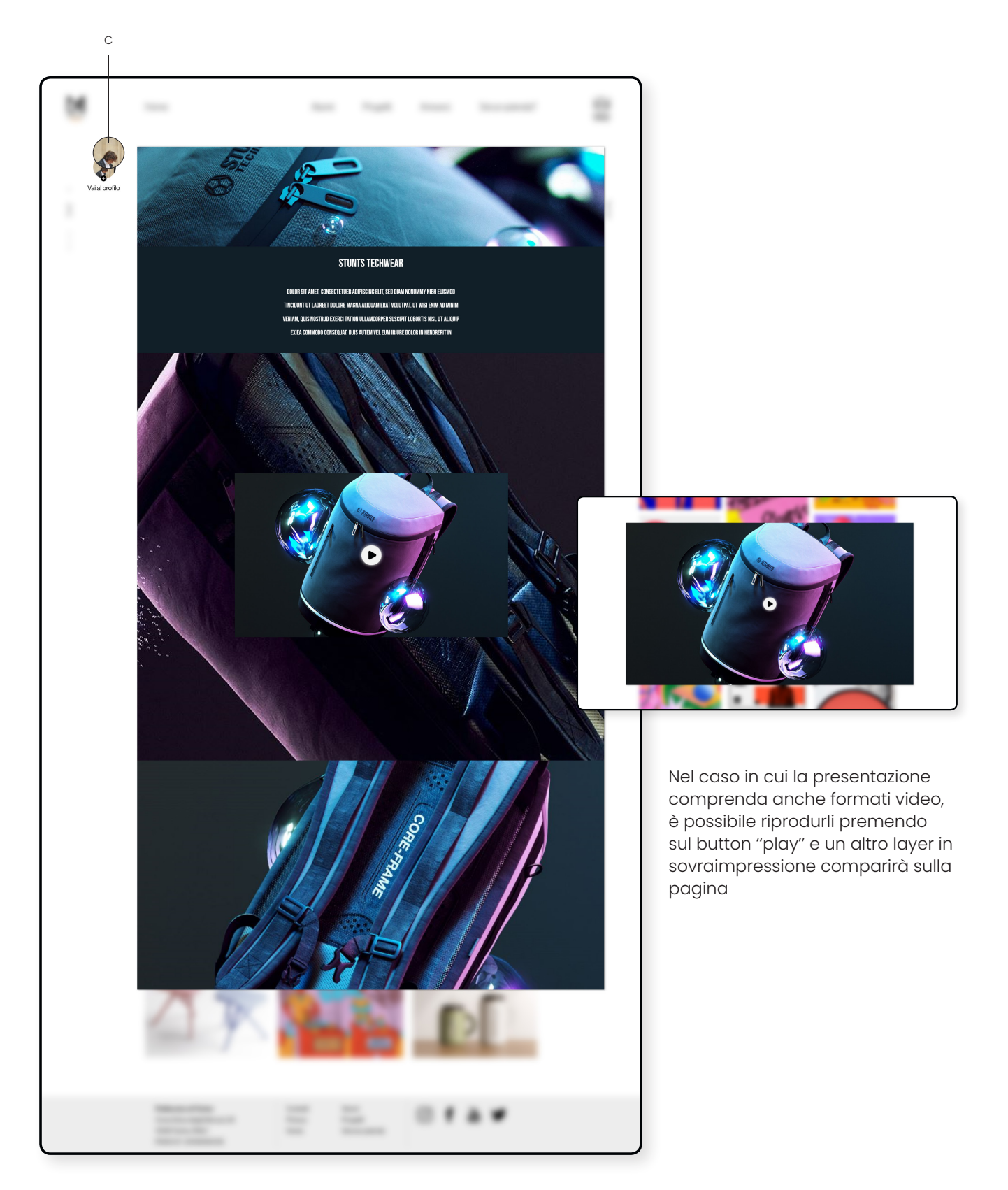

# Annunci

Nella sezione ''Annunci'' sono presenti tutti gli annunci (A) di ricerca lavoro pubblicati dalle aziende iscritte a ''My project''. Da qui, per gli alunni sarà possibile esplorare, grazie alla ricerca per categorie (B), le proposte e, in seguito, se interessati, proporsi all'azienda tramite il button "contatta'' (C). Inoltre, premendo sul nome o immagine profilo (D) dello studio, è possibille visionarne il profilo pubblico, dove sono presenti una selezione di progetti visualizzabili allo stesso modo della sezione "progetti". Da qui, è anche possibile cliccare su "visita" (E) per essere rimandati al sito vero e proprio dello studio.

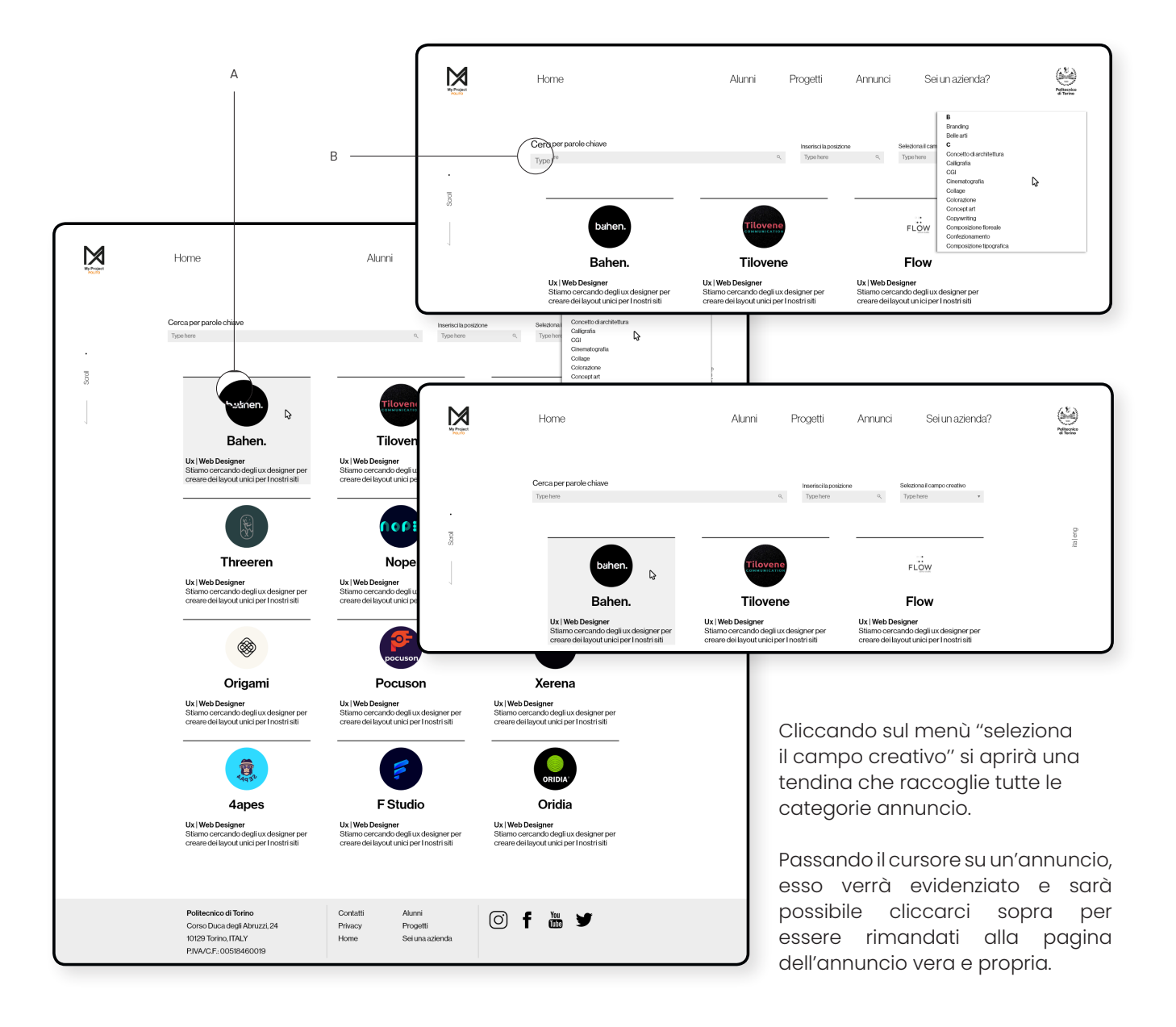

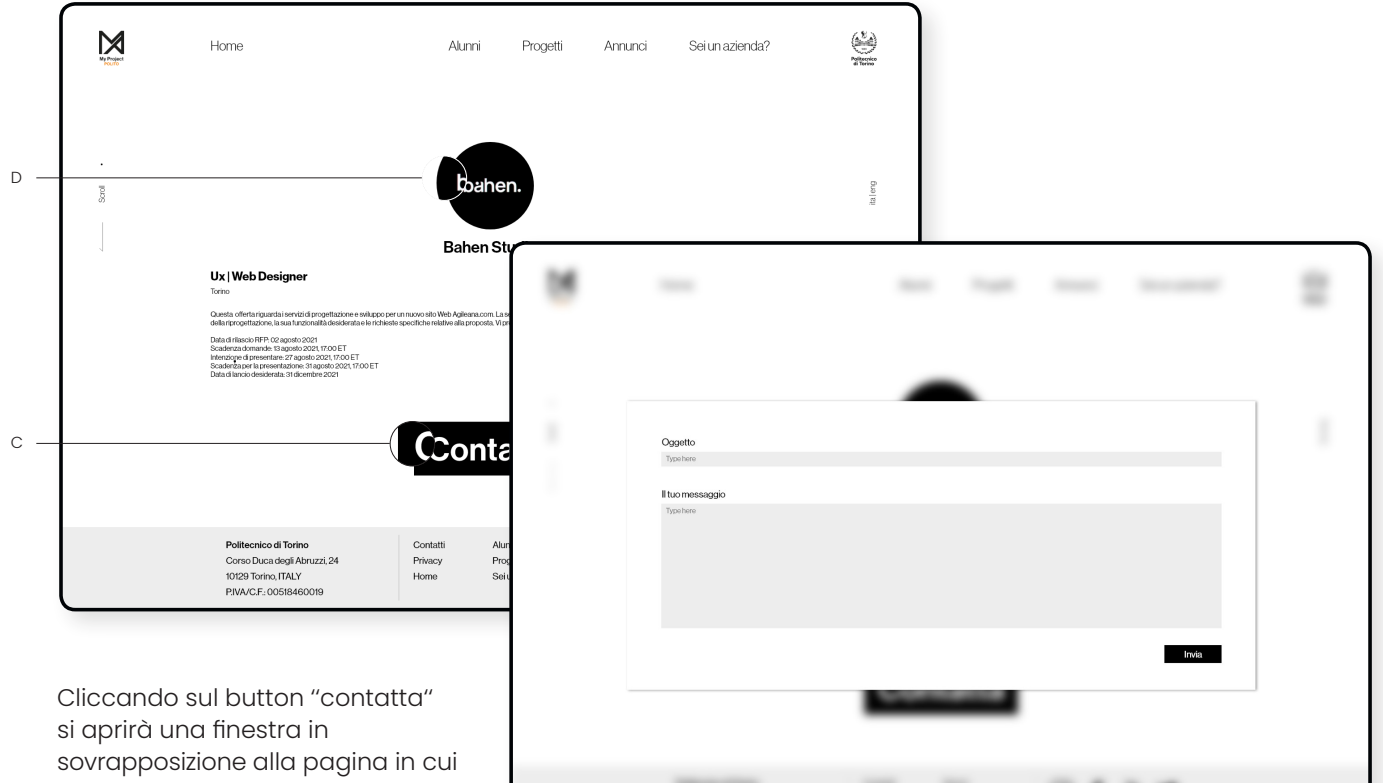

scrivere il proprio messaggio da recapitare all'e-mail dello studio.

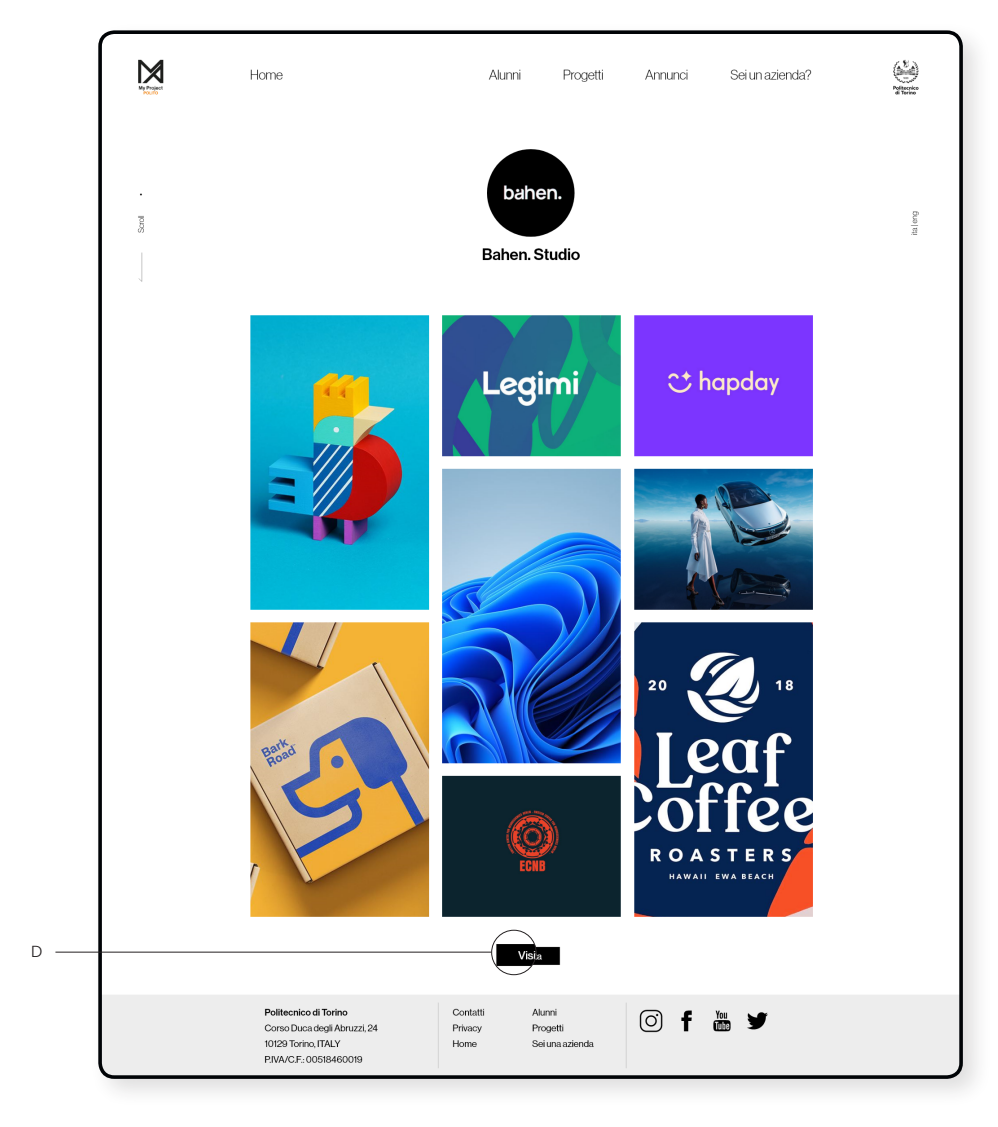

# Sei un'azienda?

In questa sezione è presente una call to action che invoglia le aziende all'utilizzo della piattaforma. Da qui sarà possibile registrarsi o accedere direttamente alla piattaforma cliccando i due relativi button ''registrati/ accedi'' (A). Una volta eseguito l'accesso, si verrà rimandati alla home del profilo aziendale costituita da: un'immagine profilo (B), un menu composto da 5 voci (C), ognuna delle quali rimanda ad una sezione differente del profilo, i suggerimenti relativi ai progetti o studenti (D) che potrebbero essere di proprio interesse.

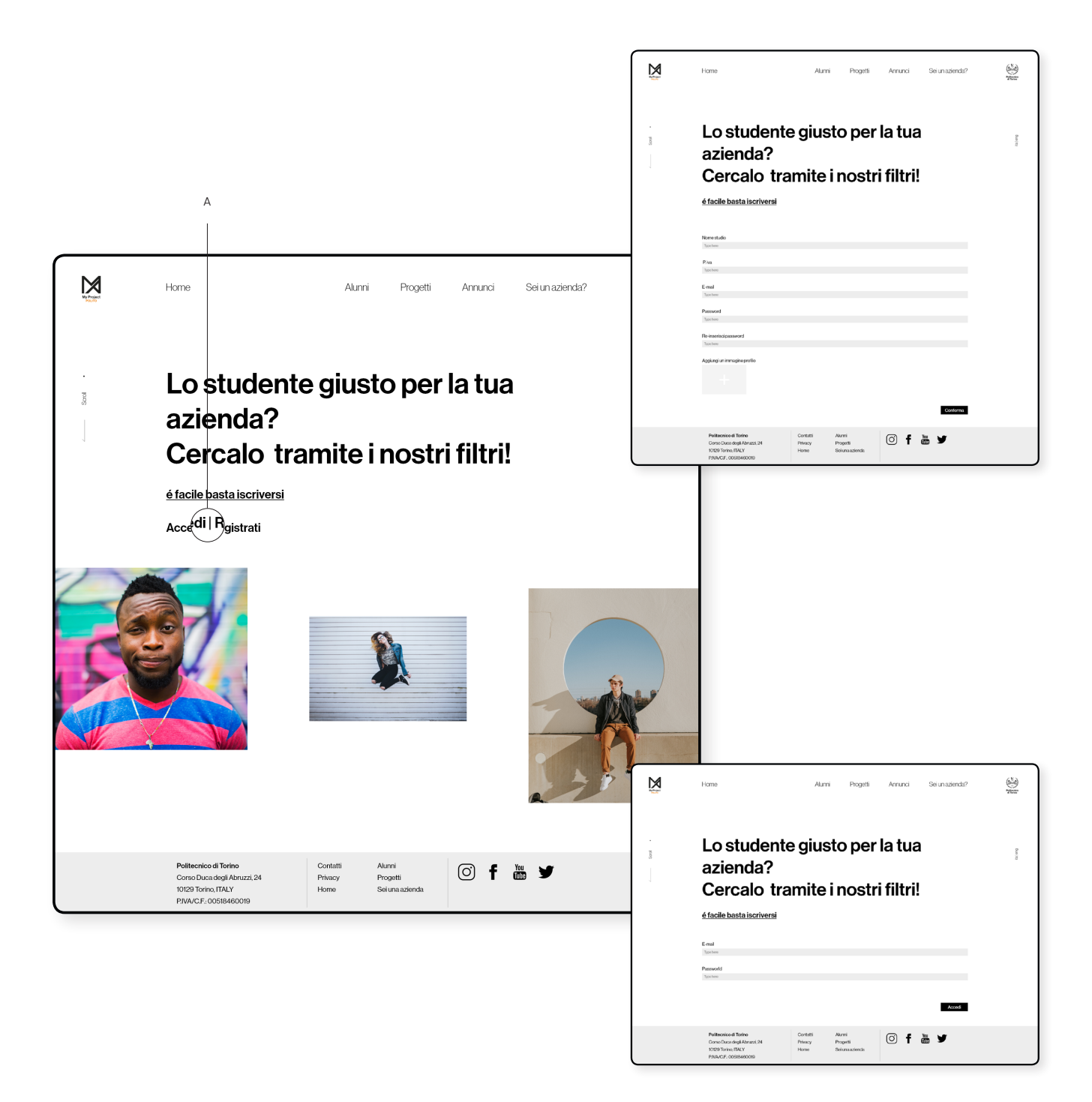

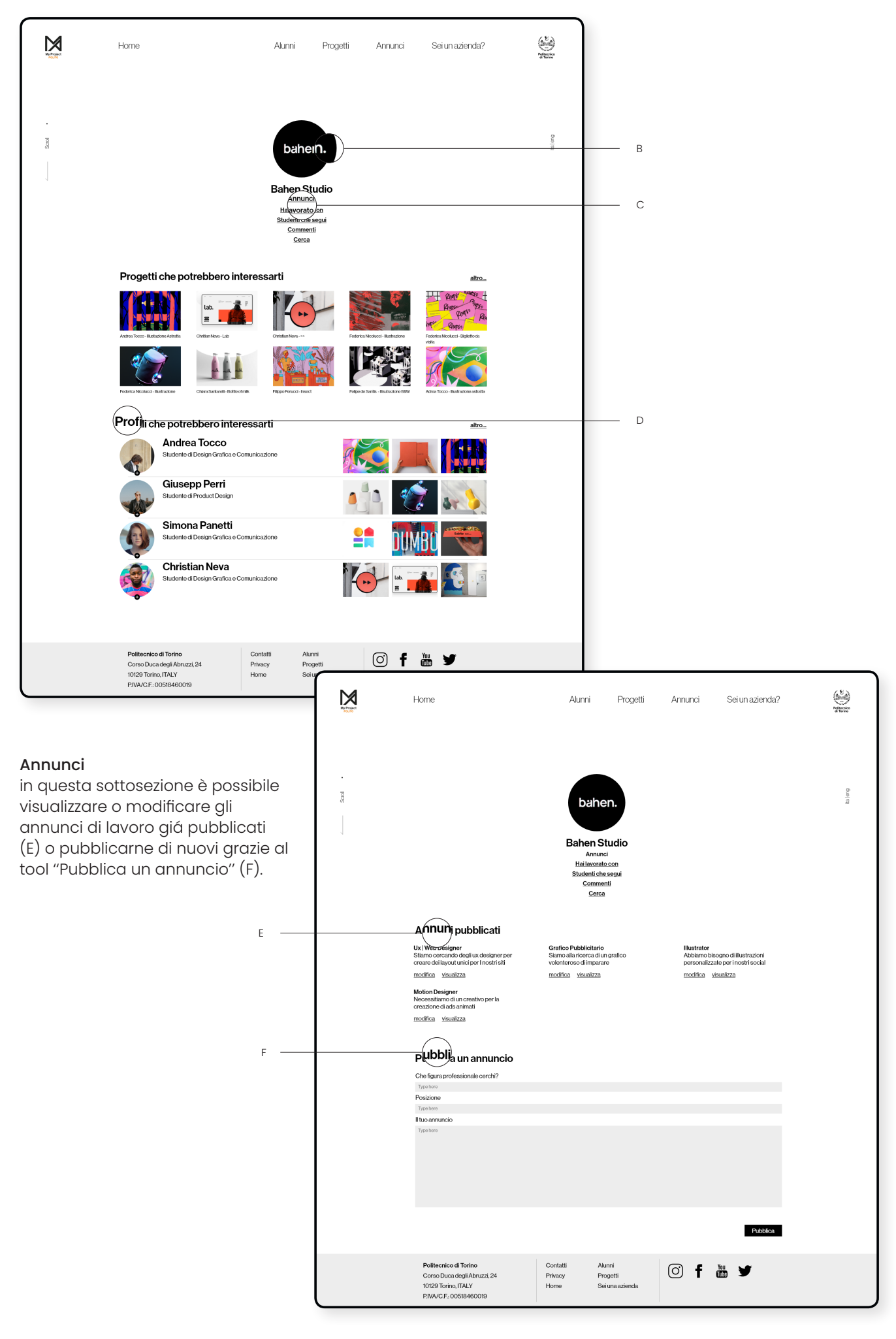

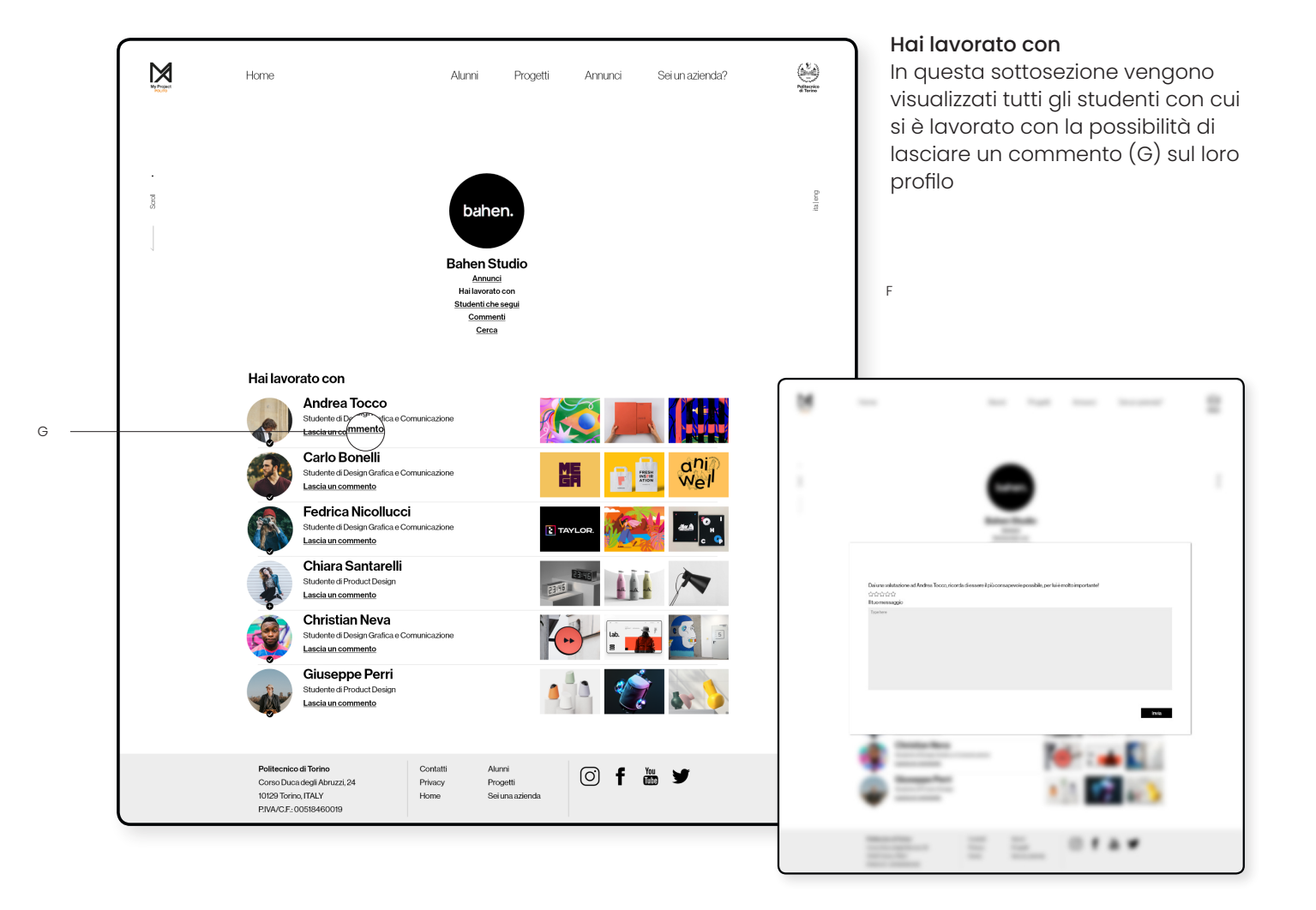

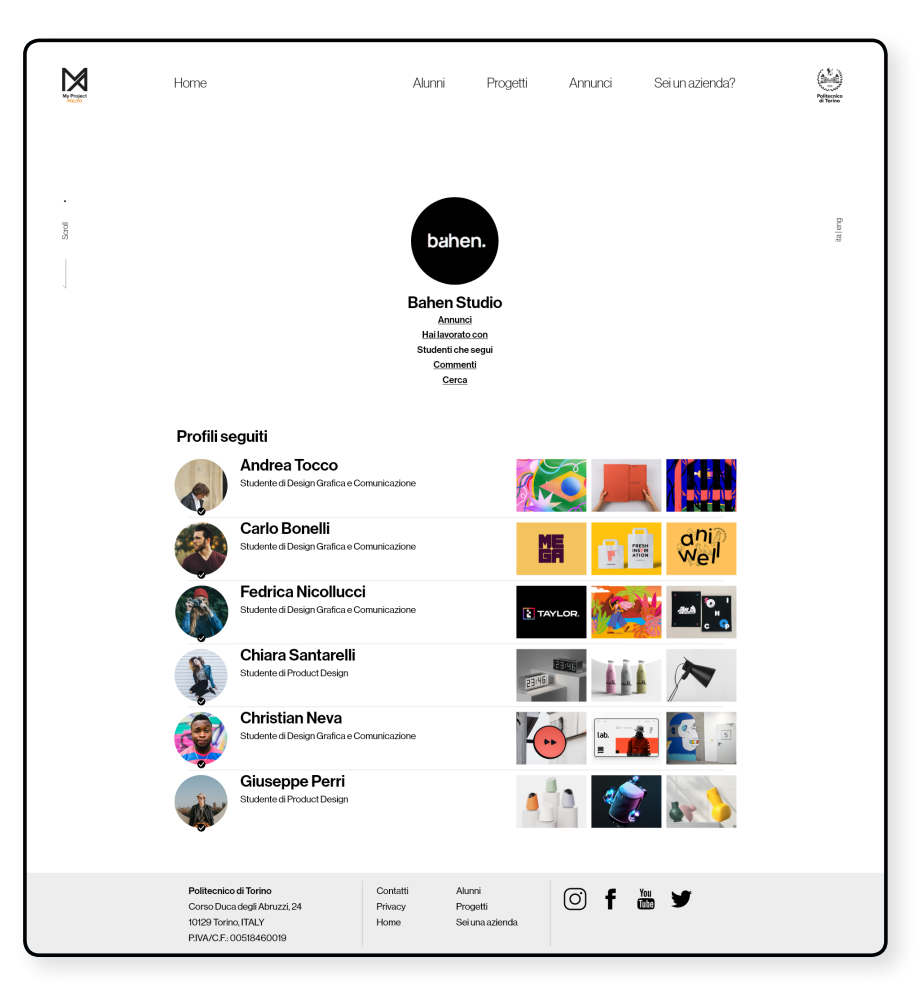

#### Profili seguiti

In questa sottosezione vengono visualizzati tutti i profili seguiti dal profilo aziendale con le anteprime degli ultimi tre progetti caricati dagli studenti

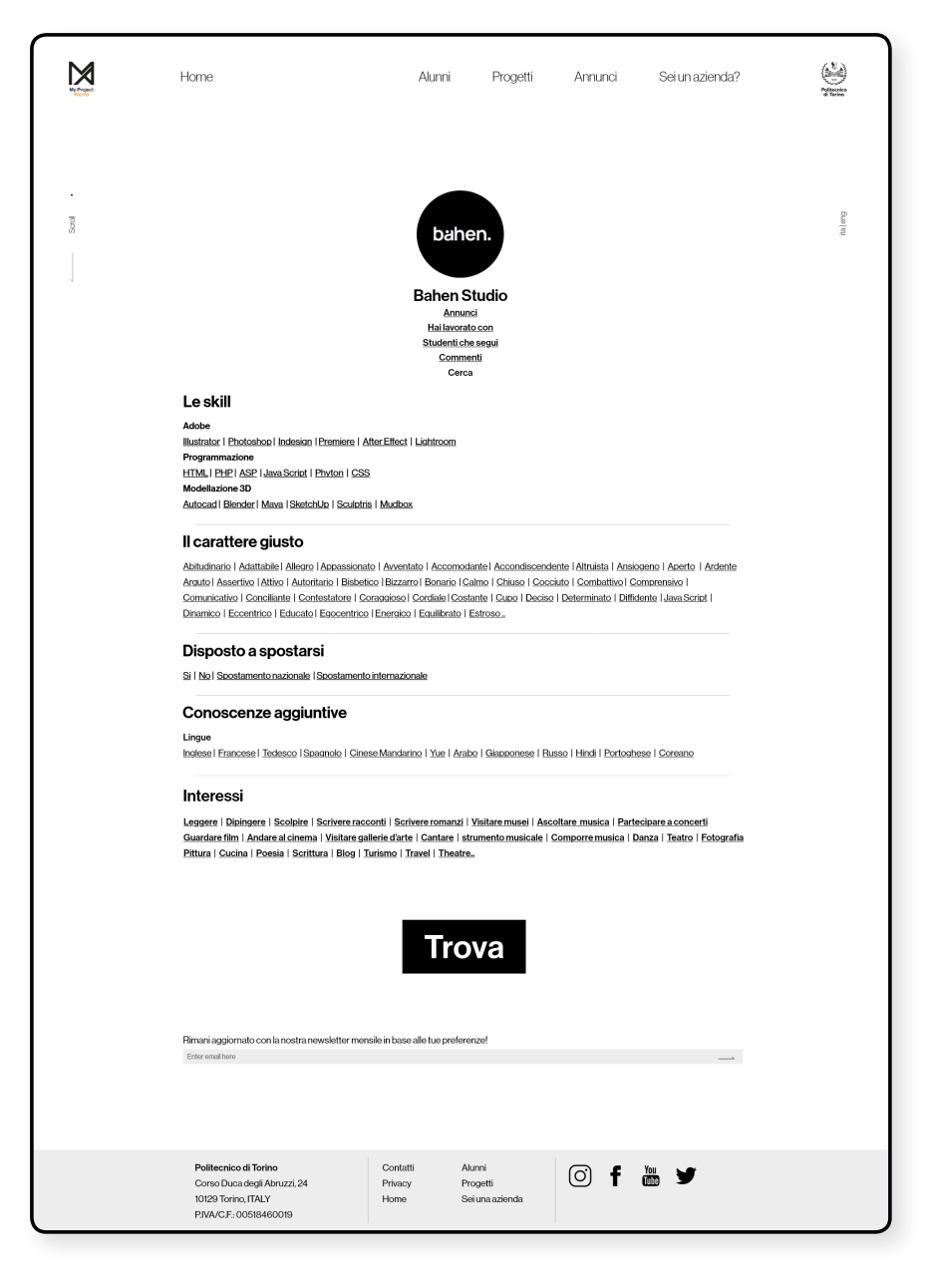

# I filtri

Alla creazione di ogni nuovo profilo studente, per cercare di ottimizzare al meglio la profilazione, viene richiesto di inserire delle parole chiave in ogni campo della descrizione personale (Skill, Il carattere giusto, Disposto a spostarsi, Conoscenze aggiuntive, Interessi). Esse verranno utilizzate per la sottosezione ''Cerca'' del profilo aziendale. Inoltre, il sito contiene al suo interno un database con la maggior parte delle parole chiave relative alle varie categorie ma, nel caso in cui uno studente ne inserisse di nuove, verrebbero automaticamente aggiunte per poi poter essere utilizzate nella ricerca.

#### Cerca

Qui per le aziende sarà possibile utilizzare dei filtri più specifici, rispetto alla sezione "Studenti'', per ricercare in modo rapido il profilo studente adatto agli standard aziendali. Una volta impostati tutti i parametri di ricerca e premuto su ''trova'', si verrá rimandati ad una lista di studenti corrispondenti alla ricerca appena effettuata.

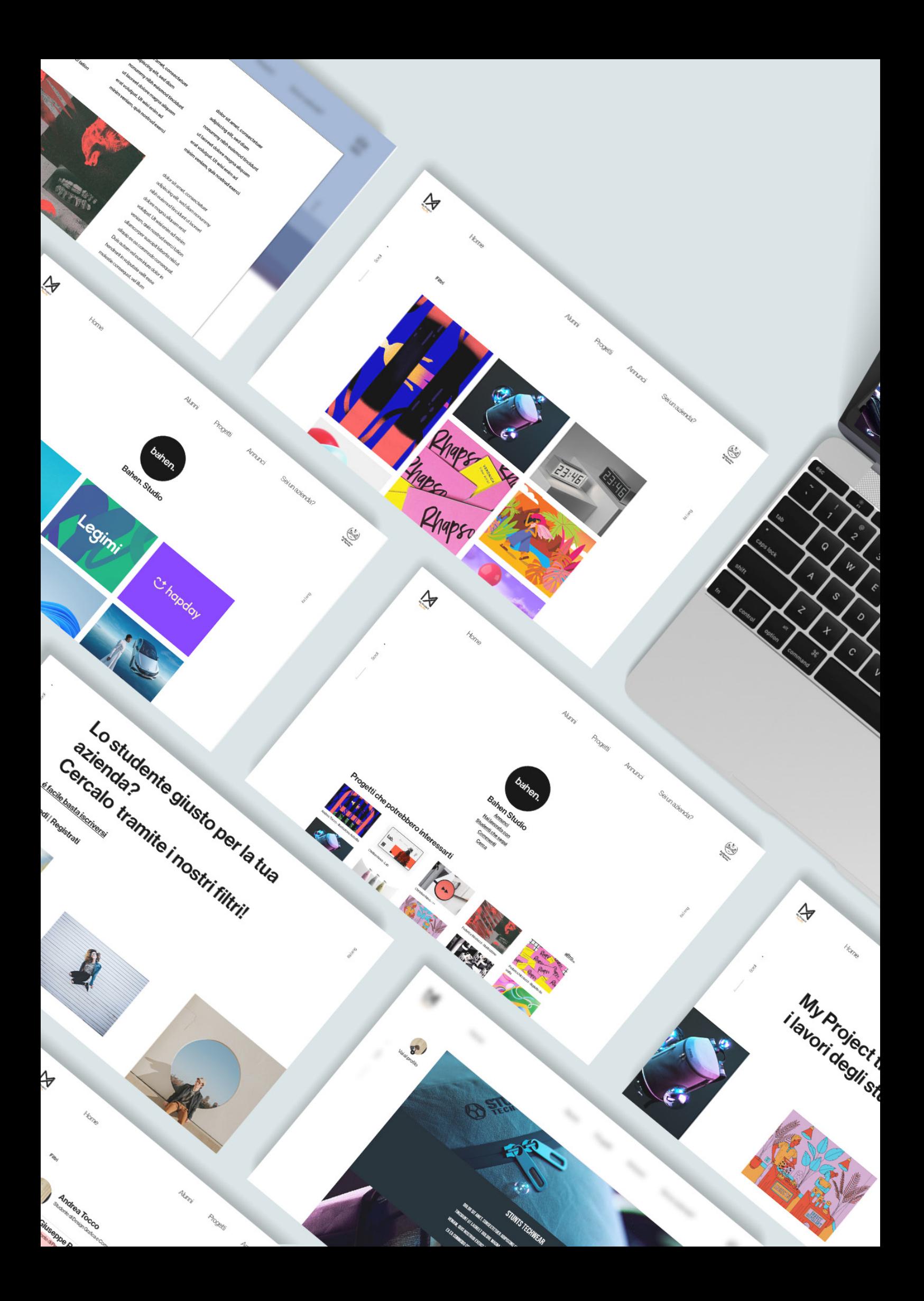

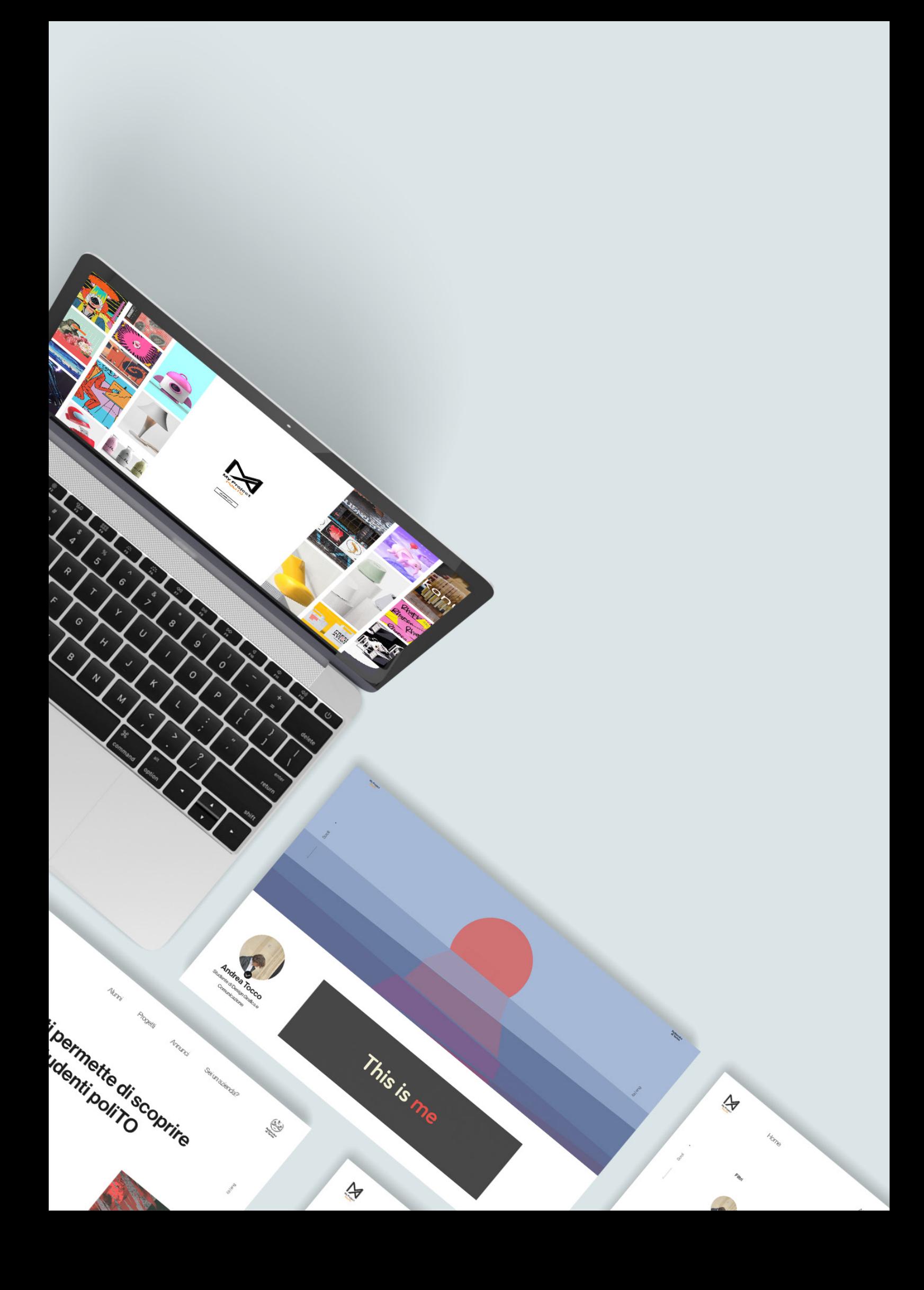

# Strategia

Il sito nella sua interezza è ideato con l'obiettivo di porre al centro, di tutti i possibili percorsi, lo studente e il suo profilo. Infatti, se si osserva il grafico, si può notare come alla fine di ogni processo, tranne nel caso della sezione annunci, il punto di arrivo sia sempre il profilo studente e i suoi progetti.

In questo modo, chiunque utilizzi la piattaforma è portato a scoprirne e trovarne sempre di nuovi. Inoltre, per le aziende, il procedimento di scoperta é ottimizzato per diminuire al minimo l'impiego di tempo nel processo di recruiting in quanto, grazie ad una profilazione dettagliata di ogni studente, è più facile trovare la figura giusta per il posto di lavoro.

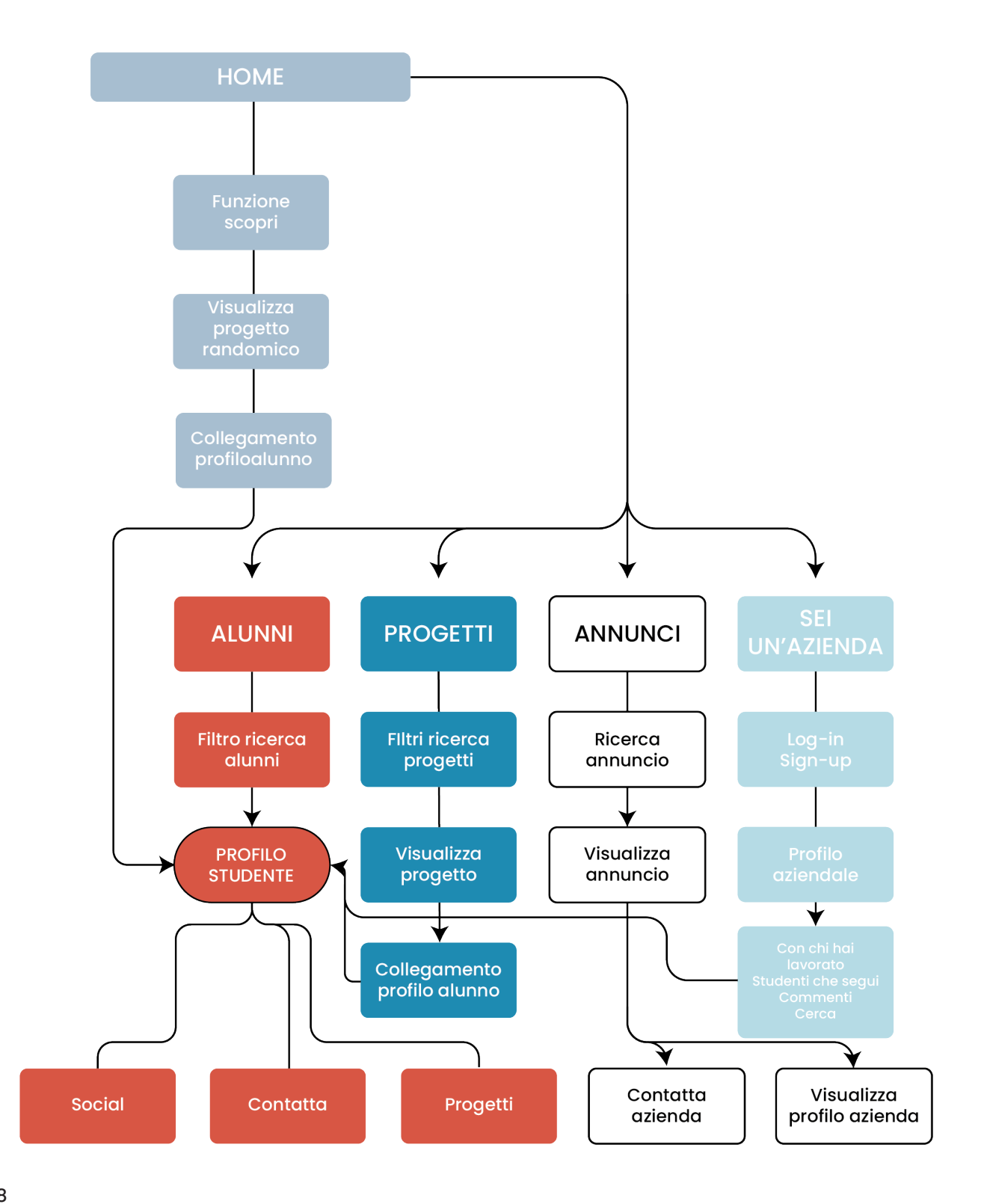

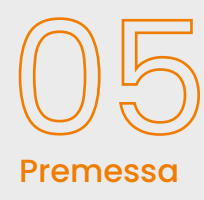

### Conclusioni

5.1 Step per la realizzazione ed engagement Per raggiungere gli obiettivi prefissati è necessario, a monte della pubblicazione online della piattaforma, seguire determinati step che ne garantiranno il futuro funzionamento. Essi posso essere suddivisi lato studenti e lato aziende.

Per i primi è importante dimostrare e far capire come l'utilizzo di questo strumento possa essere di grande vantaggio per gli anni successivi alla laurea. Per questo motivo, durante gli anni di corso, dovranno essere presenti delle attività obbligatorie come, ad esempio, i workshop già presenti, nelle quali non solo si spiegano le motivazioni dietro all'esistenza e ai benefici dell'utilizzo di My Project POLITO, ma dove si impara anche come utilizzare tutte le funzioni sia di gestione profilo sia di ricerca lavoro per essere il più efficaci possibile con la proprio presenza sul mercato online. Indubbiamente, per fare in modo che gli studenti utilizzino il sito, è necessario garantire la presenza delle aziende con cui cercare di entrare in contatto per una futura posizione lavorativa, in quanto, senza di esse, il progetto si limiterebbe ad un semplice tool per la gestione del proprio portfolio personale. Per questo motivo, il Politecnico di Torino dovrà attingere a quella che si può definire "potenza mediatica'' per attrarre il maggior numero di aziende con le quali ha già dei contatti, tramite il servizio di recruiting esistente "career services''. Su questo portale le aziende possono iscriversi tramite p.iva, e-email e dati personali del referente aziendale. Per questo motivo, inizialmente, vi è la possibilità di inviare a tutte le imprese inerenti al campo del design delle newsletter che contengano informazioni relative alla nuova piattaforma, spiegando all'interno di esse i vantaggi di un suo utilizzo e delle call to action che invoglino efettivamente a visitare il sito e successivamente a procedere con l'iscrizione.

A seguito delle prime presenze di enti lavorativi, si potranno sfruttare altri canali per incrementare il numero di affluenza da parte delle aziende.

La pagina Instagram del corso di studi dovrà pubblicizzare tramite storie e post appositamente dedicati.

Sul sito ufficiale del Politecnico, all'interno del career services, si renderà disponibile una sezione in evidenza che rimanda alla piattaforma, in modo tale da raggiungere quegli enti che non hanno potuto usufruire della newsletter.

Indubbiamente non sarà sufficente eseguire unicamente manovre di comunicazione per convincere le aziende ad utilizzare My project POLITO rispetto ad altre soluzioni già esistenti. Una volta raggiunto il portale, il sito stesso, grazie alle sue funzioni intrinseche appositamente studiate per facilitare le imprese nella fase di recruiting, garantirà l'uso e la permanenza degli utenti.

Inevitabilmente, quando si vuole creare una piattaforma, bisogna tenere in considerazione i costi che essa neccessita, sia per la pubblicazione online sia per la successiva manutenzione. 5.2 Costi e Tempi

> Costi di creazione: si stima che per programmare una piattaforma di questo tipo, a seconda dell'azienda esterna a cui ci si affida, siano necessari dagli 8000 ai 10000 euro.

Costi di mantenimento: per mantenere il sito sempre attivo e in buono stato è necessario che del personale qualificato si occupi della gestione di tutte le sfaccettature che un portale "social'' necessita:

- Moderatori: da 1 a 3 per una media di 90 ore al mese per un costo che varia dai 900 ai 2700 euro (10 euro/ora)
- Tecnico: che si occupa degli aspetti di programmazione e di aggiornamento, sempre con una media di 50 ore mensili per un costo che varia dai 750 ai 1000 euro mensili

Nel caso di My Project POLITO alcuni dei costi di gestione come hosting e dominio vengono abbattutti, in quanto la piattafroma verrà creata utilizzando il dominio del sito ufficiale già esistente.

Invece, per quanto concerne i tempi, è possibile osservare, nello schema della pagina affianco, come tutto il sistema diventi operativo entro i 12 mesi dall'inizio del progetto.

 $\overline{M}$ 

- 2 mesi destinati alla programmazione della piattaforma
- 1 mese destinato alla formazione dei docenti
- 1 mese destinato alla formazione degli studenti tramite workshop o lezioni
- Dopo 4 mesi sarà possibile per gli studenti iniziare ad usufruire della piattaforma
- Dopo due mesi dall'inizio dell'utilizzo di My project Polito inizierà la campagna di engagement per le aziende
- Infine, due mesi dopo l'inizio della campagna di comunicazione, si stima che ci sia la presenza di abbastanza aziende per garantire il perfetto funzionamento di tutti i tool.

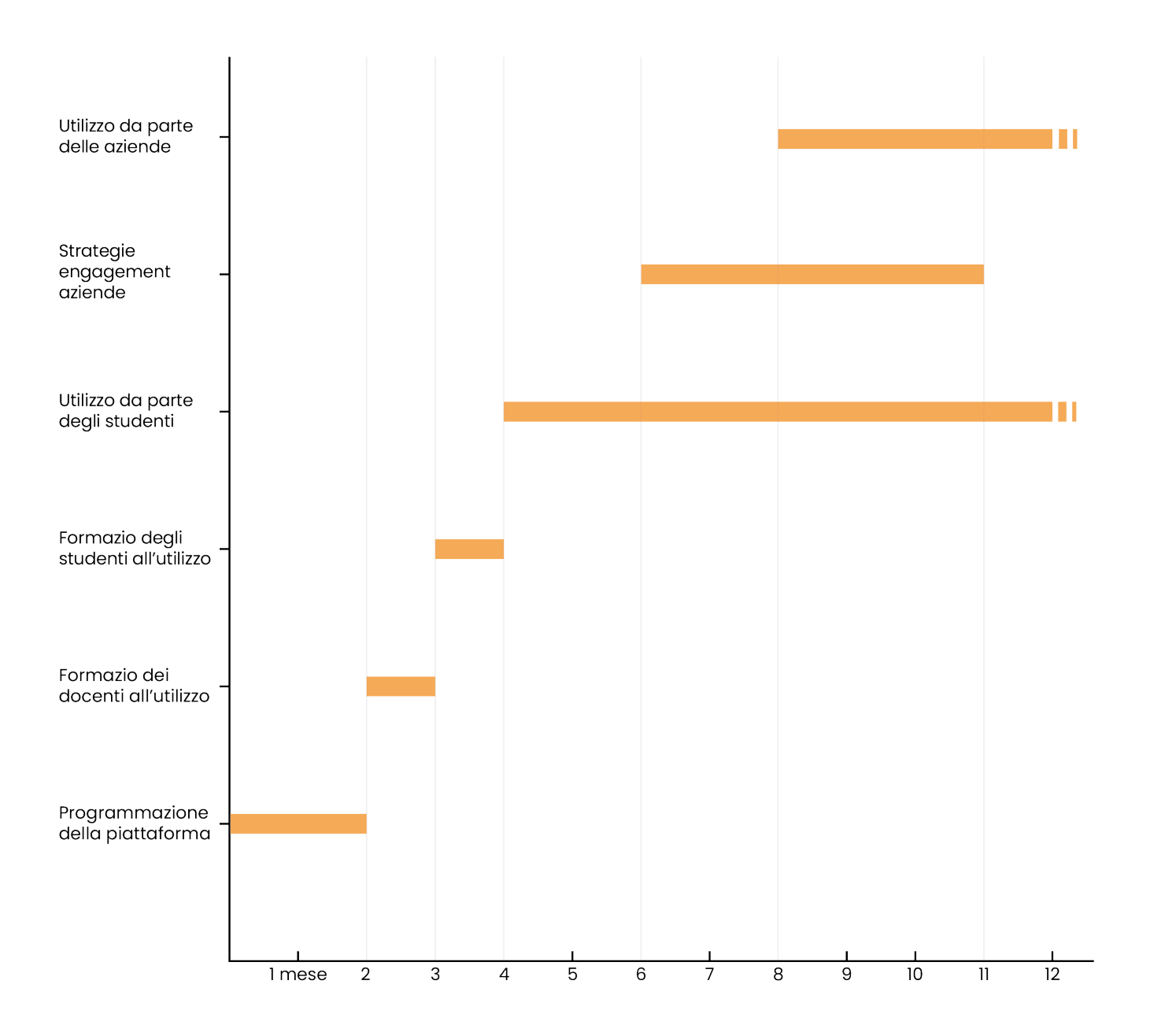

A seguito di un'accurata analisi e studio di ciò che è già presente, che funziona e che non funziona, penso di essere riuscito a realizzare uno strumento utile agli obiettivi prefissati per il progetto: creare una piattaforma a servizio degli studenti e delle aziende. Nel primo caso, un supporto utile sia durante gli anni universitari per apprendere le giuste nozioni, atte alla creazione di un buon portfolio professionale, sia nei primi anni successivi alla Laurea con il fine ultimo di fornire un supporto sostanziale per l'ingresso nel mondo del lavoro.

Invece, nel secondo caso, per quanto concerne le aziende, fornisce uno strumento utile alla riduzione sostanziale dei tempi di recruiting, proprio grazie ad una profilazione di ogni studente sulla piattaforma.

## **Bibliografia**

Andrea Broughton, *The use of social media in the recruitment process,*  2013

Elif Baykal, *Digital Era and New Methods for Employee Recruitment*, İstanbul Medipol University, 2020

JVicknair, J., Elkersh, D., Yancey, K., & Budden, *The Use Of Social Networking Websites As A Recruiting Tool For Employers*, American Journal of Business Education, 2010

Harold Linton, *Portfolio Design*, W. W. Norton & Company, 2012

## **Sitografia**

https://www.randstad.it/knowledge360/selezione-del-personale/ processo-recruiting/

https://inrecruiting.zendesk.com/hc/it/articles/360003232514-Time-to-Fill-e-Time-to-Hire

https://www.4stars.it/blog/fasi-processo-di-selezione/

https://www.wearemarketing.com/it/blog/i-social-media-per-ilsettore-design-come-usare-pinterest-e-instagram.html

https://grafica-facile.com/behance-cose/

https://www.deinegroup.it/blog/fasi-del-recruiting-come-sviluppareprocesso-efficace-selezione-del-personale/

https://www.behance.net/

# Ringraziamenti

Arrivato finalmente alla fine di questo percorso mi sono reso conto di come da solo la collina che ho scalato sarebbe diventata una montagna di cui non si vede la cima. Per questo vorrei inannzitutto ringraziare la mia professoressa relatrice Silvia Barbero per avermi supportato e sopportato, indicandomi la strada lasciandomi sempre libero di camminare con le mie gambe e a tutti gli altri professori che mi hanno fatto crescere in questi anni.

Grazie ai miei genitori per avermi permesso di scegliere la mia strada spingendomi a cercare la felicità ovunque essa fosse, e ai miei fratelli che fin da quando sono piccolo mi aiutano nei momenti di confusione condividendo allo stesso tempo le soddisfazioni.

Un grazie infinito e speciale va alla mia ragazza Rebecca che mi ha sostenuto nei momenti più difficili di questi mesi incoraggiandomi e spronandomi a non mollare mai, grazie davvero, senza di te non penso che ce l'avrei fatta.

Grazie a tutti i miei amici e comopagni di corso con i quali ho condiviso i momenti difficili, in piedi fino alle 4 o 5 del mattino per finire i progetti, e i momenti di gioia a scherzare e ridere dvanti alla macchina del caffè che dopo 40 secondi ti ridà la moneta.

Infine grazie a me stesso che nonostante le difficoltà non mi sono mai abbattutto, ma rimboccandomi le maniche, ripetendomi che ce la dovevo fare alla fine ce l'ho fatta.

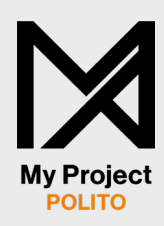